# materialise

innovators you can count on

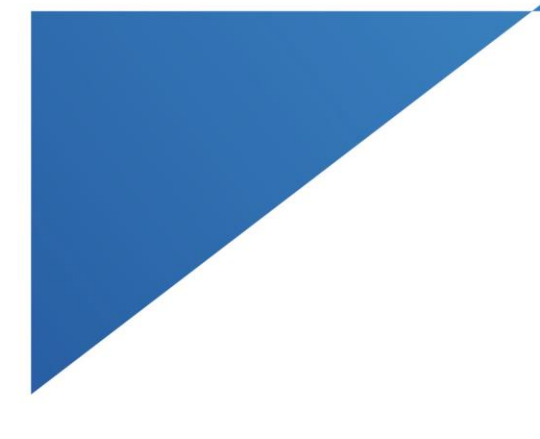

# Materialise 3-matic Medical 17.0

Instructions for Software Use – EN Návod k použití software – CZ Til brug af software – DA Gebruiksaanwijzingen voor de software – NL Ohjelmiston käyttöohjeet – FI Mode d'emploi du logiciel – FR Anweisungen für die Softwarenutzung – DE Οδηγίες χρήσης του λογισμικού – EL Útmutató a szoftver használatához – HU Leiðbeiningar um notkun hugbúnaðar – IS Istruzioni per l'uso del software – IT Bruksanvisning for programvare – NO Instrukcja obsługi oprogramowania – PL Instruções de utilização do software – PT Instrucțiuni de utilizare a software-ului – RO Návod na používanie softvéru – SK Navodila za uporabo programske opreme – SL Instrucciones de uso del software – ES Instruktioner för programvaruanvändning – SV Yazılım Kullanım Talimatları – TR

### Table of Contents

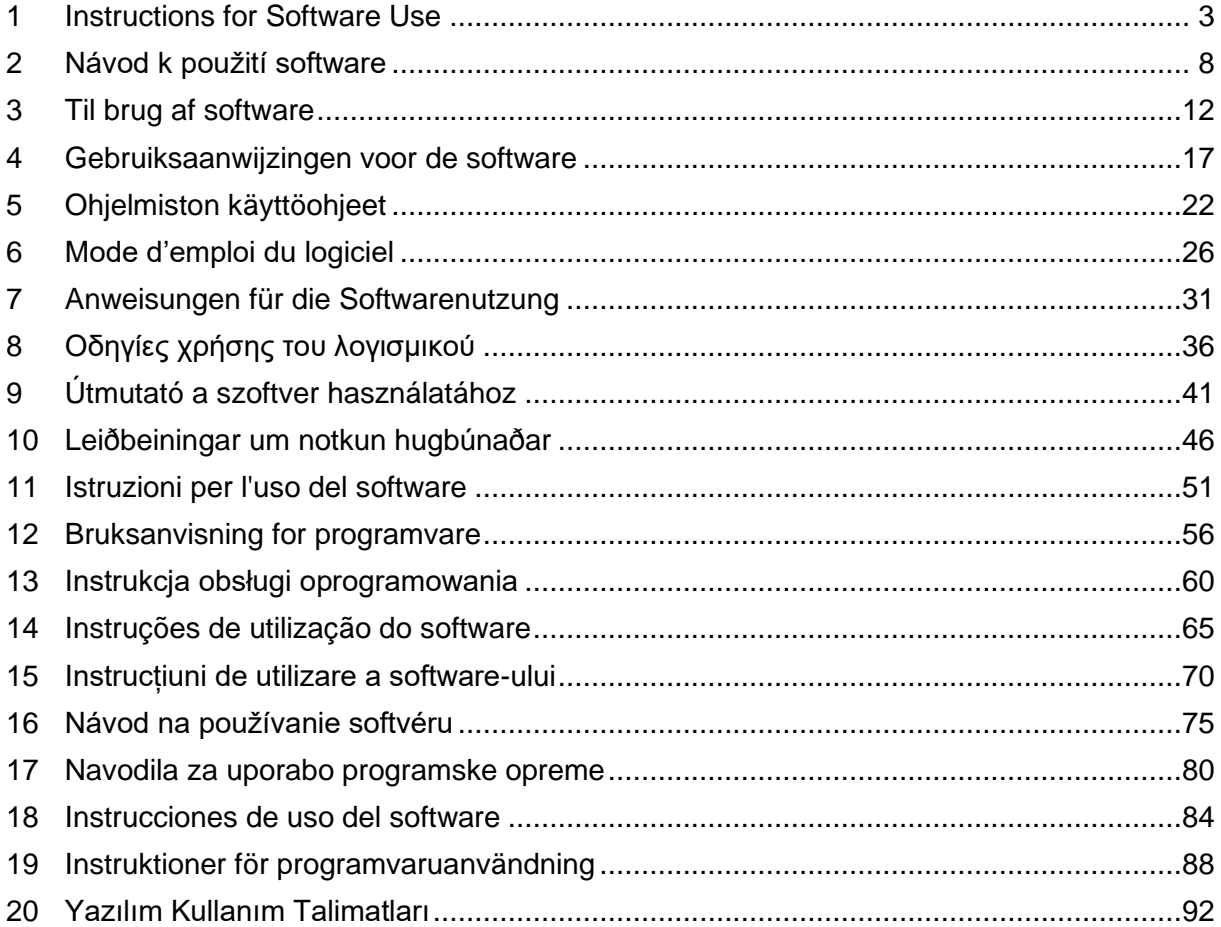

This document contains the basic 'Instructions for Use' of Materialise 3-matic Medical Software. Detailed instructions can be found in the 'User Guide'. English is the language used in the 3-matic Medical software interface.

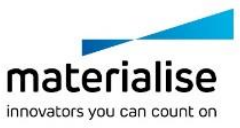

### <span id="page-2-0"></span>**1 Instructions for Software Use**

### Description and performance characteristics of 3-matic Medical software

Materialise 3-matic Medical is a software that combines CAD tools with pre-processing (meshing) capabilities. To do this, it works on triangulated (STL) files which makes it suitable for freeform 3D data, like the anatomical data coming from the segmentation of medical images (from Mimics Medical). As such, 3-matic Medical can be seen as a tool that allows Anatomical CAD or what Materialise has coined 'Engineering on Anatomy'. 3-matic Medical may be used as a medical device, within the limits of the described below intended use statement.

3-matic Medical may be used to import anatomical data and other 3D objects in STL format or in numerous CAD formats including: CATIA, IGES, STEP, etc. Once objects have been loaded, they can be used for many applications of 'Engineering on Anatomy' including measuring, designing, modeling and 3D printing.

The modules that can be obtained for 3-matic Medical enable the users to do thorough 3D measurements and analyses, design an implant or surgical guide, or prepare the mesh for finite element modeling.

### US – Indications for use

3-matic Medical is intended for use as software for computer assisted design and manufacturing of medical exo- and endo-prostheses, patient specific medical and dental/orthodontic accessories and dental restorations.

### EU & ROW – Intended purpose

3-matic Medical is intended for use as software for computer assisted design and manufacturing of medical exo- and endo-prostheses, patient specific medical and dental/orthodontic accessories and dental restorations.

### Warnings and recommendations

3-matic Medical software should only be used by trained Medical professionals. To engage in the experience, we recommend that all users participate in a training offered by a Materialise expert.

As stipulated in the End User License Agreement, Materialise warrants during the Warranty Period that 3-matic Medical shall operate substantially in accordance with the functional specifications in the Documentation. Any other warranty, whether express or implied, including but not limited to any warranty regarding fitness for purpose, safety, performance or effectiveness aspects of the medical application or device for which 3-matic Medical is used, is disclaimed.

3-matic Medical displays measurements with 4 digits behind the decimal point. Accuracy of measurements is limited by the data source.

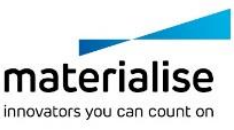

Python scripts written by the user should always be validated by the user before being used for any purpose. Python scripts written for previous versions of 3-matic Medical should be revalidated by the user before being applied with the present version.

For a patient or user in the European Union and in countries with identical regulatory regime (Regulation 2017/745/EU on Medical Devices): if, during the use of this device or as a result of its use, a serious incident has occurred, please report it to the manufacturer and/or its authorized representative and to your national authority.

### Best-practice tips and precautions

Be advised that the quality and resolution of your triangle mesh can influence the result of design or analysis operations. For best results, we recommend that industry standards are referenced and followed.

### Instructions for use

#### Installing 3-matic Medical

Start the installation by launching the downloaded installation file (\*.msi format). If this triggers the User Account Control to ask permission to make changes to your device, click 'Yes'. After this, the Setup Wizard will guide you through the installation. In every next dialog box, select your preferred options and choose 'Next' to continue. Do the actual installation by choosing 'Install', a progress bar will keep you up to date about the status.

If the application is installed successfully, the Finish dialog will appear, allowing you to complete the installation (click 'Finish').

If a new major, minor or bugfix release is distributed, installation is done in the same way as described above. The installer file will automatically overwrite (in case of a bugfix release) or install next to the already available versions. When starting the new version, you can choose whether or not to import the settings from the previous version.

#### Starting 3-matic Medical

After successfully installing the software on your PC, double click the 3-matic Medical icon on your desktop. You may also click on the **Start Button** → **All Programs** → **Materialise** → **3 matic Medical** to begin. Be sure to select the *Medical edition* for clinical applications.

Materialise software is protected by a key file. When you start 3-matic Medical for the first time or when your key has expired, the Key Request Wizard will automatically start up to assist you with the registration process. Available options are explained in the **Reference Guide**. We recommend that you select 'instant activation' in the Key Request Wizard. This will automatically renew your license Key File when it expires as long as you have internet access\*.

\*Other qualifications may apply.

#### Minimum system requirements

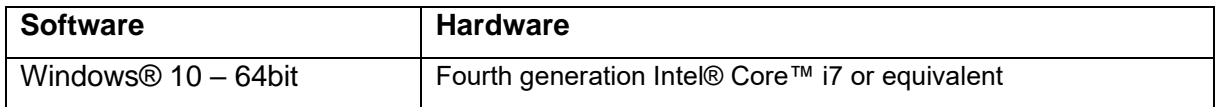

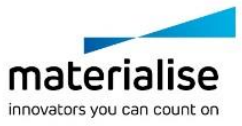

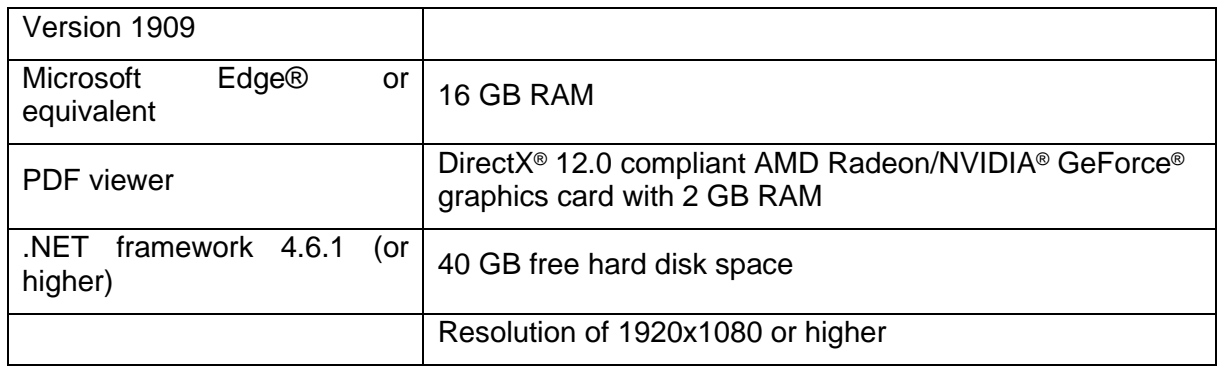

It is recommended to use our software within a hardware and/or network environment in which cyber security controls have been implemented including anti-virus and use of firewall. It is also recommended not to leave the workstation on which 3-matic Medical is running, unattended and to ensure the workstation is password-protected.

#### Description of Symbols

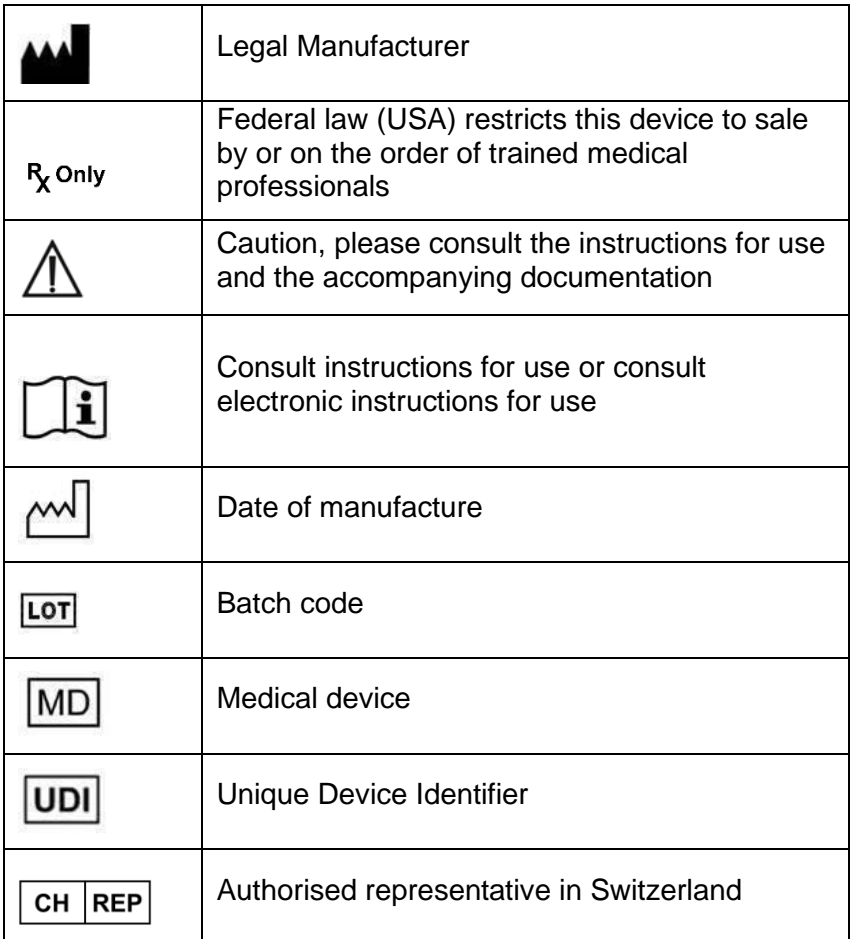

IFU for Materialise 3-matic Medical is supplied in electronic form in PDF format on [www.materialise.com/electronic-instructions-for-use.](http://www.materialise.com/electronic-instructions-for-use) Paper version may be requested by

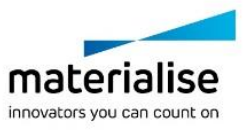

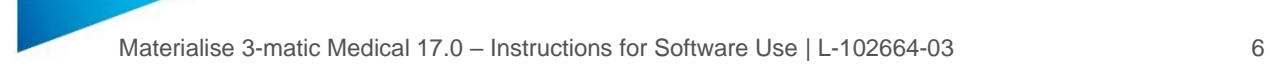

emailing [leaflet@materialise.be](mailto:leaflet@materialise.be) and will be provided within 7 calendar days at no additional cost.

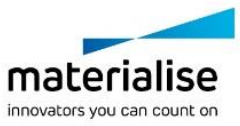

### Manufacturer contact detail

#### **Manufactured by:**

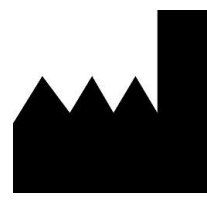

Materialise NV Technologielaan 15 3001 Leuven, Belgium Phone: +32 16 39 66 11 [http://www.materialise.com](http://www.materialise.com/)

**REP CH** 

**CH authorised representative:**  MDSS CH GmbH Laurenzenvorstadt 61 5000 Aarau **Switzerland** 

 $C \in$ 1639 3-matic Medical is a CE-marked product.

Australian Sponsor:

Emergo Australia; Level 20, Tower II Darling Park; 201 Sussex Street; Sydney NSW 2000; Australia

This document is issued in JUN 2022.

© 2022 – Materialise N.V. All rights reserved.

Materialise, the Materialise logo and the Mimics and 3-matic product names are trademarks of Materialise NV.

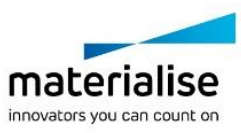

### <span id="page-7-0"></span>**2 Návod k použití software**

### Popis a výkonnostní charakteristiky softwaru 3-matic **Medical**

Materialise 3-matic Medical je software, který kombinuje nástroje CAD s možnostmi předzpracování (síťování). Za tímto účelem zpracovává triangulační (STL) soubory, díky čemuž jsou tyto soubory vhodné pro volná 3D data, jako jsou anatomické údaje získané ze segmentace lékařských snímků (z Mimics Medical). 3-matic Medical lze považovat za software, který umožňuje anatomické CAD nebo to, co společnost Materialise nazývá "inženýrstvím podle anatomie" (Engineering on Anatomy). Software Mimics Medical lze používat jako zdravotnický prostředek v rámci omezení uvedených níže v Prohlášení o zamýšleném použití.

Pomocí 3-matic Medical lze importovat anatomická data a další 3D objekty ve formátu STL nebo v mnoha formátech CAD, včetně: CATIA, IGES, STEP atd. Po jejich nahrání mohou být objekty použity pro řadu aplikací "inženýrství podle anatomie" (Engineering on Anatomy), například pro měření, návrh, modelování a 3D tisk.

Vyškolený uživatel softwaru může snadno a přesně definovat 3D modely, které pak mohou být použity v softwaru Mimics Medical pro vizualizaci, měření, plánování léčby a vytváření výstupního souboru používaného pro aditivní výrobu (3D tisk).

### USA – Indikace k použití

Software Mimics Medical je určen k použití jako softwarové rozhraní a obrazový segmentační systém pro přenos informací o lékařském zobrazování do výstupního souboru.

### EU a zbytek světa – Zamýšlené použití

Software Mimics Medical je určen k použití jako softwarové rozhraní a obrazový segmentační systém pro přenos informací o lékařském zobrazování do výstupního souboru.

### Varování a doporučení

Software 3-matic Medical by měli používat pouze vyškolení zdravotníci. Máte-li zájem o získání těchto zkušeností, doporučujeme, aby se všichni uživatelé zúčastnili školení nabízeného odborníkem společnosti Materialise.

Jak je uvedeno v licenční smlouvě s koncovým uživatelem, společnost Materialise poskytuje záruku během záruční doby, že software Mimics Medical bude fungovat v podstatné míře v souladu s funkčními specifikacemi v dokumentaci. Jakákoli jiná záruka, ať už výslovná nebo implicitní, včetně mimo jiné jakékoli záruky týkající se vhodnosti pro daný účel, bezpečnosti, výkonu nebo účinnosti lékařského použití nebo zařízení, pro které je použit software Mimics Medical, je odmítána.

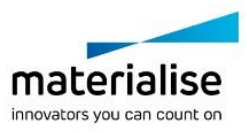

Software Mimics Medical zobrazuje měření se 4 místy za desetinnou čárkou. Přesnost měření je omezena velikostí pixelů obrázků.

Text Python zapsaný uživatelem musí být vždy před použitím pro jakýkoli účel ověřen uživatelem. Skripty v jazyce Python napsané pro předchozí verze programu 3-matic Medical by měly být před použitím v současné verzi znovu ověřeny uživatelem. Pro pacienty nebo uživatele v Evropské unii a v zemích se stejným regulačním režimem (nařízení Evropského parlamentu a Rady 2017/745/EU o zdravotnických prostředcích): Pokud během používání tohoto prostředku nebo v důsledku jeho použití došlo k závažnému incidentu, oznamte to výrobci a/nebo jeho autorizovanému zástupci a příslušnému vnitrostátnímu orgánu.

### Tipy a opatření pro správnou praxi

Tipy a opatření pro správnou praxi Protokoly o skenování jsou ponechány na uvážení uživatele, doporučujeme však brát v potaz a dodržovat průmyslové standardy.

### Návod k použití

#### Instalace softwaru 3-matic Medical

Instalaci zahájíte spuštěním staženého instalačního souboru (formát \*.msi). Pokud to vyvolá žádost Řízení uživatelských účtů o povolení provést změny v zařízení, klikněte na tlačítko 'Ano'. Poté vás instalací provede Průvodce instalací. V každém dalším dialogovém okně vyberte preferované možnosti a pokračujte volbou 'Další'. Samotnou instalaci provedete výběrem možnosti 'Instalovat', o jejímž stavu vás bude informovat ukazatel průběhu.

Pokud byla aplikace úspěšně nainstalována, zobrazí se dialogové okno Dokončit, které vám umožní dokončit instalaci (klikněte na tlačítko "Dokončit").

Pokud je distribuováno nové hlavní, vedlejší nebo opravné vydání, instalace se provádí stejným způsobem, jak je popsáno výše. Instalační soubor se automaticky přepíše (v případě opravného vydání) nebo nainstaluje vedle již dostupných verzí. Při spuštění nové verze můžete zvolit, zda chcete importovat nastavení z předchozí verze.

#### Spuštění softwaru Mimics Medical

Po úspěšné instalaci softwaru do počítače dvakrát klikněte na ikonu 3-matic Medical na ploše. Začít můžete také kliknutím na tlačítko **Start (spustit)** → **All Programms (Všechny programy)** → **Materialise** → **3-matic Medical**. Ujistěte se, že jste vybrali verzi *Medical (pro zdravotnictví)* pro klinické aplikace.

Software Materialise je chráněn klíčovým souborem. Při prvním spuštění softwaru Mimics Medical nebo po vypršení platnosti vašeho klíče, se automaticky spustí Průvodce požadavkem na klíč, který vám pomůže s registračním procesem. Dostupné možnosti jsou vysvětleny v **uživatelské příručce**. Doporučujeme vybrat v průvodci požadavku na klíč možnost "instant activation" (okamžitá aktivace). Tím dojde k automatickému obnovení licenčního klíčového souboru po vypršení platnosti, pokud máte přístup k internetu.

#### Minimální požadavky na systém

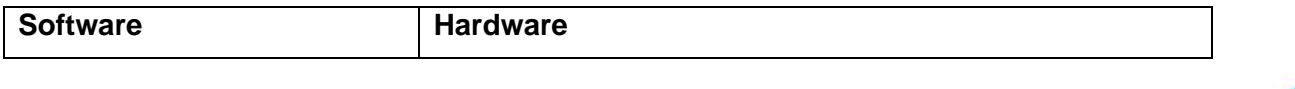

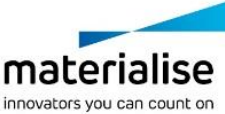

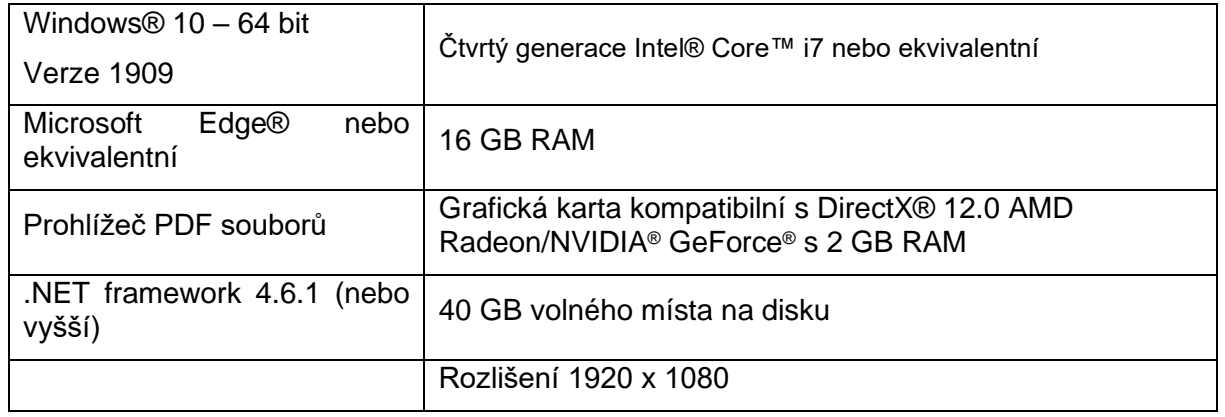

Doporučuje se používat náš software v hardwarovém a/nebo síťovém prostředí, ve kterém jsou zavedeny kybernetické bezpečnostní kontroly včetně antiviru a použití brány firewall. Doporučuje se také nenechávat pracovní stanici, na které je spuštěna aplikace 3-matic Medical, bez dozoru a zajistit, aby byla pracovní stanice chráněna heslem.

#### Popis symbolů použitých v poli "About" (o programu)

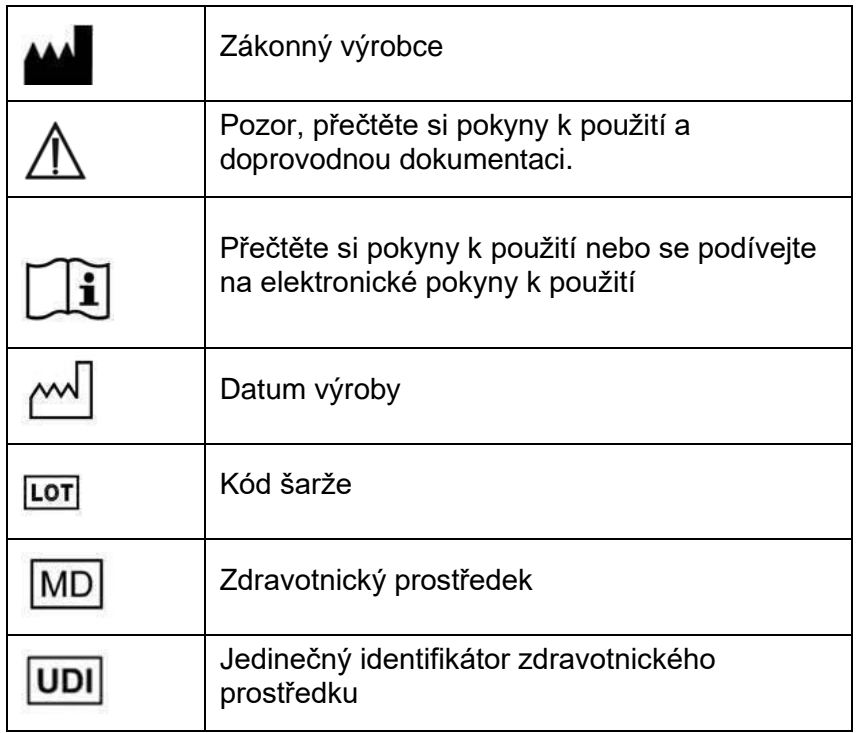

Návod k použití k softwaru 3-matic Medical je dodáván v elektronické podobě ve formátu PDF na [www.materialise.com/electronic-instructions-for-use.](http://www.materialise.com/electronic-instructions-for-use) Papírovou verzi lze vyžádat zasláním e-mailu na [leaflet@materialise.be.](mailto:leaflet@materialise.be) Obdržíte ji do 7 kalendářních dnů zdarma.

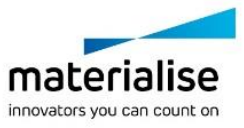

# Kontaktní údaje výrobce

#### **Výrobce:**

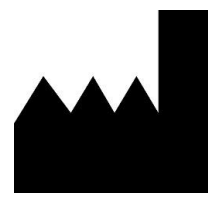

Materialise NV Technologielaan 15 3001 Leuven, Belgie Telefon: +32 16 39 66 11 [http://www.materialise.com](http://www.materialise.com/)

 $C \in$ 1639 Mimics Medical je výrobek s označením CE

Tento dokument byl vydán v ČERVNU 2022.

© 2022 – Materialise N.V. Všechna práva vyhrazena.

Materialise, logo Materialise a názvy produktů Mimics jsou ochranné známky společnosti Materialise NV.

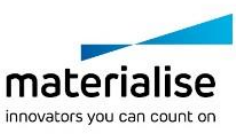

# <span id="page-11-0"></span>**3 Til brug af software**

### Beskrivelse og ydeevneegenskaber for 3-matic Medicalsoftware

Materialise 3-matic Medical er en software, der kombinerer CAD-værktøjer med forbehandlingsfunktioner (meshing). Det gør den ved at arbejde med trekantede (STL) filer, der gør den velegnet til kombinationstegningsdata i 3D, som f.eks. de anatomiske data, der kommer fra segmenteringen af medicinske billeder (fra Mimics Medical). Således kan 3 matic Medical ses som et værktøj, der muliggør anatomisk CAD, som Materialise har valgt at kalde "Engineering on Anatomy". 3-matic Medical kan anvendes som medicinsk udstyr inden for de grænser, der er beskrevet i erklæringen om tilsigtet anvendelse nedenfor.

3-matic Medical kan bruges til at importere anatomiske data og andre 3D-objekter i STLformat eller i forskellige CAD-formater, herunder: CATIA, IGES, STEP osv. Når først objekterne er indlæst, kan de anvendes til mange applikationer inden for "Engineering on Anatomy", herunder måling, design, modellering og 3D-udskrivning.

Modulerne, der kan fås til 3-matic Medical, gør det muligt for brugerne at foretage grundige 3D-målinger og -analyser, designe et implantat eller en kirurgisk skinne eller forberede nettet til finite-elementmodellering.

### AFS - Anvendelser

3-matic Medical er beregnet til brug som software til computerassisteret design og fremstilling af medicinske ekso- og endoproteser, patientspecifikt medicinsk og dental- /ortodontisk tilbehør samt dental restaurering.

### EU & ROW – Tilsigtet anvendelse

3-matic Medical er beregnet til brug som software til computerassisteret design og fremstilling af medicinske ekso- og endoproteser, patientspecifikt medicinsk og dental- /ortodontisk tilbehør samt dental restaurering.

### Advarsler og anbefalinger

3-matic Medical-softwaren må kun bruges af uddannede medicinske fagfolk. Vi anbefaler, at alle brugere modtager oplæring afholdt af en Materialise-ekspert for at blive fortrolig med produktet.

Som anført i slutbrugerlicensaftalen garanterer Materialise i garantiperioden, at 3-matic Medical skal fungere i det væsentlige i overensstemmelse med de funktionelle specifikationer i dokumentationen. Enhver anden garanti, det være sig udtrykkelig eller underforstået, herunder, men ikke begrænset til, enhver garanti vedrørende egnethed til

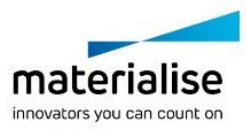

formålet, sikkerheden, ydeevnen eller effektiviteten af den medicinske anvendelse eller det udstyr, hvortil 3-matic Medical anvendes, fraskrives.

3-matic Medical viser målinger med 4 cifre bag decimaltegnet. Målenøjagtigheden er begrænset af datakilden.

Python-scripts skrevet af brugeren skal altid valideres af brugeren, før de anvendes til noget formål. Python-scripts, der er skrevet for tidligere versioner af 3-matic Medical, skal valideres igen af brugeren, før de anvendes med den aktuelle version.

For en patient eller bruger i Den Europæiske Union og i lande med identiske reguleringsordninger (forordning 2017/745/EU om medicinsk udstyr): hvis der under brugen af denne enhed eller som følge af brugen af denne er sket en alvorlig hændelse, skal den indberettes til producenten og/eller dennes autoriserede repræsentant samt til din nationale myndighed.

# Tips og forholdsregler for brug

Vær opmærksom på, at kvaliteten og opløsningen af dit trekantsnet kan påvirke resultatet af design- eller analysearbejdet. Vi anbefaler imidlertid, at branchestandarderne følges og bruges som reference.

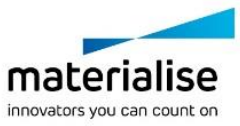

# Brugsvejledning

#### Installation af 3-matic Medical

Start installationen ved at åbne den downloadede installationsfil (\*.msi-format). Hvis dette udløser brugerkontokontrollen som anmoder om tilladelse til at foretage ændringer på din enhed, skal du klikke på 'Ja'. Herefter vil installationsguiden guide dig gennem installationen. I hver efterfølgende dialogboks skal du vælge dine foretrukne muligheder og vælge 'Næste' for at fortsætte. Udfør selve installationen ved at vælge 'Installer'. En statuslinje vil holde dig opdateret om status.

Hvis programmet er installeret korrekt, vises dialogboksen Udfør, så du kan fuldføre installationen (klik på 'Udfør').

Hvis en ny større, mindre eller fejlretningsudgivelse distribueres, udføres installationen på samme måde som beskrevet ovenfor. Installationsfilen overskrives (i tilfælde af en fejlrettelse) eller installeres automatisk ved siden af de allerede tilgængelige versioner. Når du starter den nye version, kan du vælge, om du vil importere indstillingerne fra den tidligere version eller ej.

#### Sådan opstartes 3-matic Medical

Efter succesfuld installation af softwaren på din pc, skal du dobbeltklikke på ikonet 3-matic Medical på skrivebordet. Du kan også klikke på **startknappen** → **Alle programmer** → **Materialise** → **3-matic Medical** for at starte den. Sørg for at vælge *Medical edition* til kliniske anvendelser.

Materialise-softwaren er beskyttet med en nøglefil. Når du starter 3-matic Medical første gang, eller når din nøgle er udløbet, vil en nøgleguide automatisk starte op og hjælpe dig med registreringsproceduren. De forskellige muligheder er forklaret i **Referencevejledningen.** Vi anbefaler, at du vælger 'øjeblikkelig aktivering' i nøgleguiden. Dette vil automatisk forny licensen til din nøglefil, når den udløber, så længe du har internetadgang\*.

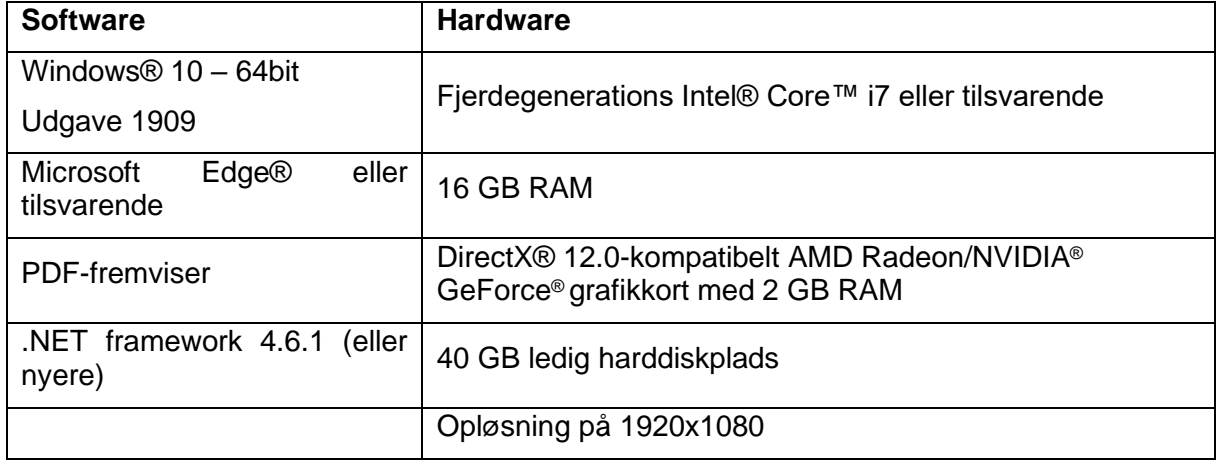

#### **Minimumssystemkrav**

Det anbefales at bruge vores software i et hardware- og/eller netværksmiljø, hvor der er implementeret sikkerhedskontroller for cybersikkerhed, herunder antivirusprogrammer og

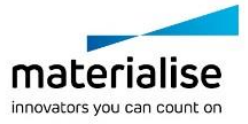

brug af firewall. Det anbefales også ikke at lade den arbejdsstation, hvor 3-matic Medicalsoftwaren kører, være uden opsyn, samt at sikre, at arbejdsstationen er beskyttet med adgangskode.

### Retmæssig producent Forsigtig. Se brugsvejledningen og den tilhørende dokumentation Se brugsvejledningen, eller læs den elektroniske brugsvejledning Produktionsdato ᄴ **Batchkode** LOT Medicinsk udstyr **MD** Unikt enheds-id **UDI**

#### Beskrivelse af symboler, der anvendes i feltet Om i softwaren

Brugsvejledningen til Materialise 3-matic Medical er tilgængelig i elektronisk form i PDFformat på [www.materialise.com/electronic-instructions-for-use.](http://www.materialise.com/electronic-instructions-for-use) En papirudgave kan rekvireres ved at sende en e-mail til [leaflet@materialise.be.](mailto:leaflet@materialise.be) Den leveres inden for 7 kalenderdage uden yderligere omkostninger.

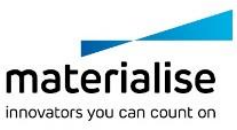

# Producentens kontaktoplysninger

#### **Fremstillet af:**

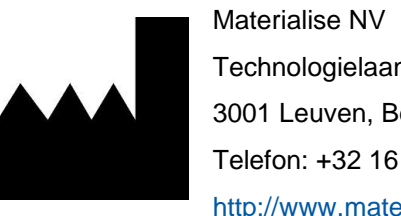

Technologielaan 15 3001 Leuven, Belgien Telefon: +32 16 39 66 11 [http://www.materialise.com](http://www.materialise.com/)

 $C \in$ 1639 3-matic Medical er et CE-mærket produkt.

Australsk sponsor:

Emergo Australia; Level 20, Tower II Darling Park; 201 Sussex Street; Sydney NSW 2000; Australien

Dette dokument er udstedt i JUN 2022.

© 2022 – Materialise N.V. Alle rettigheder forbeholdes.

Materialise, Materialise-logoet og Mimics- og 3-matic-produktnavnene er varemærker tilhørende Materialise NV.

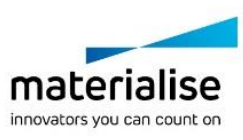

### <span id="page-16-0"></span>**4 Gebruiksaanwijzingen voor de software**

### Beschrijving en prestatiekenmerken van 3-matic Medical-software

Materialise 3-matic Medical is een software die CAD-hulpmiddelen met (mesh- )voorverwerkingsmogelijkheden combineert. Hiervoor werkt het op STL-bestanden (waarin een vorm met driehoeken wordt beschreven) en is het geschikt voor 3D-gegevens in een vrije vorm, zoals de anatomische gegevens die uit de segmentatie van medische beelden (van Mimics Medical) ontstaan. Als zodanig kan 3-matic Medical worden gezien als een hulpmiddel dat anatomische CAD mogelijk maakt of wat Materialise 'Engineering on Anatomy' heeft genoemd. 3-matic Medical kan worden gebruikt als medisch hulpmiddel, binnen de grenzen van het hieronder beschreven bedoelde gebruik.

3-matic Medical kan voor het importeren van anatomische gegevens en andere 3D-objecten in STL-indeling of in diverse CAD-indelingen, waaronder CATIA, IGES, STEP enz. worden gebruikt. Zodra de objecten zijn geladen, kunnen ze voor vele toepassingen van "Engineering on Anatomy" worden gebruikt, waaronder meten, ontwerpen, modelleren en in 3D-printen.

Met de modules die voor 3-matic Medical beschikbaar zijn, kunnen gebruikers grondige 3Dmetingen en -analyses uitvoeren, een implantaat of een chirurgische gids te ontwerpen of de mesh voor modelleren met de eindige-elementenmethode voorbereiden.

### VS – Gebruiksindicaties

3-matic Medical is bedoeld voor gebruik als software voor computerondersteund ontwerpen en vervaardigen van medische exo- en endoprothesen, patiëntspecifieke medische en tandheelkundige/orthodontische accessoires en tandheelkundige restauraties.

### EU en RvW – Beoogd gebruik

3-matic Medical is bedoeld voor gebruik als software voor computerondersteund ontwerpen en vervaardigen van medische exo- en endoprothesen, patiëntspecifieke medische en tandheelkundige/orthodontische accessoires en tandheelkundige restauraties.

### Waarschuwingen en aanbevelingen

3-matic Medical-software mag alleen door opgeleide medische professionals worden gebruikt. Om de ervaring te verbeteren, raden we aan dat alle gebruikers deelnemen aan een training van een Materialise-expert.

Zoals bepaald in de licentieovereenkomst voor eindgebruikers, garandeert Materialise gedurende de garantieperiode dat 3-matic Medical grotendeels in overeenstemming met de functionele specificaties in de documentatie zal werken. Elke andere garantie, expliciet of

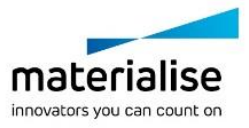

impliciet, inclusief maar niet beperkt tot enige garantie met betrekking tot geschiktheid voor het doel, veiligheid, prestaties of effectiviteit van de medische toepassing of het apparaat waarvoor 3-matic Medical wordt gebruikt, wordt afgewezen.

3-matic Medical geeft meetwaarden weer met 4 cijfers achter de decimale punt. De nauwkeurigheid van de metingen wordt door de gegevensbron beperkt.

Door de gebruiker geschreven Python scripts moeten voor elk doel door de gebruiker worden gevalideerd. Python-scripts die voor eerdere versies van 3-matic Medical geschreven zijn, moeten opnieuw door de gebruiker worden gevalideerd voordat ze op de huidige versie worden toegepast.

Voor een patiënt of gebruiker in de Europese Unie en in landen met een identiek regelgevingssysteem (Verordening 2017/745/EU betreffende medische hulpmiddelen): als zich tijdens het gebruik van dit hulpmiddel of als gevolg van het gebruik ervan een ernstig incident voordoet, moet u dit aan de fabrikant en/of zijn gemachtigde vertegenwoordiger en aan uw nationale autoriteit melden.

### 'Best practice' tips en voorzorgsmaatregelen

Let op dat de kwaliteit en resolutie van uw driehoekige mesh het resultaat van ontwerp- of analysebewerkingen kan beïnvloeden. Voor de beste resultaten raden we aan de industrienormen te raadplegen en te volgen.

### Instructies voor gebruik

#### 3-matic Medical installeren

Begin met de installatie door het gedownloade installatiebestand (\*.msi-indeling) te openen. Klik op 'Ja' als de gebruikersaccountcontrole u toestemming vraagt om wijzigingen aan uw apparaat aan te brengen. Hierna zal de installatiewizard u door de installatie leiden. Selecteer in elk volgend dialoogvenster de gewenste opties en kies 'Volgende' om verder te gaan. Voer de eigenlijke installatie uit door 'Installeren' te kiezen; een voortgangsbalk houdt u op de hoogte van de installatiestatus.

Als de toepassing met succes is geïnstalleerd, verschijnt het dialoogvenster Voltooien, waarmee u de installatie kunt voltooien (klik op 'Voltooien').

Als er een nieuwe major, minor of bugfix-versie wordt vrijgegeven, gebeurt de installatie op dezelfde manier als hierboven beschreven. Het installatiebestand zal automatisch de beschikbare versies overschrijven (in geval van een bugfix-versie) of ernaast installeren. Bij het opstarten van de nieuwe versie kunt u kiezen of u de instellingen van de vorige versie wilt importeren of niet.

#### 3-matic Medical opstarten

Dubbelklik nadat de software met succes op uw PC is geïnstalleerd, op uw bureaublad op het 3-matic Medical-icoon. Om te beginnen kunt u ook op **Start** → **Alle programma's** → **Materialise** → **3-matic Medical** klikken. Zorg ervoor dat u de *Medical-editie* voor klinische toepassingen selecteert.

Materialise software is beveiligd met een licentiesleutelbestand (key file). Wanneer u 3-matic Medical de eerste keer opstart of wanneer uw sleutel is vervallen, zal de 'Key Request Wizard' automatisch opstarten om u bij het registratieproces te helpen. De beschikbare opties worden in de **Reference Guide** uitgelegd. We raden u aan 'instant activation' te

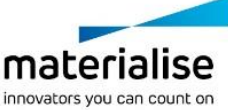

selecteren in de Key Request Wizard. Dit zal uw licentiesleutelbestand automatisch vernieuwen wanneer het vervalt, indien u toegang tot internet heeft\*.

#### Minimale systeemvereisten

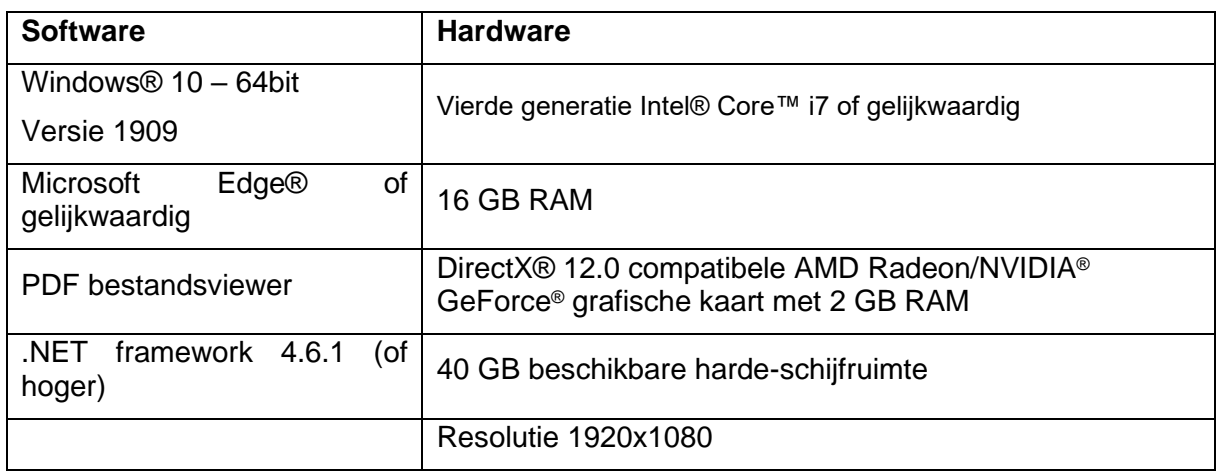

Het wordt aangeraden onze software te gebruiken binnen een hardware en/of software omgeving waarin cyber security controls geïmplementeerd zijn, inclusief antivirus en firewall. Het wordt ook aanbevolen het werkstation waarop 3-matic Medical draait, niet onbeheerd achter te laten en ervoor te zorgen dat het werkstation met een wachtwoord is beveiligd.

Beschrijving van de symbolen die in het vak About (Over) van de software worden gebruikt

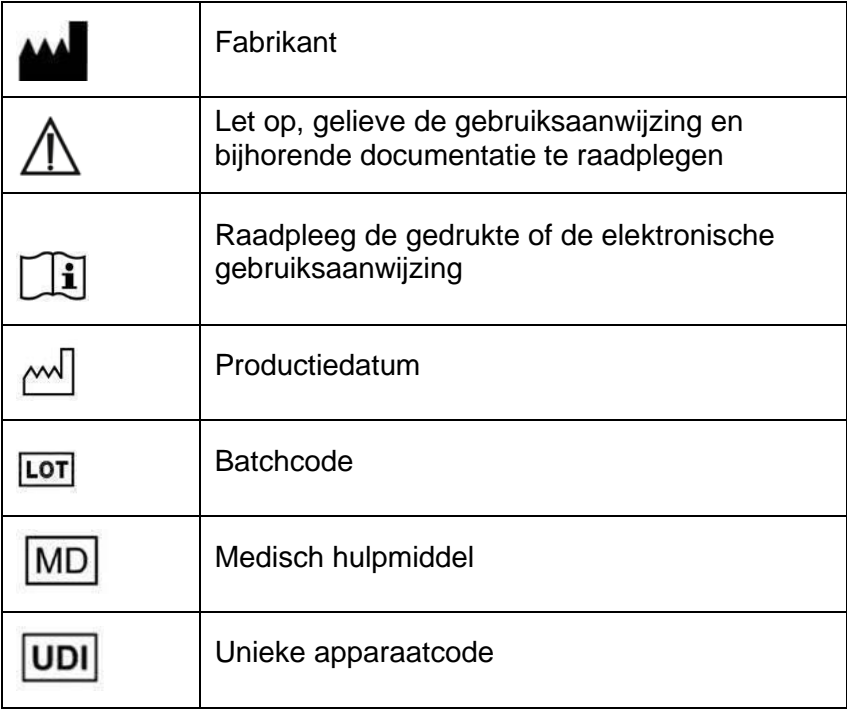

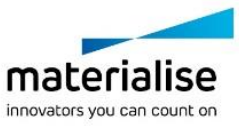

De gebruiksaanwijzing voor Materialise 3-matic Medical wordt in elektronische vorm in pdfformaat geleverd op [www.materialise.com/electronic-instructions-for-use.](http://www.materialise.com/electronic-instructions-for-use) Een gedrukte versie kan worden aangevraagd door een e-mail naar [leaflet@materialise.be](mailto:leaflet@materialise.be) te sturen en wordt zonder meerprijs binnen 7 kalenderdagen verstrekt.

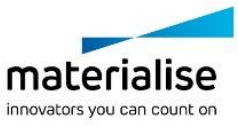

# Contactgegevens van de fabrikant

#### **Vervaardigd door:**

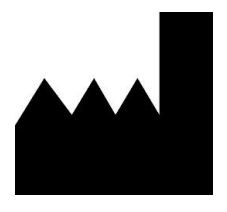

Materialise NV Technologielaan 15 3001 Leuven, België Telefoon: +32 16 39 66 11 [http://www.materialise.com](http://www.materialise.com/)

 $C \in$ 1639 3-matic Medical is een product met CE-markering.

Dit document is in JUNI 2022 uitgegeven.

© 2022 – Materialise N.V. Alle rechten voorbehouden.

Materialise, het Materialise-logo en de productnamen Mimics en 3-matic zijn handelsmerken van Materialise NV.

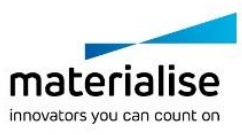

# <span id="page-21-0"></span>**5 Ohjelmiston käyttöohjeet**

### 3-matic Medical -ohjelmiston kuvaus ja ominaisuudet

Materialise 3-matic Medical on ohjelmisto, joka yhdistää CAD-työkalut esikäsittelymahdollisuuksiin (verkko). Se hyödyntää stereolitografiatiedostoja (STL), joiden ansiosta se sopii vapaamuotoiseen 3D-dataan, kuten lääkinnällisten kuvien segmentoinnista (Mimics Medical) peräisin oleviin anatomisiin tietoihin. 3-matic Medical on työkalu, joka mahdollistaa anatomisen CAD-mallinnuksen käytön, jota Materialise kutsuu nimellä Engineering on Anatomy"." 3-matic Medical -ohjelmistoa voidaan käyttää lääkinnällisenä laitteena seuraavan käyttöaiheilmoituksen rajoissa.

3-matic Medical -ohjelmistoa voidaan käyttää anatomisten tietojen ja muiden 3D-kohteiden tuomiseen STL-muodossa tai useissa CAD-muodoissa, kuten CATIA, IGES, STEP jne.: Kun kohteet on ladattu, niitä voidaan käyttää monissa Engineering on Anatomy -sovelluksissa, mukaan lukien mittauksissa, suunnittelussa, mallinnuksessa ja 3D-tulostuksessa.

3-matic Medical -ohjelmiston avulla saatavilla moduuleilla käyttäjät voivat tehdä perusteellisia 3D-mittauksia ja -analyysejä, suunnitella implantin tai kirurgisen ohjaimen tai valmistella verkon elementtimenetelmän mukaista FEM-mallinnusta varten.

### Yhdysvallat – Käyttöaiheet

3-matic Medical on tarkoitettu tietokoneavusteiseksi ohjelmistoksi elimistön sisä- ja ulkopuolelle asennettavien proteesien, potilaskohtaisten lääketieteellisten ja hammaslääketieteellisten/ortodonttisten apuvälineiden ja hampaan pysyvän paikkauksen suunnitteluun ja valmistukseen.

### EU JA ROW – käyttötarkoitus

3-matic Medical on tarkoitettu tietokoneavusteiseksi ohjelmistoksi elimistön sisä- ja ulkopuolelle asennettavien proteesien, potilaskohtaisten lääketieteellisten ja hammaslääketieteellisten/ortodonttisten apuvälineiden ja hampaan pysyvän paikkauksen suunnitteluun ja valmistukseen.

### Varoitukset ja suositukset

3-matic Medical -ohjelmistoa saavat käyttää vain koulutetut lääketieteen ammattilaiset. Käyttökokemuksen parantamiseksi suosittelemme, että kaikki käyttäjät osallistuvat Materialise-asiantuntijan tarjoamaan koulutukseen.

Materialise takaa takuuaikana loppukäyttäjän lisenssisopimuksen mukaisesti, että 3-matic Medical toimii dokumentaation sisältämien toiminnallisten määritysten mukaisesti. Kaikki muut takuut, mukaan lukien nimenomaiset tai oletetut, esimerkiksi takuut lääketieteellisen sovelluksen tai laitteen sopivuudesta tiettyyn tarkoitukseen, turvallisuudesta, toimivuudesta tai tehokkuudesta, kun sen kanssa käytetään 3-matic Medical -ohjelmistoa, kiistetään.

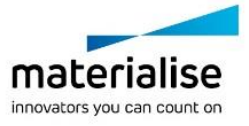

3-matic Medical näyttää mittaukset neljän desimaalin tarkkuudella. Datalähde rajoittaa mittausten tarkkuutta.

Käyttäjän on vahvistettava käyttäjän kirjoittamat Python-kieliset komentosarjat ennen niiden käyttöä mihinkään tarkoitukseen. Käyttäjän on uudelleenvahvistettava aiemmille 3-matic Medical -ohjelmistoversioille kirjoitetut Python-komentosarjat ennen käyttöä nykyisessä versiossa.

Euroopan unionin alueella tai vastaavan lainsäädännön maissa (Euroopan parlamentin ja neuvoston asetus (EU) 2017/745 lääkinnällisistä laitteista) olevat potilaat ja käyttäjät: jos tämän laitteen käytön aikana tai sen käytön seurauksena tapahtuu vakava onnettomuus, siitä on raportoitava valmistajalle ja/tai sen valtuutetulle edustajalle sekä kansalliselle viranomaiselle.

### Parhaiden käytäntöjen vinkkejä ja varotoimia

Huomaa, että kolmioverkon laatu ja tarkkuus voivat vaikuttaa suunnittelu- ja analyysitoimintoihin. Parhaita tuloksia varten suosittelemme, että alan standardeihin perehdytään ja niitä noudatetaan.

### Käyttöohjeet

#### 3-matic Medical -ohjelmiston asennus

Aloita asennus käynnistämällä ladattu asennustiedosto (\*.msi-muoto). Jos käyttäjätilien valvonta kysyy tämän seurauksena käyttöoikeutta laitteelle tehtäviin muutoksiin, napsauta Kyllä. Tämän jälkeen ohjattu toiminto opastaa sinut asennuksen läpi. Valitse seuraavassa valintaikkunassa haluamasi asetukset ja jatka napsauttamalla Seuraava. Suorita asennus valitsemalla Asenna, edistymispalkki kuvaa asennuksen tilan.

Jos sovellus asennetaan onnistuneesti, näkyville avautuu Valmis-valintaikkuna, jossa voit suorittaa asennuksen loppuun (napsauta Valmis).

Jos sovellukselle julkaistaan uusia suuria tai pieniä korjauksia tai virhekorjaus, asennus tapahtuu edellä mainitulla tavalla. Asennusohjelman tiedosto korvaa automaattisesti (virhekorjauksen tapauksessa) jo käytettävissä olevat versiot tai asennus tapahtuu näiden viereen. Kun käynnistät uuden version, voit valita, haluatko tuoda asetukset edellisestä versiosta.

#### 3-matic Medical -ohjelmiston käyttöönotto

Kun olet asentanut ohjelmiston tietokoneelle onnistuneesti, kaksoisnapsauta työpöydän 3 matic Medical -kuvaketta. Voit käynnistää ohjelmiston myös napsauttamalla **Käynnistä** → **Kaikki ohjelmat** → **Materialise** → **3-matic Medical**. Valitse kliinisiin sovelluksiin *Medical edition*.

Materialise-ohjelmisto on suojattu avaintiedostolla. Kun käynnistät 3-matic Medical ohjelmiston ensimmäisen kerran tai kun avain on vanhentunut, ohjattu Key Request -toiminto käynnistyy automaattisesti avustamaan rekisteröintiprosessissa. Käytettävissä olevat vaihtoehdot on selitetty **viiteoppaassa**. Suosittelemme valitsemaan ohjatussa Key Request toiminnossa "instant activation". Tämä uusii automaattisesti lisenssiavaintiedoston sen vanhetessa, kunhan käytössä on Internet-yhteys\*.

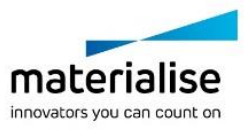

#### Vähimmäisjärjestelmävaatimukset

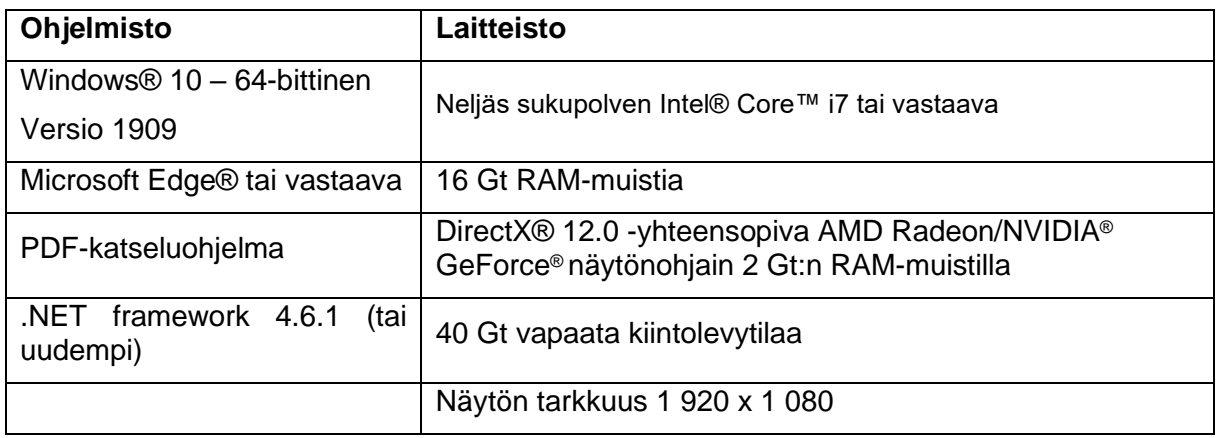

Ohjelmistoa on suositeltavaa käyttää laite- ja/tai verkkoympäristössä, jossa on käytössä kyberturvallisuusjärjestelmä virustorjuntoineen ja jossa käytetään palomuuria. Suosittelemme myös, että 3-matic Medical -sovelluksen työasemaa ei jätetä ilman valvontaa, ja että työasema on suojattu salasanalla.

#### Ohjelmiston Tietoja-ruudussa käytettyjen symbolien kuvaus

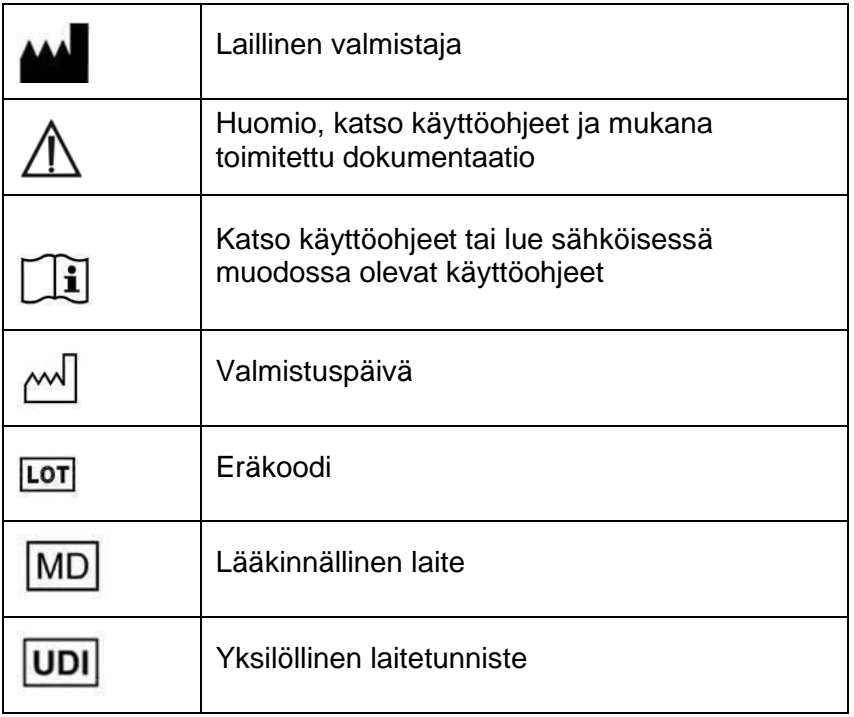

Materialise 3-matic Medical -ohjelmiston käyttöohjeet toimitetaan PDF-muodossa osoitteessa [www.materialise.com/electronic-instructions-for-use.](http://www.materialise.com/electronic-instructions-for-use) Voit pyytää paperiversion lähettämällä sähköpostia osoitteeseen [leaflet@materialise.be.](mailto:leaflet@materialise.be) Käyttöohjeet toimitetaan seitsemän kalenteripäivän kuluessa ilman lisäkustannuksia.

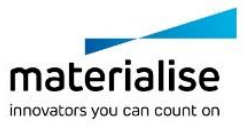

# Valmistajan yhteystiedot

#### **Valmistaja:**

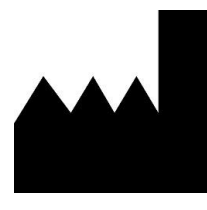

Materialise NV Technologielaan 15 3001 Leuven, Belgium Puhelin: +32 16 39 66 11 [http://www.materialise.com](http://www.materialise.com/)

 $C \in$ 1639 3-matic Medical on CE-merkitty tuote.

Tämä asiakirja on julkaistu KESÄKUUSSA 2022.

© 2022 – Materialise N.V. Kaikki oikeudet pidätetään.

Materialise, Materialise-logo ja Mimics ja 3-matic-tuotenimet ovat Materialise NV:n tavaramerkkejä.

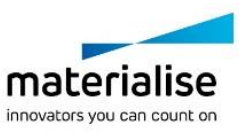

# <span id="page-25-0"></span>**6 Mode d'emploi du logiciel**

### Description et caractéristiques des performances du logiciel 3-matic Medical

Materialise 3-matic Medical est un logiciel qui combine des outils de CAO et de maillage (surfacique et volumique). Son fonctionnement se base sur l'utilisation de surfaces triangulées non-structurées sous format stéréolithographique appelées STL. Ce dernier est un format standard utilisé pour décrire une surface anatomique en 3D lors de la segmentation d'images médicales (de Mimics Medical). De ce fait, 3-matic Medical peut être considéré comme un outil permettant la CAO sur contour anatomique, ce que Materialise a nommé : « l'Ingénierie de l'Anatomie ». 3-matic Medical peut être utilisé en tant que dispositif médical, dans les limites de la déclaration d'utilisation prévue décrite ci-dessous.

3-matic Medical peut être utilisé pour l'importation de données anatomiques ou d'autres objets 3D au format STL ainsi que dans de nombreux autres formats de CAO tels que CATIA, IGES, STEP, etc. Dès que les objets ont été chargés, ils peuvent être utilisés pour de nombreuses applications d'« Ingénierie de l'Anatomie », comme le relevé de mesures, la conception, la modélisation et l'impression 3D.

Les différents modules qu'il est possible d'obtenir pour 3-matic Medical permettent aux utilisateurs d'effectuer des mesures et des analyses 3D approfondies : concevoir un implant ou un guide chirurgical, ou même préparer un maillage en vue d'une modélisation par éléments finis.

# États-Unis – Mode d'emploi

3-matic Medical est destiné à être utilisé en tant que logiciel pour la conception assistée par ordinateur et la fabrication d'endo- et exoprothèses médicales, d'accessoires médicaux et dentaires/orthodontiques et de restaurations dentaires spécifiques au patient.

### UE et reste du monde – Emploi prévu

3-matic Medical est destiné à être utilisé en tant que logiciel pour la conception assistée par ordinateur et la fabrication d'endo- et exoprothèses médicales, d'accessoires médicaux et dentaires/orthodontiques et de restaurations dentaires spécifiques au patient.

### Conseils et avertissements

Le logiciel 3-matic Medical est destiné à être utilisé par des professionnels médicaux formés à son utilisation. Pour participer à cette expérience, nous recommandons à tous les utilisateurs de participer à une formation proposée par un expert Materialise.

Comme spécifié dans le contrat de licence de l'utilisateur final, Materialise garantit, durant la période de garantie, que 3-matic Medical opérera substantiellement conformément aux

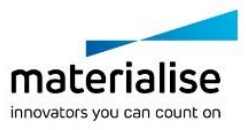

spécifications fonctionnelles reprises dans la documentation. Toute autre garantie, expresse ou implicite, y compris mais non limitée à toute garantie liée à la conformité à l'usage, la sécurité, la performance ou l'efficacité de l'application médicale ou de l'appareil pour lequel 3-matic Medical est utilisé, est exclue.

3-matic Medical affiche des mesures avec une précision de 4 chiffres après la virgule des décimales. Il est important de noter que la précision des mesures est limitée par les données sources.

Les scripts Python écrits par l'utilisateur doivent toujours être validés par l'utilisateur avant d'être utilisés. Les scripts Python écrits pour des versions précédentes de 3-matic Medical doivent être revalidés par l'utilisateur avant d'être appliqués avec la version actuelle. Pour les patients ou les utilisateurs de l'Union européenne et des pays disposant d'un régime réglementaire identique (règlement 2017/745/UE relatif aux dispositifs médicaux) : veuillez signaler tout incident grave survenu pendant ou à la suite de l'utilisation de ce dispositif au fabricant et/ou à son représentant agréé ainsi qu'aux autorités compétentes dans votre pays.

### Meilleures pratiques et précautions

Soyez conscient que la qualité et la résolution de votre maillage triangulaire peuvent influencer le résultat des opérations de conception ou d'analyse. Pour de meilleurs résultats, nous recommandons que les standards industriels soient référencés et suivis.

### Instructions pour l'utilisation

#### Installer 3-matic Medical

Pour démarrer l'installation, commencez par lancer le fichier d'installation téléchargé (format \*.msi). Si l'avertissement du contrôle de compte d'utilisateur se déclenche pour demander l'autorisation d'apporter des modifications au dispositif, cliquez sur « Oui ». Ensuite, l'assistant vous guidera tout au long de la procédure d'installation. Dans chaque boîte de dialogue, sélectionnez les options de votre choix et cliquez sur « Suivant » pour continuer. Pour lancer l'installation, sélectionnez « Installer ». Une barre de progression vous indiquera l'état d'avancement.

Une fois l'application installée, la boîte de dialogue Terminer apparaîtra pour vous permettre de finaliser la procédure d'installation (cliquez sur « Terminer »).

Si une nouvelle version majeure, mineure ou de correctif de bogues est commercialisée, procédez comme indiqué ci-avant. Le fichier d'installation écrasera automatiquement (en cas de nouvelle version de correctif) ou s'installera parmi les versions existantes. Au lancement de la nouvelle version, vous pouvez choisir ou refuser d'importer les paramètres de la version antérieure.

#### Démarrer 3-matic Medical

Après avoir installé le logiciel sur votre PC, double-cliquez sur l'icône de 3-matic Medical de votre bureau. Vous pouvez également cliquer sur le **bouton Démarrer** → **Tous les programmes** → **Materialise** → **3-matic Medical** pour commencer. Assurez-vous de sélectionner *l'édition médicale* destinée aux applications cliniques.

Les logiciels de Materialise sont protégés par un fichier clé alphanumérique. Quand vous démarrez 3-matic Medical pour la première fois ou lorsque votre clé a expiré, l'Assistant de licence (Key Request Wizard,dans l'interface) démarrera automatiquement pour vous aider

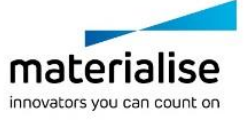

dans le processus d'enregistrement. Les options disponibles sont expliquées dans le **guide de référence**. Nous vous recommandons de sélectionner l'option 'instant activation' dans l'Assistant de licence. De cette façon, votre fichier de licence sera automatiquement renouvelé à son expiration, dès que vous vous connecterez à Internet\*.

#### Configuration minimale du système

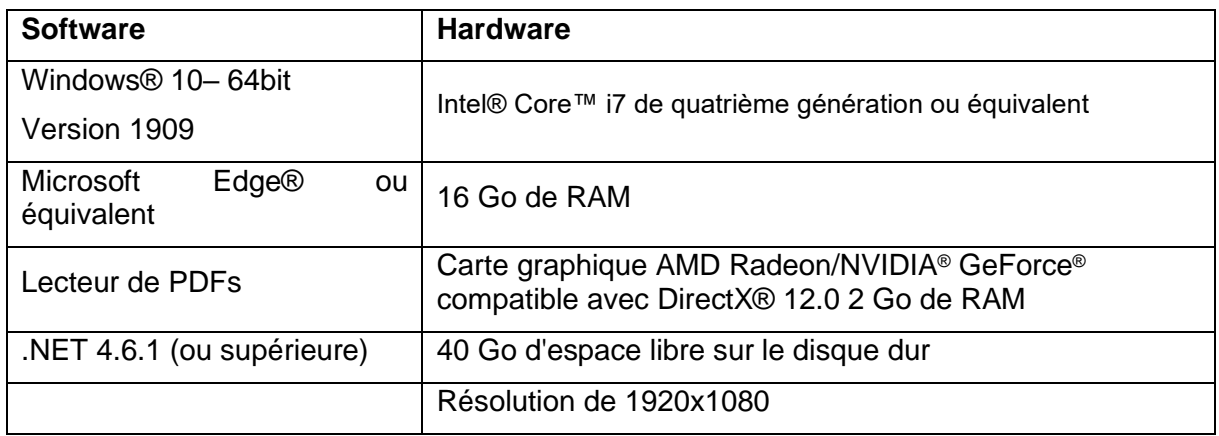

Il est recommandé d'utiliser notre logiciel dans un environnement matériel et/ou réseau dans lequel un système de cyber-sécurité a été implémenté, incluant un antivirus et l'utilisation d'un pare-feu. Il est également recommandé de ne pas laisser la station de travail sur laquelle l'application 3-matic Medical est exécutée sans surveillance et de s'assurer qu'elle est protégée par un mot de passe.

#### Description des symboles utilisés

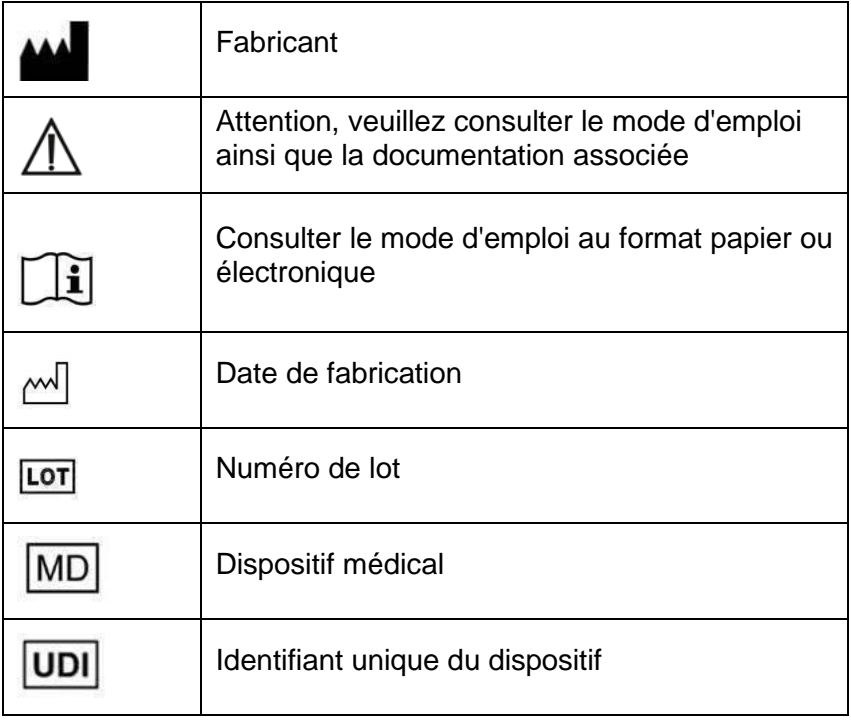

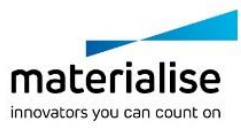

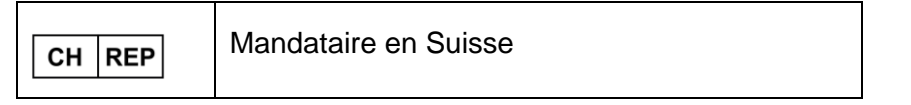

Le mode d'emploi de Materialise 3-matic Medical est disponible sous forme électronique au format PDF à l'adresse [www.materialise.com/electronic-instructions-for-use.](http://www.materialise.com/electronic-instructions-for-use) La version papier peut être demandée par e-mail à l'adresse [leaflet@materialise.be](mailto:leaflet@materialise.be) ; elle sera transmise dans les 7 jours ouvrables sans frais supplémentaires.

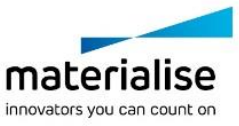

# Coordonnées du fabricant

#### **Fabriqué par :**

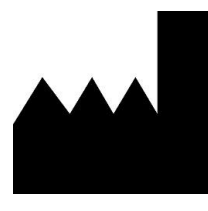

Materialise NV Technologielaan 15 3001 Louvain Belgique Téléphone : +32 16 39 66 11 [http://www.materialise.com](http://www.materialise.com/)

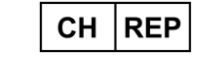

#### **CH Mandataire:**

MDSS CH GmbH Laurenzenvorstadt 61 5000 Aarau Suisse

 $C \in$ 1639 3-matic Medical porte le marquage CE.

Le présent document est paru en JUIN 2022.

© 2022 – Materialise N.V. Tous droits réservés.

Materialise, le logo Materialise et les noms des produits Mimics et 3-matic sont des marques déposées de Materialise NV.

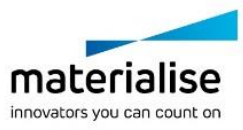

### <span id="page-30-0"></span>**7 Anweisungen für die Softwarenutzung**

### Beschreibung und Leistungsmerkmale der 3-matic Medical Software

Materialise 3-matic Medical ist eine Software, welche CAD-Tools mit Vorverarbeitungsfunktionen (Meshing) verbindet. Um dies zu ermöglichen, arbeitet die Software mit triangulierten Oberflächen (STL Dateien), wodurch sie sich für das Bearbeiten von 3D-Objekten bestehend aus Freiformflächen eignet, wie z. B. anatomischen Daten resultierend aus der Segmentierung medizinischer Bilddaten (von Mimics Medical). Somit kann 3-matic Medical als ein Tool betrachtet werden, welches anatomisches CAD oder "Engineering on Anatomy" – wie Materialise es nennt – ermöglicht. 3-matic Medical darf im Rahmen der unten aufgeführten Erläuterung zur bestimmungsgemäßen Verwendung als medizinisches Tool verwendet werden.

3-matic Medical kann zum Importieren anatomischer Daten und anderer 3D-Objekte im STL-Format oder in zahlreichen CAD-Formaten verwendet werden, einschließlich: CATIA, IGES, STEP usw. Sobald die Objekte geladen sind, stehen sie Ihnen für zahlreiche "Engineering on Anatomy" Anwendungen – wie Materialise es nennt – zur Verfügung, wie beispielsweise Messungen, Planung, Modellierung und 3D-Druck.

Die Module, die für 3-matic Medical erhältlich sind, ermöglichen Benutzern genaue 3D-Messungen und Analysen, die Konstruktion von Implantaten oder chirurgischen Schablonen oder die Vorbereitung virtueller 3D-Modelle für eine Finite-Elemente-Analyse.

### USA – Indikationen für die Verwendung

3-matic Medical ist für den Einsatz als Software für die computergestützte Konstruktion und Herstellung medizinischer Exo- und Endo-Prothesen, patientenspezifischer, medizinischer und zahnmedizinischer/kieferorthopädischer Ausstattungen und Dentalrestaurationen bestimmt.

### EU & ROW – Verwendungszweck

3-matic Medical ist für den Einsatz als Software für die computergestützte Konstruktion und Herstellung medizinischer Exo- und Endo-Prothesen, patientenspezifischer, medizinischer und zahnmedizinischer/kieferorthopädischer Ausstattungen und Dentalrestaurationen bestimmt.

### Warnungen und Empfehlungen

Die 3-matic Medical Software sollte nur von ausgebildeten Fachleuten verwendet werden. Um von dem Produkt profitieren zu können, empfehlen wir, dass alle Benutzer an einer von einem Materialise-Experten angebotenen Schulung teilnehmen.

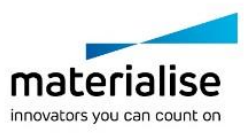

Wie in der Endbenutzer-Lizenzvereinbarung festgeschrieben, garantiert Materialise während der Gewährleistungsfrist, dass 3-matic Medical im Wesentlichen gemäß der funktionalen Spezifikationen in der Dokumentation arbeiten soll. Jede andere Gewährleistung, ob formuliert oder impliziert, einschließlich, jedoch ohne Beschränkung auf irgendeine andere Gewährleistung bezüglich Gebrauchseignung, Sicherheit, Verhalten oder Effektivität der medizinischen Anwendung oder des Medizinprodukts, für das 3-matic Medical verwendet wird, ist ausgeschlossen.

3-matic Medical zeigt Messungen mit 4 Dezimalstellen an. Die Messgenauigkeit wird durch die Datenquelle begrenzt.

Vom Benutzer verfasste Scripts in Python sollten vor jeglichem Gebrauch stets vom Benutzer validiert werden. Python-Scripts, die für ältere Versionen von 3-matic Medical erstellt wurden, sollten vom Benutzer erneut validiert werden, bevor sie bei der vorliegenden Version eingesetzt werden.

Für Patienten oder Anwender in der Europäischen Union und in Ländern mit identischen Regulierungssystemen (Verordnung 2017/745/EU über Medizinprodukte): Wenn während der Verwendung dieses Produkts oder als Folge seiner Verwendung ein schwerwiegender Zwischenfall aufgetreten ist, melden Sie dies bitte dem Hersteller und/oder seinem bevollmächtigten Vertreter und Ihrer nationalen Behörde.

### Tipps und Vorsichtsmaßnahmen

Bitte achten Sie darauf, dass die Qualität und die Auflösung Ihrer triangulierten Oberflächen das Ergebnis von Design- oder Analyseoperationen beeinflussen kann. Für optimale Ergebnisse empfehlen wir, dass die Industriestandards eingehalten werden.

### Anweisungen für die Softwarenutzung

#### 3-matic Medical installieren

Beginnen Sie mit der Installation, indem Sie die heruntergeladene Installationsdatei (\*.msi-Format) starten. Wenn die Benutzerkontensteuerung daraufhin um Zustimmung zu Änderungen an Ihrem Gerät bittet, klicken Sie auf "Ja". Anschließend wird Sie der Setup-Assistent durch die Installation führen. Wählen Sie in jedem weiteren Dialogfeld die gewünschten Optionen aus und klicken Sie zum Fortfahren auf "Weiter". Der eigentliche Installationsvorgang wird durchgeführt, wenn Sie auf "Installieren" klicken. Ein Fortschrittsbalken hält Sie über den Status auf dem Laufenden.

Bei erfolgreicher Installation erscheint das Dialogfeld "Fertigstellen", mit dem Sie die Installation abschließen können (klicken Sie auf "Fertigstellen").

Wenn eine neue Haupt-, Neben- oder Fehlerbehebungsversion veröffentlicht wird, erfolgt die Installation auf die gleiche Weise wie oben beschrieben. Die Installationsdatei wird automatisch überschrieben (im Falle einer Fehlerbehebungsversion) oder neben den bereits verfügbaren Versionen installiert. Beim Starten der neuen Version können Sie entscheiden, ob die Einstellungen der vorhergehenden Version importiert werden sollen oder nicht.

#### 3-matic Medical starten

Nach erfolgreicher Installation der Software auf Ihrem PC doppelklicken Sie auf das 3-matic Medical Desktop-Symbol. Zum Starten können Sie auch auf die **Schaltfläche Start** → **Alle Programme** → **Materialise** → **3-matic Medical** klicken. Bitte achten Sie darauf, dass Sie für klinische Anwendungen die *medizinische Version* auswählen.

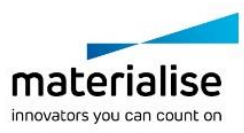

Materialise Software wird von einer Lizenz-Schlüssel-Datei (Key File) geschützt. Wenn Sie 3 matic Medical zum ersten Mal starten oder wenn der Lizenz-Schlüssel abgelaufen ist, öffnet sich der sogenannte Key Request Wizard automatisch, um Sie bei dem Registrierungsprozess zu unterstützen. Verfügbare Optionen werden im **Reference Guide** erläutert. Wir empfehlen Ihnen, dass Sie die Option "instant activation" im Key Request Wizard wählen. Dadurch wird Ihre Lizenz-Schlüssel-Datei automatisch erneuert, sobald diese ausläuft. Hierbei wird eine Internetverbindung benötigt\*.

#### Minimale Systemanforderungen

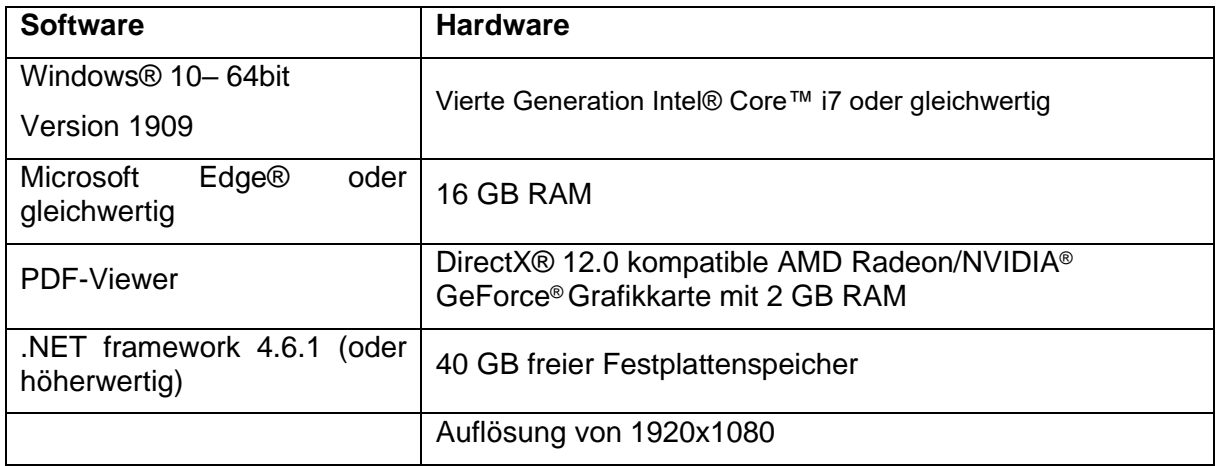

Es wird empfohlen, unsere Software in einer Hardware- und/oder Netzwerkumgebung zu nutzen, in der Cyber-Sicherheitskontrollen implementiert wurden, einschließlich Antivirenund Firewall-Nutzung. Außerdem wird empfohlen, die Workstation, auf der 3-matic Medical läuft, nicht unbeaufsichtigt zu lassen und sicherzustellen, dass die Workstation passwortgeschützt ist.

#### Beschreibung der verwendeten Symbole

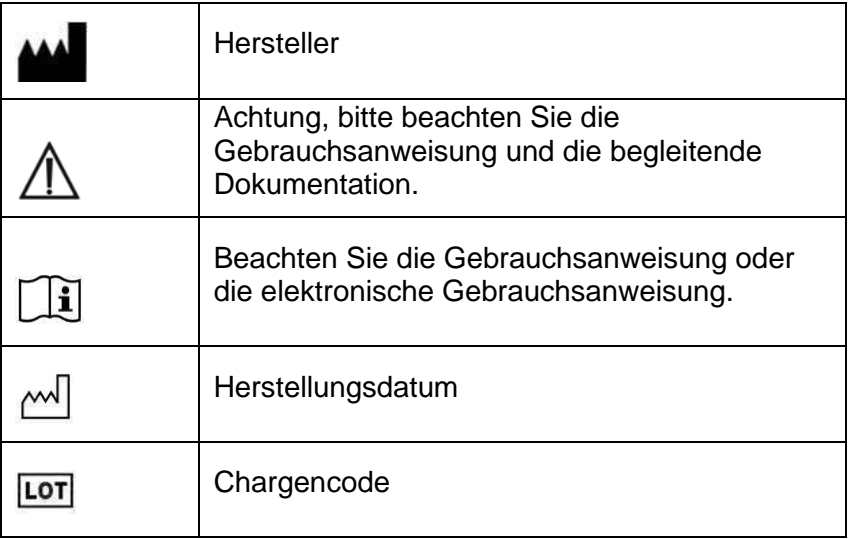

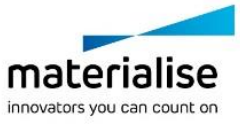

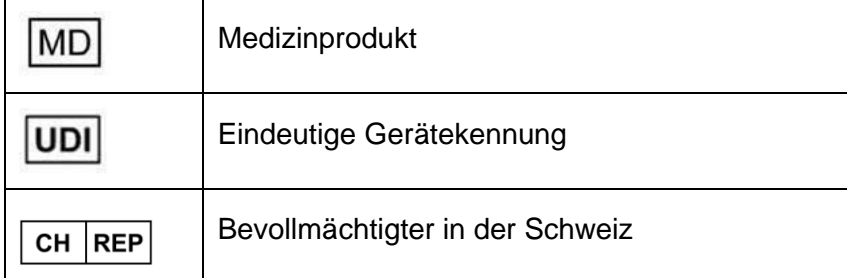

Die Gebrauchsanweisung für 3-matic Medical wird in elektronischer Form im PDF-Format unter [www.materialise.com/electronic-instructions-for-use](http://www.materialise.com/electronic-instructions-for-use) bereitgestellt. Eine Papierversion kann per E-Mail unter [leaflet@materialise.be](mailto:leaflet@materialise.be) angefordert werden und wird innerhalb von 7 Kalendertagen ohne zusätzliche Kosten zur Verfügung gestellt.

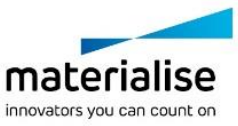

### Kontaktdaten des Herstellers

#### **Hergestellt von:**

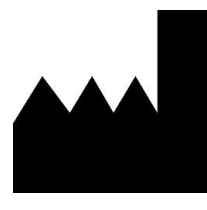

Materialise NV Technologielaan 15 3001 Leuven, Belgium Telefon: +32 16 39 66 11 [http://www.materialise.com](http://www.materialise.com/)

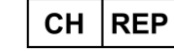

#### **CH Bevollmächtigter:**

MDSS CH GmbH Laurenzenvorstadt 61 5000 Aarau **Schweiz** 

 $C \in$ 1639 3-matic Medical ist ein CE-gekennzeichnetes Produkt.

Dieses Dokument wurde im JUNI 2022 erstellt.

© 2022 – Materialise N.V. Alle Rechte vorbehalten.

Materialise, das Materialise Logo und die Mimics und 3-matic Produkte sind Marken von Materialise NV.

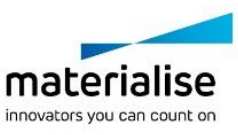

# <span id="page-35-0"></span>**8 Οδηγίες χρήσης του λογισμικού**

### Περιγραφή και χαρακτηριστικά απόδοσης του λογισμικού 3-matic Medical

Το Materialise 3-matic Medical είναι ένα πακέτο λογισμικού που συνδυάζει εργαλεία CAD με δυνατότητες επεξεργασίας pre-processing για δημιουργία πλέγματος (meshing). Για να το επιτύχει αυτό, δουλεύει πάνω σε τριγωνικά αρχεία (STL), κάτι που το καθιστά κατάλληλο για την επεξεργασία πολυμορφικών 3D δεδομένων, όπως τα δεδομένα ανατομίας που προέρχονται από την κατάτμηση ιατρικών εικόνων (της Mimics Medical). Κατά αυτόν τον τρόπο το 3-matic Medical μπορεί να θεωρηθεί ένα εργαλείο για Anatomical CAD ή Engineering on Anatomy, όπως η Materialise έχει ορίσει ως έννοια. Το 3-matic Medical μπορεί να χρησιμοποιηθεί ως ιατρική συσκευή, εντός των ορίων που περιγράφονται στην ακόλουθη δήλωση ενδεδειγμένης χρήσης.

Το 3-matic Medical μπορεί να χρησιμοποιηθεί για την εισαγωγή δεδομένων ανατομίας και άλλων τριδιάστατων (3D) αντικείμενων σε μορφή STL ή σε άλλες πολυάριθμες μορφές CAD συμπεριλαμβανομένων των: CATIA, IGES, STEP, κ.λπ. Εφόσον τα αντικείμενα αυτά έχουν εισαχθεί στο λογισμικό, μπορούν να χρησιμοποιηθούν σε πολλές εφαρμογές «Engineering on Anatomy», όπως μέτρηση, σχεδιασμός, μοντελοποίηση και τριδιάστατη εκτύπωση.

Οι διαθέσιμες ενότητες του 3-matic Medical επιτρέπουν στους χρήστες να κάνουν ενδελεχείς 3D μετρήσεις και αναλύσεις, να σχεδιάσουν εμφυτεύματα ή χειρουργικούς οδηγούς, να επεξεργαστούν και να προετοιμάσουν πλέγμα για ανάλυση πεπερασμένων στοιχείων.

# ΗΠΑ – Ενδείξεις χρήσης

Το 3-matic Medical προορίζεται για χρήση ως λογισμικό για τη σχεδίαση και κατασκευή ιατρικών εξωπροθέσεων και ενδοπροθέσεων, ιατρικών και οδοντικών/ορθοδοντικών παρελκομένων για συγκεκριμένο ασθενή και οδοντικών αποκαταστάσεων με τη βοήθεια υπολογιστή.

### ΕΕ ΚΑΙ ΥΠΟΛΟΙΠΕΣ ΧΩΡΕΣ ΤΟΥ ΚΟΣΜΟΥ – Προβλεπόμενος σκοπός

Το 3-matic Medical προορίζεται για χρήση ως λογισμικό για τη σχεδίαση και κατασκευή ιατρικών εξωπροθέσεων και ενδοπροθέσεων, ιατρικών και οδοντικών/ορθοδοντικών παρελκομένων για συγκεκριμένο ασθενή και οδοντικών αποκαταστάσεων με τη βοήθεια υπολογιστή.

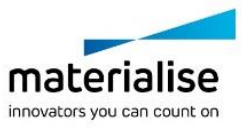
# Προειδοποιήσεις και συστάσεις

Το λογισμικό 3-matic Medical πρέπει να χρησιμοποιείται μόνο από εκπαιδευμένους επαγγελματίες υγείας. Για καλύτερη εμπειρία με το προϊόν, συνιστούμε όλοι οι χρήστες να συμμετέχουν σε εκπαίδευση που παρέχεται από ειδικό της Materialise.

Όπως ορίζεται στην Άδεια Χρήσης Τελικού Χρήστη, η Materialise εγγυάται κατά τη διάρκεια της Περιόδου Εγγύησης ότι το 3-matic Medical θα λειτουργεί ουσιαστικά σύμφωνα με τις λειτουργικές προδιαγραφές των εγχειριδίων. Οποιαδήποτε άλλη εγγύηση, είτε ρητή είτε συνεπάγουσα, συμπεριλαμβανομένης αλλά χωρίς να περιορίζεται σε οποιαδήποτε εγγύηση σχετικά με την καταλληλότητα για χρήση, την ασφάλεια, την απόδοση ή την αποτελεσματικότητα της ιατρικής εφαρμογής ή της συσκευής για την οποία χρησιμοποιείται το 3-matic Medical, αποποιείται.

Το 3-matic Medical εμφανίζει μετρήσεις με 4 ψηφία πίσω από την υποδιαστολή. Η ακρίβεια των μετρήσεων περιορίζεται από την πηγή δεδομένων.

Τα σενάρια δεσμών ενεργειών Python που συντάσσονται από το χρήστη θα πρέπει πάντα να επαληθεύονται από τον χρήστη πριν τη χρήση για οποιονδήποτε σκοπό. Τα σενάρια δεσμών ενεργειών Python που έχουν συνταχθεί για παλαιότερες εκδόσεις του 3-matic Medical πρέπει να επαναξιολογηθούν από το χρήστη πριν την εφαρμογή τους με την τρέχουσα έκδοση.

Για ασθενή ή χρήστη στην Ευρωπαϊκή Ένωση και σε χώρες με το ίδιο ρυθμιστικό καθεστώς (Κανονισμός 2017/745/ΕΕ για τα ιατροτεχνολογικά προϊόντα): εάν, κατά τη χρήση αυτής της συσκευής ή ως αποτέλεσμα της χρήσης της, συμβεί κάποιο σοβαρό περιστατικό, αναφέρετέ το στον κατασκευαστή ή/και τον εξουσιοδοτημένο αντιπρόσωπό του και στην εθνική σας αρχή.

# Συμβουλές βέλτιστης πρακτικής και προφυλάξεις

Λάβετε υπόψη ότι η ποιότητα και η ανάλυση του τριγωνικού πλέγματος μπορεί να επηρεάσει το αποτέλεσμα των εργασιών σχεδιασμού ή ανάλυσης. Για καλύτερα αποτελέσματα, συστήνουμε να αναφέρονται και να ακολουθούνται τα σχετικά βιομηχανικά πρότυπα (industry standards).

# Οδηγίες χρήσης

### Εγκατάσταση του 3-matic Medical

Ξεκινήστε την εγκατάσταση εκκινώντας το ληφθέν αρχείο εγκατάστασης (μορφή \*.msi). Εάν αυτή η ενέργεια ενεργοποιήσει τον Έλεγχο Λογαριασμού Χρήστη για να ζητηθεί άδεια για την πραγματοποίηση αλλαγών στη συσκευή σας, κάντε κλικ στο «Ναι». Μετά από αυτό, ο Οδηγός Εγκατάστασης θα σας καθοδηγήσει καθ' όλη τη διάρκεια της εγκατάστασης. Σε κάθε παράθυρο διαλόγου, επιλέξτε τις προτιμώμενες επιλογές σας και πατήστε «Επόμενο» για να συνεχίσετε. Πραγματοποιήστε την εγκατάσταση επιλέγοντας «Εγκατάσταση», μια γραμμή προόδου θα σας κρατά ενήμερους για την πορεία της εγκατάστασης.

Εάν η εφαρμογή εγκατασταθεί με επιτυχία, θα εμφανιστεί το παράθυρο διαλόγου «Τέλος», επιτρέποντάς σας να ολοκληρώσετε την εγκατάσταση (κάντε κλικ στο «Τέλος»).

Εάν διανεμηθεί μια νέα έκδοση κύριας ή δευτερεύουσας σημασίας ή επιδιόρθωσης σφαλμάτων, η εγκατάσταση διενεργείται με τον ίδιο τρόπο που περιγράφεται παραπάνω. Το αρχείο εγκατάστασης θα αντικαταστήσει αυτόματα την παλαιότερη έκδοση (σε περίπτωση έκδοσης επιδιόρθωσης σφαλμάτων) ή θα εγκατασταθεί δίπλα στις ήδη διαθέσιμες εκδόσεις.

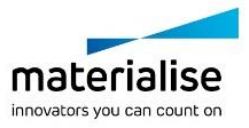

Κατά την εκκίνηση της νέας έκδοσης, μπορείτε να επιλέξετε εάν θα εισαγάγετε ή όχι τις ρυθμίσεις από την προηγούμενη έκδοση.

### Έναρξη του 3-matic Medical

Αφού εγκαταστήσετε επιτυχώς το λογισμικό στον υπολογιστή σας, κάντε διπλό κλικ στο εικονίδιο 3-matic Medical στην επιφάνεια εργασίας. Μπορείτε επίσης να κάνετε κλικ στο κουμπί **Έναρξη** → **Όλα τα προγράμματα** → **Materialise** → **3-matic Medical** για να ξεκινήσετε. Βεβαιωθείτε ότι για κλινικές εφαρμογές έχετε επιλέξει την *Medical έκδοση*.

Το λογισμικό της Materialise προστατεύεται από ένα Κλειδί Προϊόντος (Key File). Κατά την πρώτη εκκίνηση του 3-matic Medical, ή όταν το Κλειδί Προϊόντος έχει λήξει, ο Βοηθός Αίτησης Κλειδιού (Key Request Wizard)θα ξεκινήσει αυτόματα ώστε να σας βοηθήσει με την διαδικασία εγγραφής. Στον **Οδηγό Αναφοράς (Reference Guide)** επεξηγούνται οι διαθέσιμες επιλογές. Σας προτείνουμε να επιλέξετε την 'Aμεση Ενεργοποίηση (Instant Activation) στον Βοηθό Αίτησης Κλειδιού. Εφόσον έχετε πρόσβαση στο διαδίκτυο\*, αυτή η διαδικασία θα ανανεώσει αυτόματα το κλειδί προϊόντος της άδειας σας όταν αυτό λήξει.

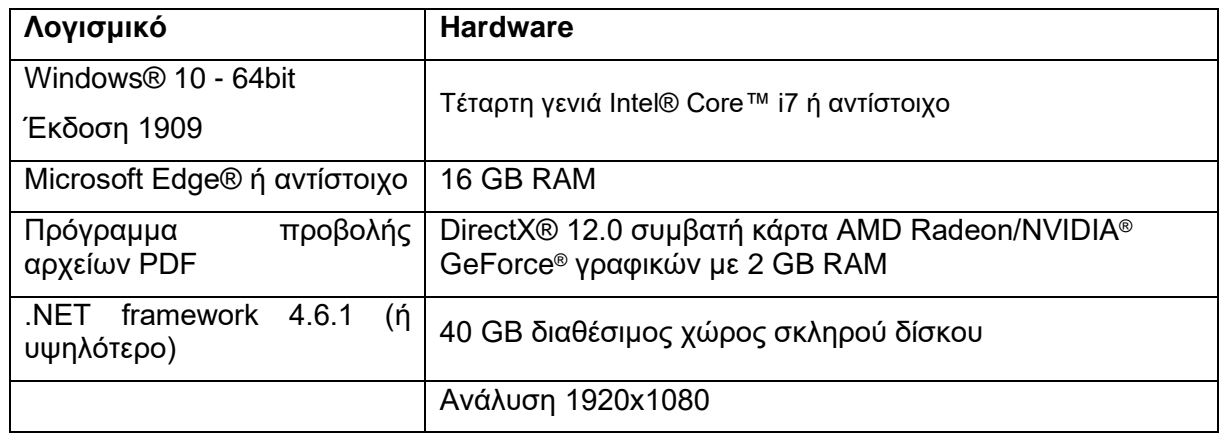

### Ελάχιστες απαιτήσεις συστήματος

Συνίσταται η χρήση του λογισμικού μας σε περιβάλλον hardware και/ή δικτύου όπου έχουν εγκατασταθεί εργαλεία ασφάλειας όπως τείχος προστασίας (firewall) και antivirus. Συνιστάται επίσης να μην αφήνετε χωρίς επίβλεψη τον σταθμό εργασίας στον οποίο εκτελείται το 3 matic Medical και να διασφαλίζετε ότι ο σταθμός εργασίας προστατεύεται με κωδικό πρόσβασης.

Περιγραφή των συμβόλων που χρησιμοποιούνται στο πλαίσιο «About» (Σχετικά με) του λογισμικού

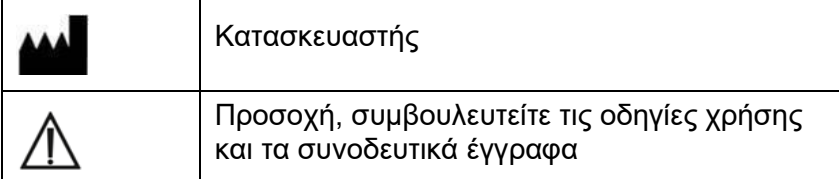

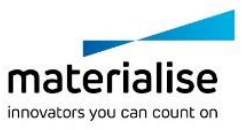

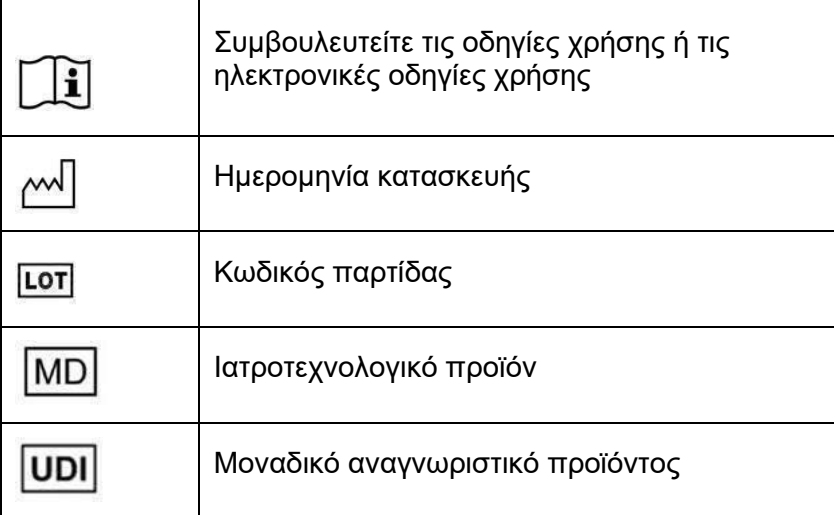

Οι οδηγίες χρήσης (IFU) για το Materialise 3-matic Medical παρέχονται σε ηλεκτρονική μορφή σε αρχείο PDF στην ηλεκτρονική διεύθυνση [www.materialise.com/electronic](http://www.materialise.com/electronic-instructions-for-use)[instructions-for-use.](http://www.materialise.com/electronic-instructions-for-use) Μπορείτε να ζητήσετε τις οδηγίες χρήσης σε έντυπη μορφή αποστέλλοντας e-mail στην ηλεκτρονική διεύθυνση [leaflet@materialise.be](mailto:leaflet@materialise.be) και θα λάβετε το υλικό εντός 7 ημερολογιακών ημερών χωρίς επιπλέον κόστος.

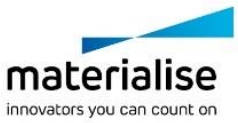

## Στοιχεία επικοινωνίας του κατασκευαστή

### **Κατασκευάζεται από την:**

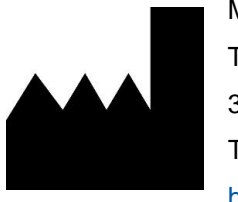

Materialise NV Technologielaan 15, 3001 Leuven, Belgium Τηλέφωνο: +32 16 39 66 11 [http://www.materialise.com](http://www.materialise.com/)

 $C \in$ 

1639 ιατρική έκδοση του λογισμικού (3-matic Medical) είναι προιόν πιστοποιημένο με σήμανση CE.

Το έγγραφο αυτό εκδόθηκε τον ΙΟΥΝΙΟ του 2022.

© 2022 – Materialise N.V. Με την επιφύλαξη παντός δικαιώματος.

Η Materialise, το λογότυπο της Materialise και τα oνόματα προιόντος Mimics και 3-matic είναι σήμα κατατεθέν της Μaterialise NV.

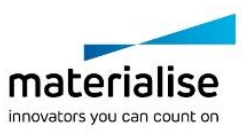

## **9 Útmutató a szoftver használatához**

### A 3-matic Medical szoftver leírása és teljesítményjellemzői

A Materialise 3-matic Medical a CAD-eszközöket az előfeldolgozási (hálózási) képességekkel egyesítő szoftver. Mivel háromszögelt felületek (STL) fájljaival dolgozik, jól használható a szabad formájú 3D-adatok feldolgozásához, amilyenek például az orvosi képek szegmentálásával nyert anatómiai adatok (amelyeket a Mimics Medical biztosít). Ennek köszönhetően a 3-matic Medical alkalmas az anatómiai CAD céljára és a Materialise által "anatómiai tervezésnek" nevezett célra. A 3-matic Medical orvosi eszközként használható a rendeltetési nyilatkozat alatt ismertetett korlátokon belül.

A 3-matic Medical használható anatómiai adatok és egyéb 3D objektumok importálására STL formátumban vagy számos CAD formátumban, többek között: CATIA, IGES, STEP stb. A betöltött objektumok felhasználhatók az "anatómiai tervezés" számos alkalmazásában, beleértve a mérést, a tervezést, a modellezést és a 3D-nyomtatást.

A 3-matic Medical moduljai lehetővé teszik részletes 3D-mérés és -elemzés végzését, beültetési vagy sebészeti útmutató tervezését, illetve a végeselemes modellezéshez szükséges háló létrehozását.

### USA - Használati javallatok

A 3-matic Medical exo- és endoprotézisek, betegspecifikus orvosi és fogászati/fogszabályozási tartozékok, illetve fogászati helyreállítások számítógéppel támogatott tervezési és gyártási szoftvereként történő használatra szolgál.

### EU & ROW - Rendeltetésszerű használat

A 3-matic Medical exo- és endoprotézisek, betegspecifikus orvosi és fogászati/fogszabályozási tartozékok, illetve fogászati helyreállítások számítógéppel támogatott tervezési és gyártási szoftvereként történő használatra szolgál.

## Figyelmeztetések és ajánlások

A 3-matic Medical szoftvert csak képzett egészségügyi szakember használhatja. A tapasztalatok bővítése érdekében javasoljuk, hogy minden felhasználó vegyen részt a Materialise szakértői által kínált képzésen.

A végfelhasználói licencszerződésben foglaltaknak megfelelően a Materialise garantálja, hogy a 3-matic Medical a jótállási idő alatt alapvetően a dokumentációban ismertetett működési specifikációknak megfelelően fog működni. Minden egyéb kifejezett vagy hallgatólagos jótállást elhárítunk, ideértve egyebek között az adott célnak való

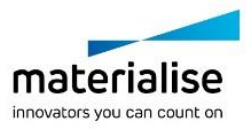

megfelelőségre, valamint a 3-matic Medical szoftverrel használt gyógyászati alkalmazások és eszközök biztonságára, teljesítményére és hatékonyságra vonatkozó jótállásokat.

A 3-matic Medical 4 tizedes pontossággal jeleníti meg a mért értékeket. A mérések pontosságát az adatforrás korlátozza.

A felhasználó által írt Python-parancsfájlokat mindig ellenőriznie kell a felhasználónak, mielőtt bármilyen célra felhasználná azokat. A 3-matic Medical korábbi verzióihoz írt Pythonparancsfájlokat a felhasználónak újra ellenőriznie kell, mielőtt a jelenlegi változattal használná őket.

Az Európai Unióban és az azonos szabályozási rendszerrel rendelkező országokban (2017/745/EU rendelet az orvostechnikai eszközökről) lévő betegek vagy felhasználók esetén: ha az eszköz használata során vagy annak használata miatt súlyos incidens történik, jelentse ezt a gyártónak és/vagy a gyártó meghatalmazott képviselőjének, valamint a nemzeti hatóságoknak.

### Legjobb gyakorlatokkal kapcsolatos tippek és óvintézkedések

Felhívjuk figyelmét, hogy a háromszögháló minősége és felbontása befolyásolhatja a tervezési és elemzési műveletek eredményét. Az optimális eredmény érdekében javasoljuk az ipari szabványok ismeretét és szem előtt tartását.

### Használati utasítás

### A 3-matic Medical telepítése

Indítsa el a telepítést a letöltött telepítőfájl (\*.msi formátum) elindításával. Ha a Felhasználói fiókvezérlés engedélyt kér az eszköz módosítására, akkor kattintson az "Igen" gombra. Ezt követően a telepítő varázsló végigvezeti Önt a telepítésen. Minden következő párbeszédpanelen válassza ki a kívánt beállításokat, majd a folytatáshoz válassza a "Tovább" lehetőséget. Végezze el a tényleges telepítést a "Telepítés" menüpont kiválasztásával, egy folyamatjelző sáv folyamatosan tájékoztatja Önt a telepítés állapotáról.

Ha az alkalmazás sikeresen telepítésre került, megjelenik a Befejezés párbeszédpanel, amely lehetővé teszi a telepítés befejezését (kattintson a "Befejezés" gombra).

Ha egy új nagyobb, kisebb vagy hibajavítási kiadást tesznek közzé, a telepítés a fent leírtak szerint történik. A telepítőfájl automatikusan felülírja (hibajavító kiadás esetén) vagy telepíti a már elérhető verziók mellé. Az új verzió indításakor kiválaszthatja, hogy importálja-e a beállításokat az előző verzióból.

### A 3-matic Medical indítása

Miután sikeresen telepítette a szoftvert a számítógépére, kattintson duplán a 3-matic Medical ikonjára az asztalon. Az indításhoz a következőkre is kattinthat: **Start gomb** → **Programok** → **Materialise** → **3-matic Medical** Klinikai alkalmazáshoz a *Medical edition (Orvosi kiadás)* lehetőséget válassza.

A Materialise szoftvert kulcsfájl védi. A 3-matic Medical első indításakor, illetve a kulcs lejárta esetén automatikusan elindul a regisztrációs folyamat végrehajtásában segítő Key Request Wizard (Kulcsigénylő varázsló). A rendelkezésre álló lehetőségeket a **Referencia-kézikönyv** ismerteti. Azt javasoljuk, hogy a varázsló "instant activation" (azonnali aktiválás) lehetőségét

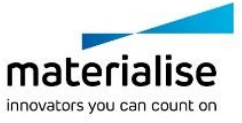

válassza. A lejárt licenckulcsfájl így mindig automatikusan megújul, feltéve, hogy van internetkapcsolat.\*

#### Minimális rendszerkövetelmények

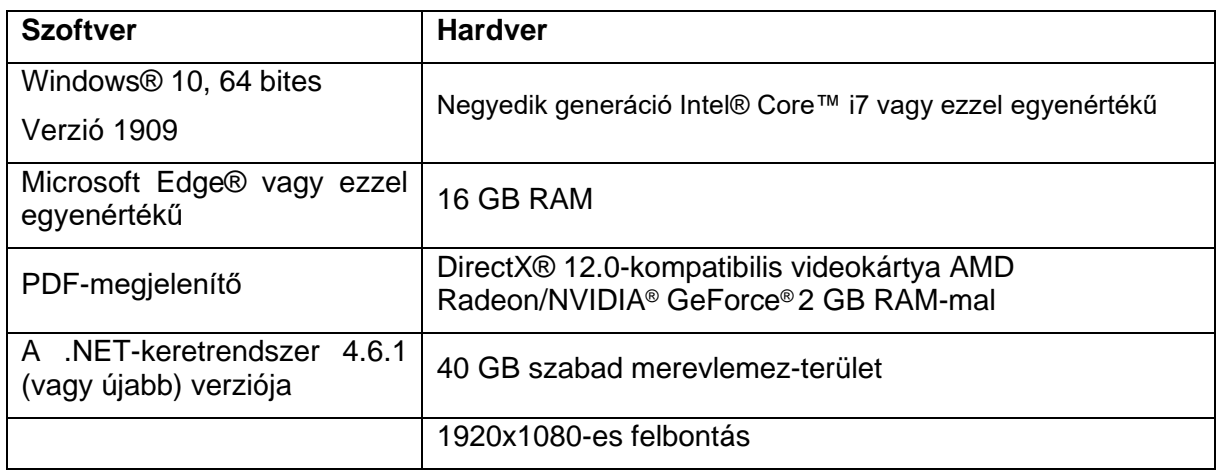

Szoftverünk használatához megvalósított kiberbiztonsági védelemmel (ideértve a víruskeresést és a tűzfalhasználatot) rendelkező hardver- és/vagy hálózati környezetet javaslunk. Javasoljuk továbbá, hogy a munkaállomást, amelyen a 3-matic Medical fut, ne hagyja felügyelet nélkül, és gondoskodjon arról, hogy a munkaállomás jelszóval védett legyen.

### A szoftver About (Névjegy) paneljén használt szimbólumok magyarázata

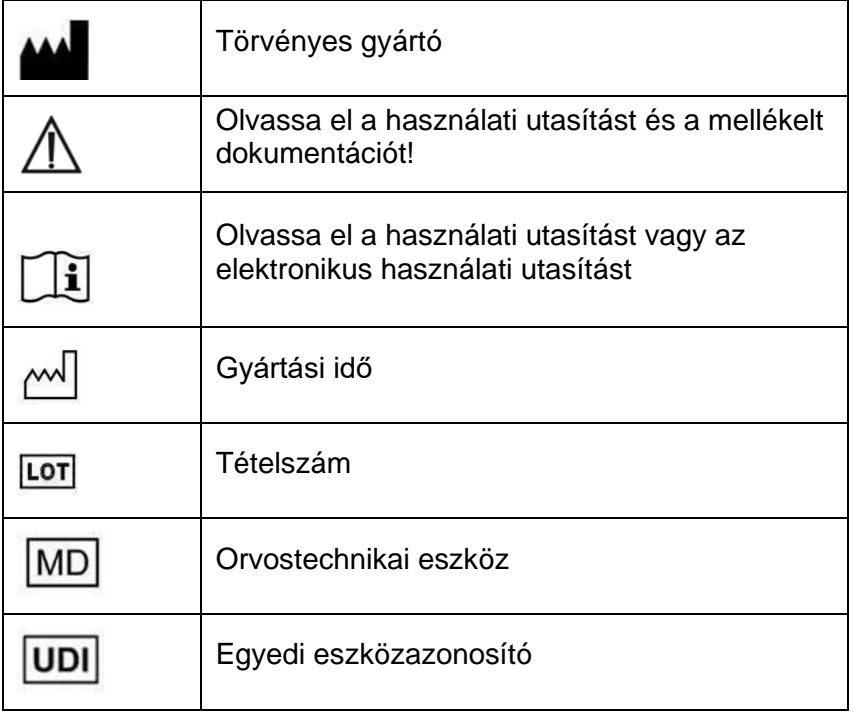

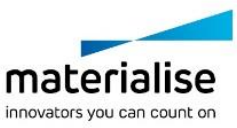

A Materialise 3-matic Medical használati utasítását elektronikus formában, PDF formátumban bocsátjuk rendelkezésre a [www.materialise.com/electronic-instructions-for-use](http://www.materialise.com/electronic-instructions-for-use) címen. Nyomtatott változat e-mailben igényelhető a [leaflet@materialise.be](mailto:leaflet@materialise.be) címen; ezt 7 naptári napon belül térítésmentesen rendelkezésre bocsátjuk.

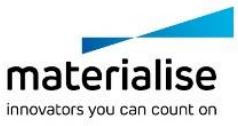

# A gyártó elérhetősége

**Gyártó:**

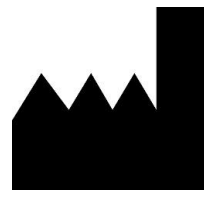

Materialise NV Technologielaan 15 3001 Leuven, Belgium Telefon:+32 16.39 66 11 [http://www.materialise.com](http://www.materialise.com/)

 $C \in$ A 3-matic Medical termék CE-jelöléssel rendelkezik. 1639

Ez a dokumentum 2022 JÚNIUSÁBAN került kiadásra.

© 2022 – Materialise N.V. Minden jog fenntartva.

A Materialise, a Materialise logó, valamint a Mimics és a 3-matic terméknevek a Materialise NV védjegyei.

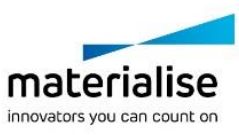

## **10Leiðbeiningar um notkun hugbúnaðar**

### Lýsing og nothæfiseiginleikar 3-matic Medical hugbúnaðar

Materialise 3-matic Medical er hugbúnaður sem sameinar CAD-verkfæri og forvinnslugetu (möskvalagningu). Til að framkvæma þetta, vinnur hann á þríhyrningsmældum (STL) skrám sem gerir þær hentugar fyrir fríhendis 3D gögn, eins og líffæragögn sem fást með því að búta niður tölvusneiðmyndir (úr Mimics Medical). Þannig má líta á 3-matic Medical sem verkfæri sem notar líffæra-CAD eða það sem Materialise mótaði sem 'Tækni í líffærafræði'. 3-matic Medical má nota sem lækningatæki, innan þeirra marka sem koma fram hér að neðan í yfirlýsingu um ætlaða notkun.

3-matic Medical má nota til að flytja inn líffærafræðileg gögn og aðra 3D hluti á STL-sniði eða á margs konar CAD-sniði, þ.m.t.: CATIA, IGES, STEP o.s.frv. Þegar hlutum hefur verið hlaðið upp eru þeir til margs nýtanlegir við 'Stjórnun í líffærafræði' auk mælinga, hönnunar, líkanagerðar og til 3D prentunar.

Einingar sem fást fyrir 3-matic Medical gera notendum kleift að framkvæma ítarlegar 3D mælingar og greiningar, hanna ígræði eða fyrirmynd fyrir skurðaðgerð eða útbúa möskva fyrir gerð frumpartalíkans.

## Bandaríkin – Ábendingar um notkun

3-matic Medical er ætlað til notkunar sem hugbúnaður við tölvustudda hönnun og framleiðslu ytri og innri líffæra, sérsniðins lækningabúnaðs, tannréttingarbúnaðs og endurbyggingu tanna.

## ESB og ROW – Fyrirhugaður tilgangur

3-matic Medical er ætlað til notkunar sem hugbúnaður við tölvustudda hönnun og framleiðslu ytri og innri líffæra, sérsniðins lækningabúnaðs, tannréttingarbúnaðs og endurbyggingu tanna.

## Viðvaranir og ráðleggingar

Einungis þjálfaðir fagmenn mega nota 3-matic Medical hugbúnað. Við mælum með að allir notendur taki þátt í þjálfun hjá sérfræðingi frá Materialise til að afla sér reynslu.

Eins og tilgreint er í leyfissamningi lokanotanda ábyrgist Materialise á meðan á ábyrgðartímanum stendur, að 3-matic Medical muni vinna efnislega í samræmi við tæknilýsingu í meðfylgjandi gögnum. Sérhver önnur ábyrgð, hvort sem hún er tjáð beint eða óbeint, þar með talin en takmarkast ekki við ábyrgð varðandi hæfi vegna tilgangs, öryggis, frammistöðu eða skilvirknisjónarmiða lækningahugbúnaðarins eða -tækisins sem 3-matic Medical er notað fyrir, er hafnað.

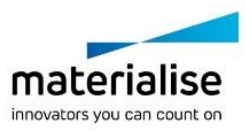

3-matic Medical gefur upp mælingar með 4 aukastöfum. Nákvæmni mælinga takmarkast af uppruna gagna.

Notandi skal staðfesta Python skriftur sem skrifaðar eru af notandanum, áður en þær eru notaðar í einhverjum tilgangi. Python skrifta, skrifuð fyrir eldri útgáfur af 3-matic Medical, þaðf að vera staðfest aftur af notanda áður en hún er notuð með núverandi útgáfu.

Fyrir sjúkling eða notanda í ESB og í löndum með samskonar reglukerfi (reglugerð 2017/745/ESB um lækningatæki); ef alvarlegt atvik hefur komið upp við notkun tækisins eða vegna notkunar þess, skal tilkynna það til framleiðanda og/eða viðurkennds fulltrúa og yfirvalda í viðkomandi landi.

### Góðar starfsvenjur - ráð og varúðarráðstafanir

Hafðu í huga að gæði og upplausn á þríhyrningamöskvum geta haft áhrif á hönnun og greiningu aðgerða. Ráðlagt er að vísa í og fara eftir iðnaðarstöðlum til að ná sem bestum árangri.

### Notkunarleiðbeiningar

#### Uppsetning 3-matic Medical

Byrjaðu uppsetninguna með því að ræsa niðurhalaða uppsetningarskrá (\*.msi snið). Ef þetta veldur því að stýring notendareiknings (User Account Control) biður um leyfi til að gera breytingar á tækinu þínu, skaltu smella á "Já". Að þessu loknu mun uppsetningarhjálpin (Setup Wizard) leiða þig í gegnum uppsetninguna. Í næstu valmyndum skaltu velja möguleika og velja síðan "Næsta" (Next) til að halda áfram. Framkvæmdu uppsetninguna með því að velja "Uppsetning" (Install), framvindustika veitir þér uppfærðar upplýsingar um stöðuna.

Ef uppsetning forritsins hefur tekist, birtist lokavalmyndin sem gerir þér kleift að ljúka uppsetningunni (smelltu á "Ljúka" (Finish)).

Ef nýrri meiriháttar, minniháttar eða villuleiðréttingarútgáfu er dreift, fer uppsetningin fram á sama hátt og lýst er hér að ofan. Uppsetningarskráin mun sjálfkrafa yfirrita (ef um villuleiðréttingu er að ræða) útgáfuna eða setja hana upp hjá þeim útgáfum sem þegar eru tiltækar. Þegar þú byrjar að nota nýju útgáfuna, geturðu valið um hvort þú viljir flytja inn stillingar frá fyrri útgáfunni eða ekki.

#### Að ræsa 3-matic Medical

Þegar uppsetningu hugbúnaðarins í tölvuna þína er lokið, skaltu tvísmella á 3-matic Medical táknið á skjáborðinu. Það er einnig hægt að smella á **Byrja-hnappinn** → **Öll Forrit** → **Materialise** → **3-matic Medical** til að byrja. Gættu þess að velja *Medical edition* fyrir klíníska notkun.

Materialise-hugbúnaðurinn er varinn með lykilskrá. Þegar þú ræsir 3-matic Medical í fyrsta sinn eða þegar lykillinn er útrunninn ræsist Key Request Wizard sjálfkrafa til að aðstoða þig við skráningarferlið. Tiltækir möguleikar eru útskýrðir í **handbókinni**. Ráðlagt er að velja

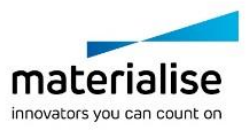

'instant activation' í Key Request Wizard. Þannig endurnýjast leyfisskráin sjálfkrafa þegar hún rennur út á meðan þú ert nettengd/ur\*.

#### Lágmarks kerfiskröfur

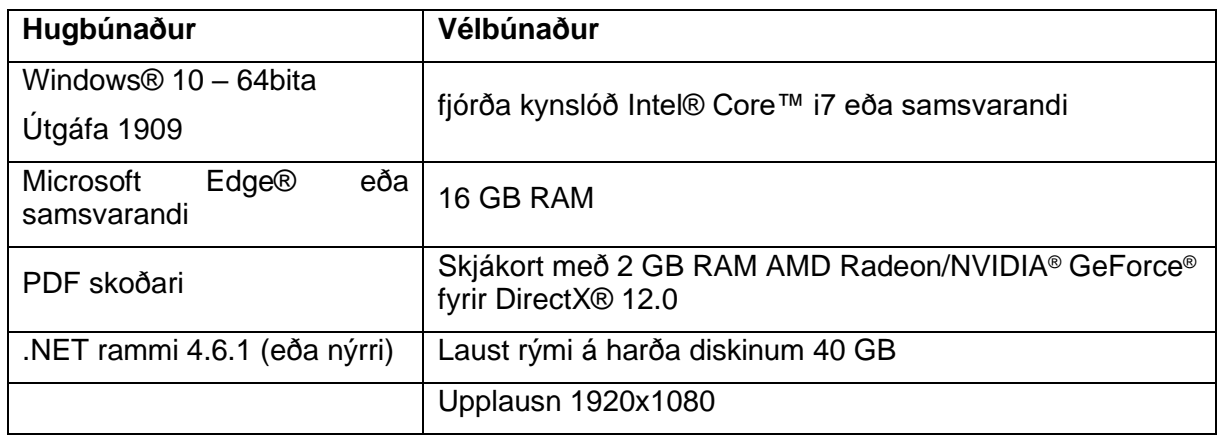

Ráðlagt er að nota hugbúnaðinn í vélbúnaði og/eða netumhverfi þar sem beitt er netöryggisráðstöfunum, þar á meðal veiruvörnum og netvörnum. Einnig er mælt með því að skilja ekki vinnustöðina eftir eftirlitslausa á meðan 3-matic Medical er í gangi og tryggja að vinnustöðin sé varin með lykilorði.

### Lýsing á táknum sem notuð eru í "Um-reitnum" fyrir hugbúnaðinn

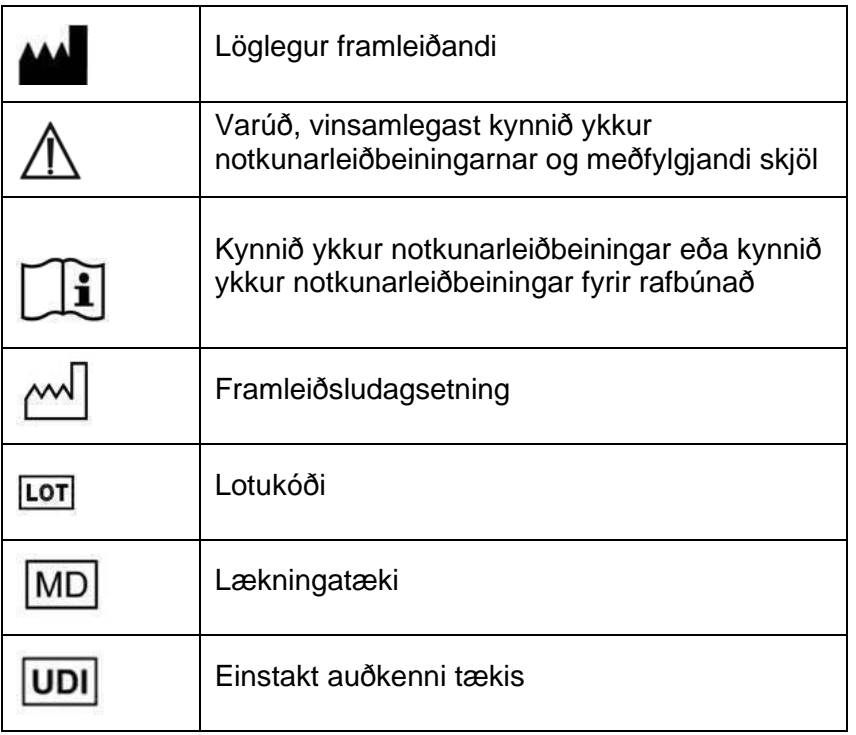

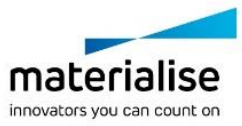

IFU fyrir Materialise 3-matic Medical fæst á rafrænu formi í pdf-sniði á [www.materialise.com/electronic-instructions-for-use.](http://www.materialise.com/electronic-instructions-for-use) Hægt er að óska eftir pappírsútgáfu með tölvupósti til [leaflet@materialise.be](sendatil:leaflet@materialise.be) og verður hún send innan 7 daga án aukakostnaðar.

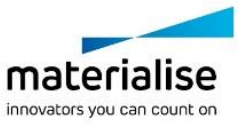

# Tengiliðaupplýsingar framleiðanda

#### **Framleitt af:**

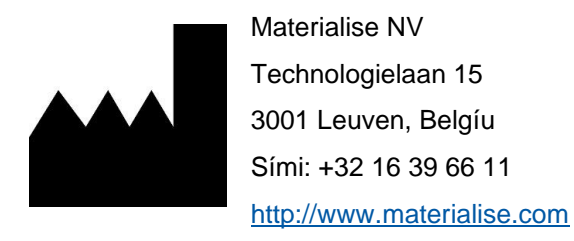

 $C \in$ 1639

3-matic Medical er CE-vottuð vara.

Ástralskur stuðningsaðili:

Emergo Australia; Level 20, Tower II Darling Park; 201 Sussex Street; Sydney NSW 2000; Ástralíu

Þetta skjal er gefið út í JÚN 2022.

© 2022 – Materialise N.V. Öll réttindi áskilin.

Materialise, kennimerki Materialise og Mimics og vöruheiti 3-matic eru vörumerki Materialise NV.

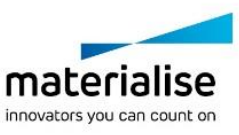

# **11Istruzioni per l'uso del software**

### Descrizione e caratteristiche prestazionali del software 3-matic Medical

Materialise 3-matic Medical è un software che combina strumenti CAD a funzioni di preelaborazione (meshing). A tal fine, utilizza file triangolati (STL) che lo rendono compatibile con dati 3D a forma libera, come i dati anatomici derivanti dalla segmentazione di immagini medicali (di Mimics Medical). Come tale, 3-matic Medical può essere considerato uno strumento che consente CAD anatomico o ciò che Materialise ha definito "Ingeneria sull'anatomia". 3-matic Medical può essere usato come dispositivo medico, entro i limiti della dichiarazione di uso previsto riportata di seguito.

3-matic Medical può essere utilizzato per importare dati anatomici e altri oggetti 3D in formato STL o in numerosi formati CAD, inclusi: CATIA, IGES, STEP, ecc. Una volta caricati nel software, gli oggetti possono essere utilizzati per numerose applicazioni di "Ingegneria in anatomia", tra cui misurazione, progettazione, modellazione e stampa 3D.

I moduli ottenibili per 3-matic Medical consentono all'utente di eseguire accurate misurazioni e analisi 3D, progettare un impianto o una guida chirurgica o preparare la mesh per la modellizzazione agli elementi finiti.

### USA – Istruzioni per l'uso

3-matic Medical è destinato all'impiego come software per la progettazione e fabbricazione assistita da computer di esoprotesi ed endoprotesi mediche, accessori dentali/ortodontici e medicali specifici per il singolo paziente e restauri dentali.

# UE e ROW – Destinazione d'uso

3-matic Medical è destinato all'impiego come software per la progettazione e fabbricazione assistita da computer di esoprotesi ed endoprotesi mediche, accessori dentali/ortodontici e medicali specifici per il singolo paziente e restauri dentali.

### Avvertenze e raccomandazioni

Il software 3-matic Medical dovrebbe essere utilizzato esclusivamente da professionisti qualificati Medical. Per partecipare all'esperienza, consigliamo a tutti gli utenti di partecipare a una formazione offerta da un esperto Materialise.

Come stipulato nel contratto di licenza con l'utente finale, Materialise garantisce durante il periodo di garanzia che 3-matic Medical opera in modo sostanziale in conformità con le specifiche funzionali della Documentazione. È esclusa ogni altra garanzia, espressa o implicita, includendo a titolo esemplificativo ma non esaustivo, qualsiasi garanzia relativa

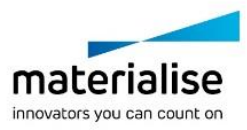

all'idoneità per lo scopo, sicurezza, prestazioni o efficacia dell'applicazione o dispositivo medico per il quale viene utilizzato 3-matic Medical.

3-matic Medical visualizza le misurazioni con 4 cifre dopo il punto decimale. La precisione delle misurazioni é limitata dalla fonte dei dati.

Gli script Python scritti dall'utente devono essere sempre convalidati da quest'ultimo prima di essere utilizzati per qualsivoglia scopo. Gli script Python scritti per versioni precedenti di 3 matic Medical devono essere sempre riconvalidati da quest'ultimo prima di essere applicati alla versione attuale.

Per pazienti o utenti nell'Unione europea e in Paesi con regime normativo identico (Regolamento 2017/745/UE sui dispositivi medici): se, durante l'uso di questo dispositivo o a seguito del suo utilizzo, si è verificato un incidente grave, si prega di segnalarlo al produttore e/o al suo rappresentante autorizzato e alla propria autorità nazionale.

### Consigli di buona pratica e precauzioni

Tenere presente che la qualità e la risoluzione della mesh triangolare può influenzare il risultato delle operazioni di progettazione o analisi. Per risultati ottimali, si consiglia di fare riferimento e ottemperare agli standard del settore.

### Istruzioni d'uso

### Installazione di 3-matic Medical

Avviare l'installazione lanciando il file di installazione scaricato (formato \*.msi). Se il Controllo dell'account utente chiede l'autorizzazione per apportare modifiche al dispositivo, fare clic su "Sì". Dopodiché, l'installazione guidata condurrà l'utente passo dopo passo. In ogni finestra di dialogo successiva, selezionare le opzioni preferite e scegliere "Avanti" per continuare. Eseguire l'installazione vera e propria selezionando "Installa"; una barra di avanzamento manterrà aggiornati sullo stato.

Se l'applicazione viene installata correttamente, viene visualizzata la finestra di dialogo Fine, che consente di completare l'installazione (fare clic su "Fine").

Se viene distribuita una nuova versione major, minor o bugfix, l'installazione avviene come descritto sopra. Il file di installazione sovrascriverà automaticamente (in caso di rilascio di una correzione di bug) o verrà installato accanto alle versioni già disponibili. All'avvio della nuova versione, è possibile scegliere se importare o meno le impostazioni dalla versione precedente.

#### Avvio di 3-matic Medical

Dopo aver installato correttamente il software sul PC, fare doppio clic sull'icona di 3-matic Medical presente sul desktop. Per iniziare è anche possibile fare clic sul **pulsante Avvio** → **Tutti i programmi** → **Materialise** → **3-matic Medical**. Assicurarsi di selezionare l'*edizione Medical* per le applicazioni cliniche.

Il software Materialise è protetto da un file chiave. Quando 3-matic Medical viene avviato per la prima volta, o una volta scaduta la chiave, il Key Request Wizard (procedura guidata di richiesta chiave) viene automaticamente avviato per assistere l'utente nella procedura di registrazione. Le opzioni disponibili sono illustrate nella **Guida di riferimento**. Si consiglia di selezionare 'instant activation' (attivazione istantanea) nel Key Request Wizard. In questo

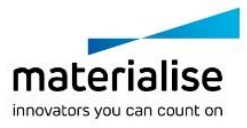

modo, se si dispone di accesso ad Internet, la chiave verrà rinnovata automaticamente alla scadenza.\*

#### Requisiti minimi di sistema

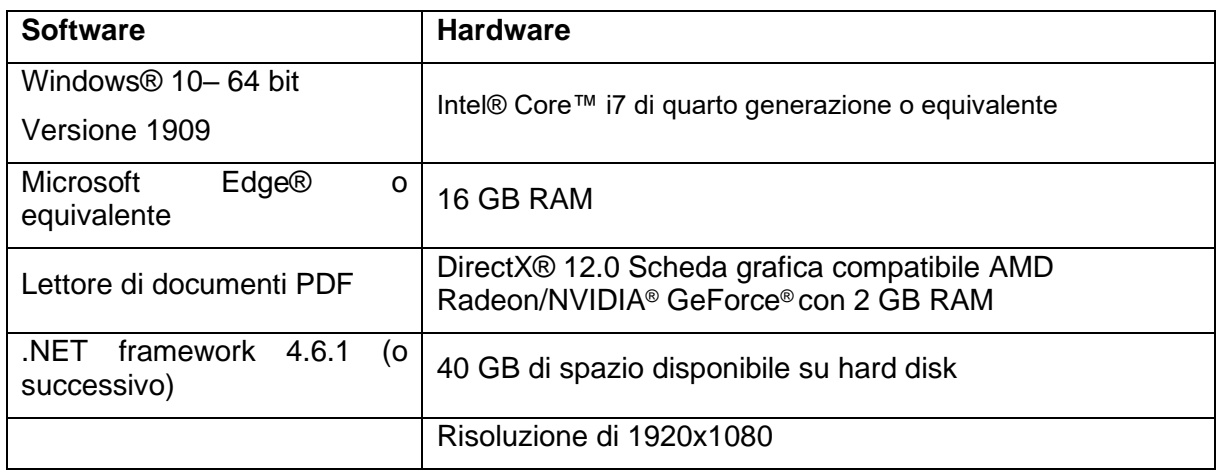

È raccomandabile l'utilizzo del nostro Software con Hardware e/o connessione di rete per cui ci sia un controllo della sicurezza cibernetica attraverso l'implementazione di un sistema antivirus e l'utilizzo di firewall. Inoltre, si raccomanda di non lasciare incustodita la workstation su cui è in esecuzione 3-matic Medical e di assicurarsi che la workstation sia protetta da password.

### Descrizione dei simboli utilizzati

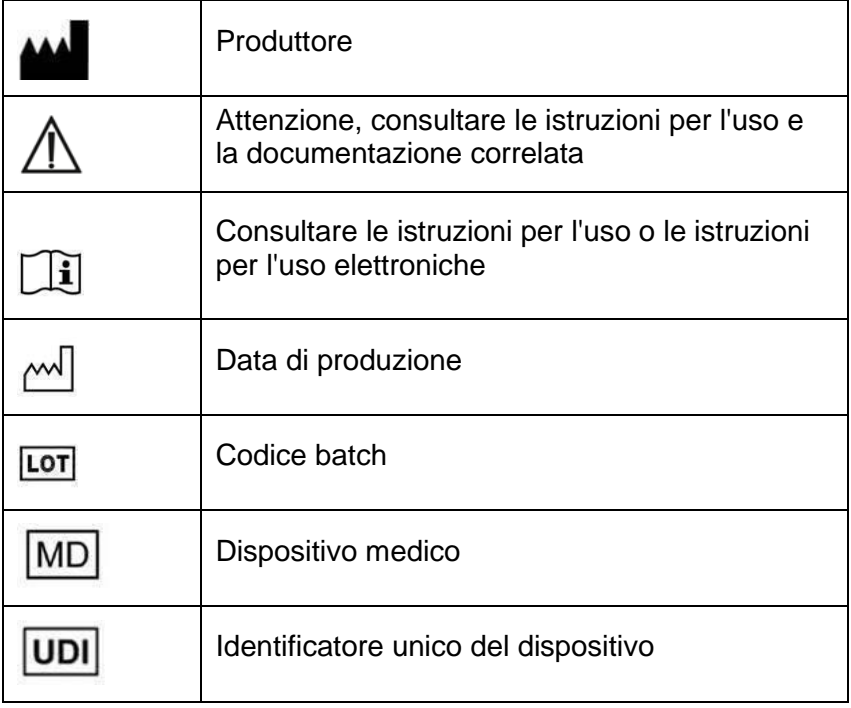

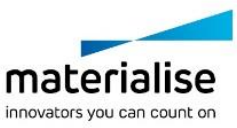

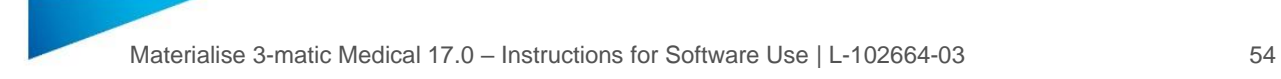

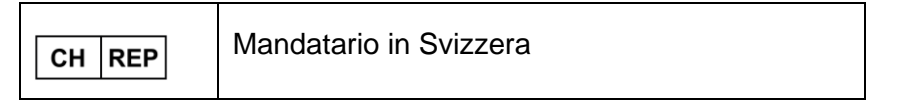

Le istruzioni per l'uso di Materialise 3-matic Medical sono fornite in formato elettronico PDF alla pagina [www.materialise.com/electronic-instructions-for-use.](http://www.materialise.com/electronic-instructions-for-use) La versione cartacea può essere richiesta inviando un'e-mail all'indirizzo [leaflet@materialise.be](mailto:leaflet@materialise.be) e verrà fornita entro 7 giorni senza costi aggiuntivi.

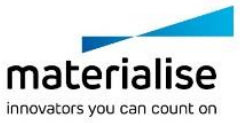

## Dettagli di contatto produttore

#### **Prodotto da:**

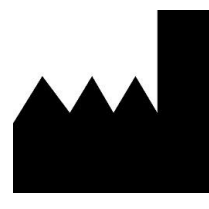

Materialise NV Technologielaan 15 3001 Leuven, Belgio Telefono: +32 16 39 66 11 [http://www.materialise.com](http://www.materialise.com/)

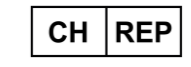

#### **CH Mandatario:**

MDSS CH GmbH Laurenzenvorstadt 61 5000 Aarau Svizzera

 $C \in$ 1639 3-matic Medical è un prodotto a marchio CE.

Il presente documento è stato pubblicato nel mese di GIUGNO 2022. © 2022 – Materialise N.V. Tutti i diritti riservati.

Materialise, il logo Materialise e i prodotti Mimics e 3-matic sono marchi Materialise NV.

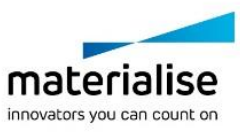

## **12Bruksanvisning for programvare**

### Beskrivelse av og ytelsesegenskapene til 3-matic Medical-programvaren

Materialise 3-matic Medical er en programvare som kombinerer CAD-verktøy med forbehandlingsfunksjoner (meshing). For å muliggjøre dette arbeider programvaren med triangulerte filer (STL-filer), noe som gjør at det egner seg for behandling av 3D-data i friform, f.eks. de anatomiske dataene fra segmentering av medisinske bilder (fra Mimics Medical). Dermed kan 3-matic Medical regnes som et verktøy som muliggjør anatomisk CAD eller «Engineering on Anatomy», som Materialise har kalt det. 3-matic Medical kan brukes som medisinsk utstyr innenfor grensene for nedenstående erklæring om tiltenkt bruk.

3-matic Medical kan brukes til å importere anatomiske data og andre 3D-objekter i STLformat eller i en rekke andre CAD-formater, herunder CATIA, IGES, STEP, osv. Straks objekter er lastet inn, kan de brukes til forskjellige «Engineering on Anatomy»-bruksområder, herunder måling, planlegging, modellering og 3D-trykk.

Modulene som kan fås for 3-matic Medical, gjør det mulig å utføre grundige 3D-målinger og analyser, konstruere et implantat eller en kirurgisk guide eller klargjøre virtuelle 3D-målinger til finitt-element-modellering.

### AFS - Indikasjoner for bruk

3-matic Medical er beregnet brukt som programvare for datamaskinassistert konstruksjon og produksjon av medisinske ekso- og endoproteser, pasientspesifikt medisinsk og dentalt/ortodontisk tilbehør og dentale restaureringer.

### EU & ROW – Tiltenkt formål

3-matic Medical er beregnet brukt som programvare for datamaskinassistert konstruksjon og produksjon av medisinske ekso- og endoproteser, pasientspesifikt medisinsk og dentalt/ortodontisk tilbehør og dentale restaureringer.

### Advarsler og anbefalinger

3-matic Medical-programvaren bør bare brukes av opplært helsepersonell. For å oppnå best mulige resultater anbefaler vi at alle brukere deltar i opplæring gitt av Materialise-eksperter.

Slik det er fastsatt i sluttbrukerlisensavtalen garanterer Materialise i garantiperioden at 3 matic Medical skal fungere i alt vesentlig i samsvar med de funksjonelle spesifikasjonene i dokumentasjonen. Andre garantier, både uttrykkelige og underforståtte, herunder blant annet garantier om formålstjenlighet, sikkerhet, ytelse eller effekt av den medisinske anvendelsen eller det medisinske utstyret som 3-matic Medical brukes til, utelukkes.

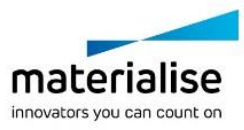

3-matic Medical viser målinger med 4 sifre bak desimaltegnet. Målenøyaktigheten begrenses av datakilden.

Python-skript skrevet av brukeren bør alltid valideres av brukeren før de brukes til alle formål. Python-skript skrevet for tidligere versjoner av 3-matic Medical bør valideres på nytt av brukeren før de brukes med den aktuelle versjonen.

For pasienter eller brukere i EU og land med identisk regelverk (forordning 2017/745/EU om medisinsk utstyr): Hvis det inntreffer en alvorlig hendelse under eller som følge av bruk av dette utstyret, bør det meldes til produsenten og/eller produsentens representant og gjeldende nasjonale instans.

### Tips om beste praksis og forholdsregler

Merk at kvaliteten og oppløsningen på det triangulerte rutenettet kan påvirke resultatet av konstruksjons- eller analyseoperasjonene. For beste resultat anbefaler vi at bransjestandardene følges.

## **Bruksanvisning**

#### Installere 3-matic Medical

Sett i gang installasjonen ved å klikke på den nedlastede installasjonsfilen (\*.msi-format). Hvis dette får brukerkontokontrollen til å be om tillatelse til å gjøre endringer på enheten din, klikker du på «Ja». Deretter vil installasjonsveiviseren veilede deg gjennom installasjonen. I alle de følgende dialogboksene velger du ønskede alternativer og klikk på «Neste» for å gå videre. Gjennomfør selve installasjonen ved å velge «Installer», en fremdriftslinje vil holde deg oppdatert om fremdriften.

Hvis applikasjonen blir vellykket installert, vises dialogboksen Fullfør slik at du kan fullføre installasjonen (klikk på «Fullfør»).

Hvis en ny større, mindre eller feilrettingsutgivelse distribueres, gjennomføres installasjonen på samme måte som beskrevet ovenfor. Installasjonsfilen vil automatisk overskrive (i tilfelle en feilrettingsutgivelse) eller det vil installeres ved siden av de allerede tilgjengelige versjonene. Når du begynner å bruke den nye versjonen, kan du velge om du vil importere innstillingene fra den forrige versjonen eller ikke.

#### Starte 3-matic Medical

Etter vellykket installasjon av programvaren på PC-en din, dobbeltklikk på 3-matic Medicalikonet på skrivebordet når programvaren er installert på PC-en. Du kan også klikke på **Startknappen** → **Alle programmer** → **Materialise** → **3-matic Medical** for å starte. Velg den *medisinske utgaven* for kliniske bruksområder.

Materialise-programvaren er beskyttet av en nøkkelfil. Når du starter 3-matic Medical for første gang, eller hvis nøkkelen er utløpt, startes Key Request Wizard (Veiviser for nøkkelforespørsel) automatisk for å veilede deg gjennom registreringen. Tilgjengelige alternativer er forklart i **Reference Guide**. Vi anbefaler å velge «Instant activation» (Øyeblikkelig aktivering) i Key Request Wizard (Veiviser for nøkkelforespørsel). Dette fører til at lisensnøkkelfilen fornyes automatisk når den utløper, forutsatt at du har internettilgang\*.

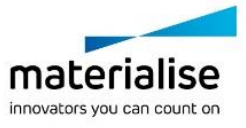

#### Minste systemkrav

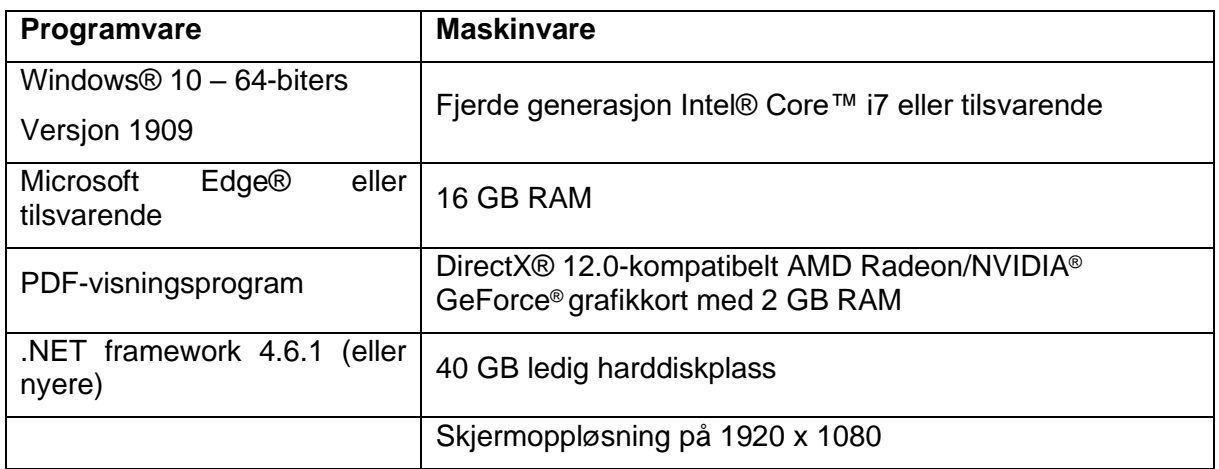

Det anbefales å bruke programvaren i et maskinvare- og/eller nettverksmiljø der datasikkerhetstiltak er iverksatt, inkludert antivirus og brannmur. Det anbefales også å holde arbeidsstasjonen som 3-matic Medical kjører på under tilsyn og forsikre deg om at arbeidsstasjonen er passordbeskyttet.

### Beskrivelse av benyttede symboler i boksen About (Om) i programvaren

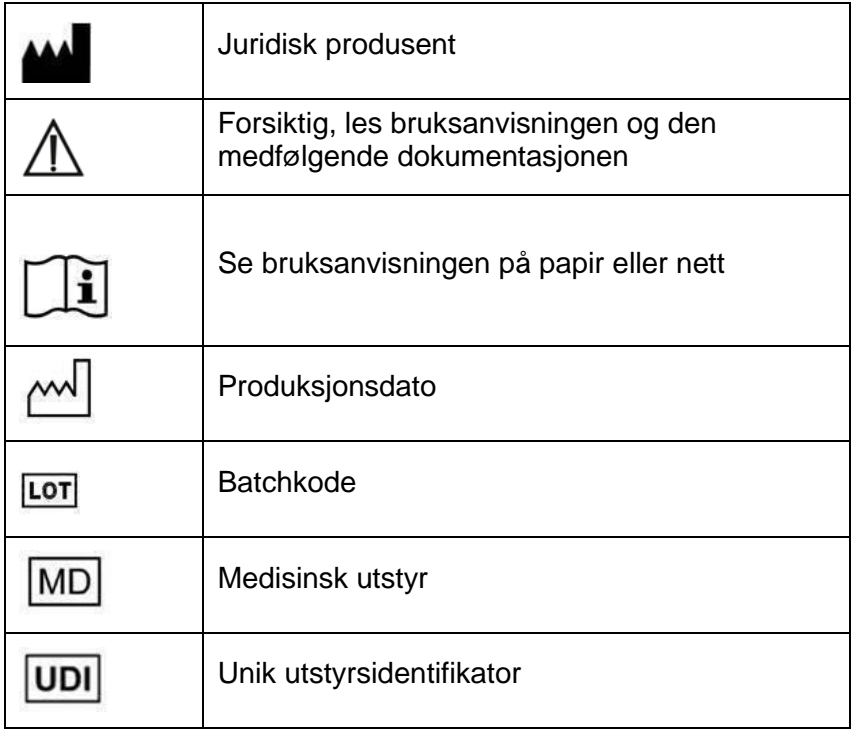

Bruksanvisning for Materialise 3-matic Medical finnes i elektronisk form i PDF-format på [www.materialise.com/electronic-instructions-for-use.](http://www.materialise.com/electronic-instructions-for-use) Papirversjon kan bestilles ved å sende en e-post til [leaflet@materialise.be](mailto:leaflet@materialise.be) og leveres innen 7 kalenderdager uten ekstra kostnad.

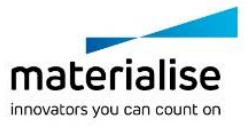

# Produsentens kontaktinformasjon

#### **Produsert av:**

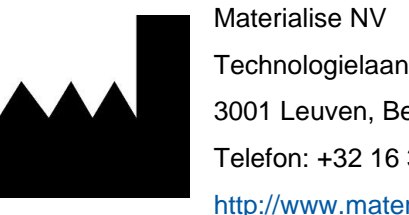

Technologielaan 15 3001 Leuven, Belgia Telefon: +32 16 39 66 11 [http://www.materialise.com](http://www.materialise.com/)

 $C \in$ 1639 3-matic Medical er et CE-merket produkt.

Australsk sponsor:

Emergo Australia; Level 20, Tower II Darling Park; 201 Sussex Street; Sydney NSW 2000; Australia

Dette dokumentet ble utstedt i JUN 2022.

© 2022 – Materialise N.V. Med enerett.

Materialise, Materialise-logoen og produktnavnene Mimics og 3-matic er varemerker som tilhører Materialise NV.

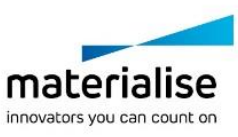

# **13Instrukcja obsługi oprogramowania**

### Opis i charakterystyka pracy oprogramowania 3-matic **Medical**

Materialise 3-matic Medical to oprogramowanie, które łączy narzędzia CAD z możliwościami wstępnego przetwarzania (siatkowania). W tym celu pracuje na plikach triangulowanych (STL), co sprawia, że nadaje się do swobodnego kształtowania danych 3D, takich jak dane anatomiczne pochodzące z segmentacji obrazów medycznych (z Mimics Medical). W związku z tym oprogramowanie 3-matic Medical może być postrzegane jako narzędzie umożliwiające anatomiczne przetwarzanie CAD lub to, co firma Materialise określiła mianem "Inżynierii na anatomii". Oprogramowania 3-matic Medical można używać jako wyrobu medycznego z zastrzeżeniem ograniczeń wymienionych poniżej.

Oprogramowanie 3-matic Medical może być używane do importowania danych anatomicznych i innych obiektów 3D w formacie STL lub w wielu formatach CAD, w tym: CATIA, IGES, STEP itp. Załadowane obrazy mogą być poddane dalszej edycji (Engineering on Anatomy) obejmującej pomiary, projektowanie, modelowanie i drukowanie 3D.

Moduły, które można uzyskać w oprogramowaniu 3-matic Medical, umożliwiają użytkownikom wykonywanie dokładnych pomiarów i analiz 3D, projektowanie implantów lub prowadnic chirurgicznych, a także przygotowanie siatki do modelowania metodą elementów skończonych.

# SZ – Wskazania do stosowania

Oprogramowanie 3-matic Medical jest przeznaczone do użycia jako oprogramowanie do komputerowego wspomagania projektowania i produkcji medycznych egzo- i endoprotez, akcesoriów medycznych, stomatologicznych i ortodontycznych oraz uzupełnień stomatologicznych przeznaczonych dla konkretnego pacjenta.

## UE i ROW – przeznaczenie

Oprogramowanie 3-matic Medical jest przeznaczone do użycia jako oprogramowanie do komputerowego wspomagania projektowania i produkcji medycznych egzo- i endoprotez, akcesoriów medycznych, stomatologicznych i ortodontycznych oraz uzupełnień stomatologicznych przeznaczonych dla konkretnego pacjenta.

## Uwagi i zalecenia

Oprogramowanie 3-matic Medical powinno być używane wyłącznie przez przeszkolonych specjalistów medycznych. Zalecamy, aby w celu uzyskania najwyższego poziomu znajomości produktu wszyscy użytkownicy wzięli udział w szkoleniu oferowanym przez specjalistę firmy Materialise.

Zgodnie z Umową Licencyjną Użytkownika Materialise gwarantuje, że produkt 3-matic Medical w okresie gwarancyjnym będzie działać zasadniczo zgodnie ze specyfikacjami

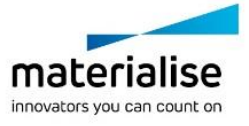

funkcjonalnymi zawartymi w dokumentacji. Wszelkie inne gwarancje, wyraźne lub dorozumiane, w tym między innymi gwarancje dotyczące przydatności do celów, bezpieczeństwa, działania lub skuteczności aplikacji medycznej albo urządzeń, dla których stosuje się 3-matic Medical, są wyłączone.

Symbole 3-matic Medical wyświetlają pomiary z 4 cyframi za separatorem dziesiętnym. Dokładność pomiarów jest ograniczona przez źródło danych.

Skrypty Pythona napisane przez użytkownika wymagają walidacji przez użytkownika przed ich wykorzystaniem. Skrypty Pythona napisane dla poprzedniej wersji oprogramowania 3 matic Medical wymagają ponownej walidacji przez użytkownika, zanim zostaną zastosowane w obecnej wersij.

Dotyczy pacjentów i użytkowników na terenie Unii Europejskiej oraz w krajach z tożsamym reżimem prawnym (rozporządzenie 2017/745/UE w sprawie wyrobów medycznych): jeżeli podczas używania tego wyrobu lub w wyniku jego użycia doszło do poważnego incydentu, należy zgłosić ten fakt producentowi i/lub jego oficjalnemu przedstawicielowi oraz odpowiedniemu organowi krajowemu.

## Dobre praktyki i porady

Należy pamiętać, że jakość i rozdzielczość siatki trójkątów może mieć wpływ na wynik projektowania lub analizy. W celu uzyskania najlepszych rezultatów zalecamy przestrzegać norm branżowych.

### Instrukcja obsługi

### Instalacja oprogramowania 3-matic Medical

Rozpocznij instalację, uruchamiając pobrany plik instalacyjny (format \*.msi). Jeśli spowoduje to, że Kontrola konta użytkownika poprosi o pozwolenie na wprowadzenie zmian w urządzeniu, kliknij "Tak". Następnie Kreator instalacji poprowadzi cię przez proces instalacji. W każdym następnym oknie dialogowym należy wybrać preferowane opcje i kliknąć "Dalej", aby kontynuować. Instalację należy przeprowadzić, wybierając polecenie "Zainstaluj". Pasek postępu będzie informował o stanie instalacji.

Jeśli aplikacja zostanie zainstalowana pomyślnie, zostanie wyświetlone okno dialogowe Zakończ, w którym można zakończyć instalację (kliknij przycisk Zakończ).

Jeśli rozprowadzane jest nowe wydanie główne, pomniejsze lub z poprawkami, instalacja odbywa się w taki sam sposób, jak opisano powyżej. Plik instalatora będzie automatycznie nadpisywał (w przypadku wydania poprawki) lub instalował obok już dostępnych wersji. Podczas uruchamiania nowej wersji można wybrać, czy ustawienia z poprzedniej wersji mają zostać zaimportowane, czy nie.

### Używanie oprogramowania 3-matic Medical

Po zainstalowaniu oprogramowania na komputerze i uruchomieniu programu 3-matic Medical należy kliknąć dwukrotnie ikonę. Aby rozpocząć, można także kliknąć przycisk **Start** → **Wszystkie programy** → **Materialise** → **3-matic Medical**. Należy pamiętać, aby do zastosowań klinicznych wybierać wersję medyczną *Medical*.

Oprogramowanie Materialise jest chronione kluczem dostępu. Przy pierwszym uruchomieniu programu 3-matic Medical lub gdy wygaśnie klucz, automatycznie uruchomi się okno rejestracji Kreator zamawiania kluczy. Dostępne opcje są opisane w **podręczniku** 

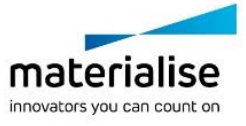

**referencyjnym**. W przypadku wygaśnięcia klucza zalecamy wybrać 'instant activation' w oknie 'Key Request Wizard'. W ten sposób plik klucz odnowi się automatycznie pod warunkiem, że jest aktywne połączenie z Internetem.\*

#### Minimalne wymagania systemowe

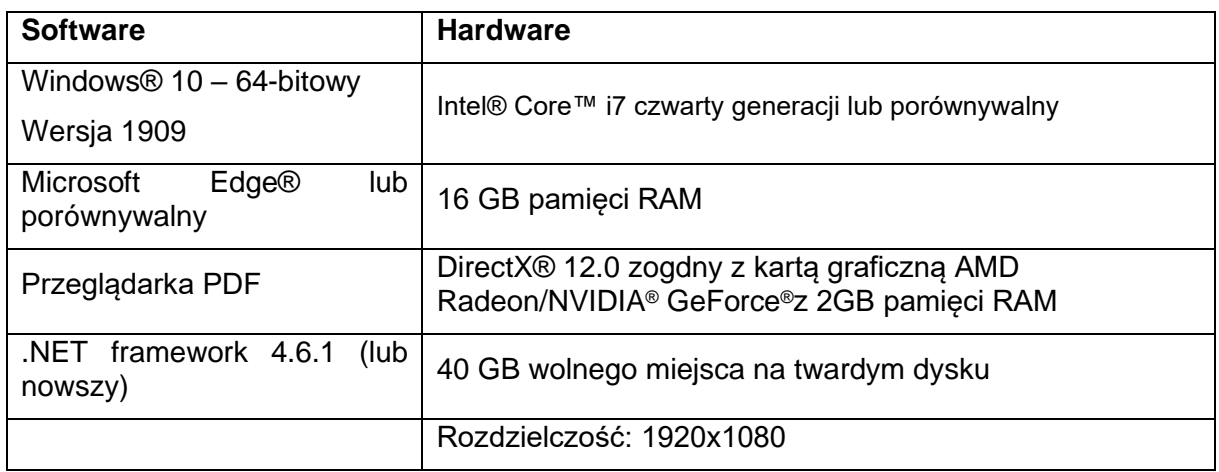

Zaleca się używanie naszego oprogramowania w środowisku sprzętowym i / lub sieciowym, w którym zostały wdrożone zabezpieczenia cybernetyczne, w tym oprogramowanie antywirusowe i zapory. Zaleca się również, aby nie pozostawiać stacji roboczej, na której działa oprogramowanie 3-matic Medical, bez nadzoru oraz aby upewnić się, że stacja ta jest chroniona hasłem.

### Opis symboli używanych w polu Informacje oprogramowania

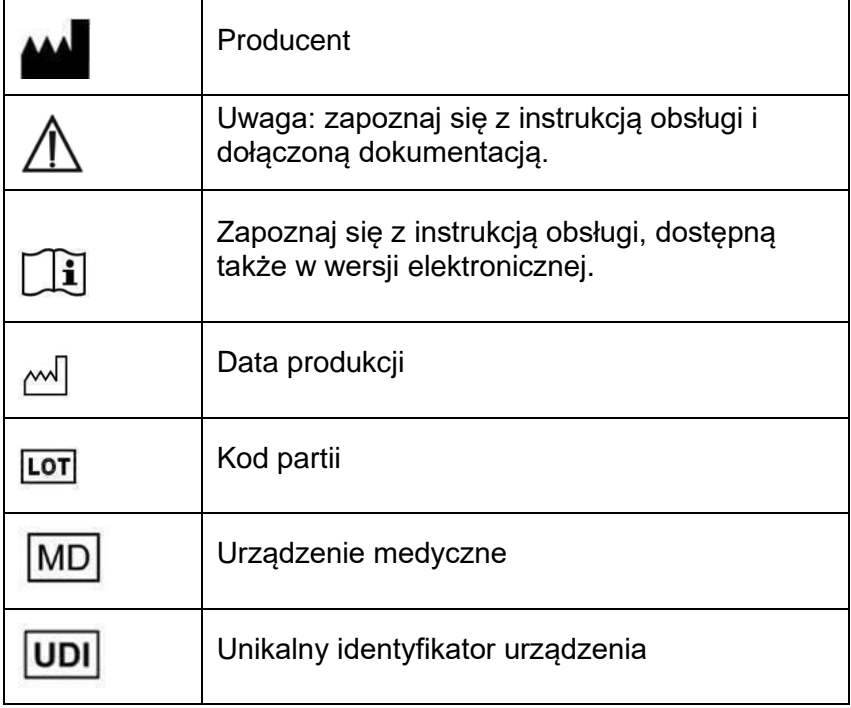

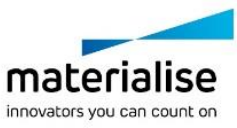

Instrukcja obsługi produktu o nazwie Materialise 3-matic Medical jest dostarczana w formie elektronicznej w formacie PDF na stronie [www.materialise.com/electronic-instructions-for](http://www.materialise.com/electronic-instructions-for-use)[use.](http://www.materialise.com/electronic-instructions-for-use) Wersję papierową można zamówić, wysyłając stosowną wiadomość na adres [leaflet@materialise.be.](mailto:leaflet@materialise.be) Zostanie ona dostarczona w ciągu 7 dni kalendarzowych bez żadnych dodatkowych opłat.

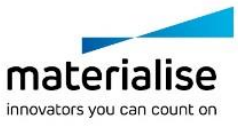

## Dane kontaktowe producenta

### **Producent:**

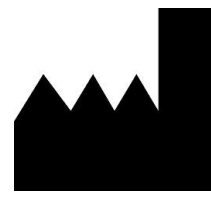

Materialise NV Technologielaan 15 3001 Leuven, Belgia Telefon: +32 16 39 66 11 [http://www.materialise.com](http://www.materialise.com/)

 $C \in$ 1639 3-matic Medical jest oznaczony znakiem CE.

Ten dokument został wydany w CZERWCU 2022 r.

© 2022 – Materialise N.V. Wszystkie prawa zastrzeżone.

Materialise, logo Materialise i nazwy produktów Mimics i 3-matic są znakami towarowymi firmy Materialise NV.

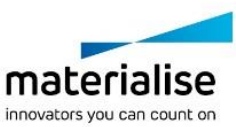

## **14Instruções de utilização do software**

### Descrição e características de desempenho do software 3-matic Medical

O Materialise 3-matic Medical é um software que combina ferramentas CAD com funcionalidades de pré-processamento (meshing). Para conseguir isso, funciona com ficheiros triangulados (STL), o que o torna adequado a dados 3D em formato livre, como os dados anatómicos provenientes da segmentação de imagens médicas (do Mimics Medical). Portanto, o 3-matic Medical pode ser considerado uma ferramenta que permite CAD de Anatomia, ou aquilo que a Materialise denominou de "Engenharia na Anatomia". O 3-matic Medical pode ser usado como um dispositivo médico, dentro dos limites da declaração de utilização prevista descrita abaixo.

O 3-matic Medical pode ser usado para importar dados anatómicos ou outros objetos 3D no formato STL ou em vários formatos de CAD, nomeadamente: CATIA, IGES, STEP, etc. Uma vez carregados os objetos, estes podem ser usados em inúmeras aplicações da "Engenharia na Anatomia", como medições, desenho, modelagem e impressão 3D.

Os módulos que podem ser obtidos para o 3-matic Medical permitem aos utilizadores fazerem medições e análises 3D, desenharem um implante ou uma guia cirúrgica ou prepararem malhas para modelação de elementos finitos.

### EUA – Indicações de utilização

O 3-matic Medical destina-se a ser utilizado como software de desenho e fabricação assistidos por computador para exo ou endopróteses, acessórios médicos e dentários/de ortodontia personalizados e restaurações dentárias.

### UE e Resto do Mundo – Finalidade prevista

O 3-matic Medical destina-se a ser utilizado como software de desenho e fabricação assistidos por computador para exo ou endopróteses, acessórios médicos e dentários/de ortodontia personalizados e restaurações dentárias.

### Advertências e Recomendações

O software 3-matic Medical só deve ser utilizado por profissionais médicos devidamente formados. Para participarem na experiência, recomendamos que todos os utilizadores assistam a uma formação ministrada por um especialista da Materialise.

Conforme estipulado no Contrato de Licença de Utilizador Final, a Materialise garante, durante o Período de Garantia, que o 3-Matic Medical funcionará substancialmente de acordo com as especificações funcionais descritas na Documentação. Quaisquer outras garantias, sejam expressas ou implícitas, nomeadamente, mas não se limitando a qualquer

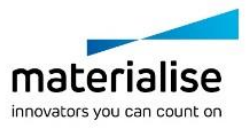

garantia relativa à adequação à finalidade ou a aspetos de segurança, desempenho ou eficácia da aplicação ou dispositivo médicos para os quais o 3-matic Medical for utilizado, são rejeitadas.

O 3-matic Medical mostra medições com uma precisão de 4 dígitos após o ponto decimal. A precisão das medições é limitada pela fonte de dados.

Os scripts Python escritos pelo utilizador deverão ser sempre validados pelo utilizador antes de serem utilizados para qualquer finalidade. Os scripts Python escritos para versões anteriores do 3-matic Medical devem ser novamente validados pelo utilizador antes de serem aplicados na versão atual.

Para pacientes ou utilizadores na União Europeia e em países com um regime regulamentar idêntico (Regulamento 2017/745/UE relativo aos Dispositivos Médicos): se, durante a utilização deste dispositivo ou como resultado da sua utilização, ocorrer um incidente grave, comunique-o ao fabricante e/ou ao seu representante autorizado e à sua autoridade nacional.

## Sugestões e precauções de melhores práticas

Tenha presente que a qualidade e resolução da sua malha triangular podem influenciar os resultados obtidos em operações de desenho ou análise. Para os melhores resultados, recomendamos que sejam referenciadas e seguidas as normas do setor.

### Instruções de utilização

#### Instalar o 3-matic Medical

Para iniciar a instalação, execute o ficheiro de instalação transferido (formato \*.msi). Se isto desencadear um pedido de permissão do Controlo de Conta de Utilizador para fazer alterações ao seu dispositivo, clique em "Yes" (Sim). Seguidamente, o Assistente de Instalação guiá-lo-á pela instalação. Nas caixas de diálogo seguintes, selecione as suas opções preferenciais e escolha "Next" (Seguinte) para continuar. Para iniciar a instalação propriamente dita, selecione "Install" (Instalar); uma barra de progresso mostrará a evolução do processo.

Se a aplicação for devidamente instalada, aparecerá a caixa Finish (Concluir), que lhe permitirá concluir a instalação (clique em "Finish").

No caso de uma nova distribuição de uma versão principal, secundária ou para correção de falhas, a instalação será feita do mesmo modo anteriormente descrito. O ficheiro de instalação substituirá automaticamente a versão disponível (no caso de uma versão para correção de falhas) ou será instalado em paralelo às versões disponíveis. Ao iniciar a nova versão, poderá optar entre importar e não importar as configurações da versão anterior.

#### Iniciar o 3-matic Medical

Depois de ter instalado devidamente o software no seu PC, faça duplo clique no ícone do 3- Matic Medical no seu ambiente de trabalho. Também pode clicar em **Start Button (Botão Iniciar)**→ **All Programs (Todos os Programas)**→**Materialise**→**3-matic Medical** para iniciar. Assegure-se de que seleciona a *Medical edition* para aplicações clínicas.

O software Materialise está protegido por um ficheiro de chave. Ao iniciar pela primeira vez o 3-matic Medical, ou depois de a sua chave ter expirado, o Assistente de Pedido de Chave iniciar-se-á de forma automática para o auxiliar no processo de registo. As opções

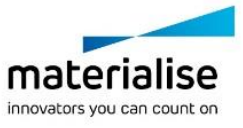

disponíveis são explicadas no **Manual de Referência**. Recomendamos que selecione "instant activation" (ativação instantânea) no Assistente de Pedido de Chave. Isto renovará automaticamente o seu ficheiro de chave de licença assim que este expirar, desde que tenha acesso à Internet\*.

### Requisitos mínimos do sistema

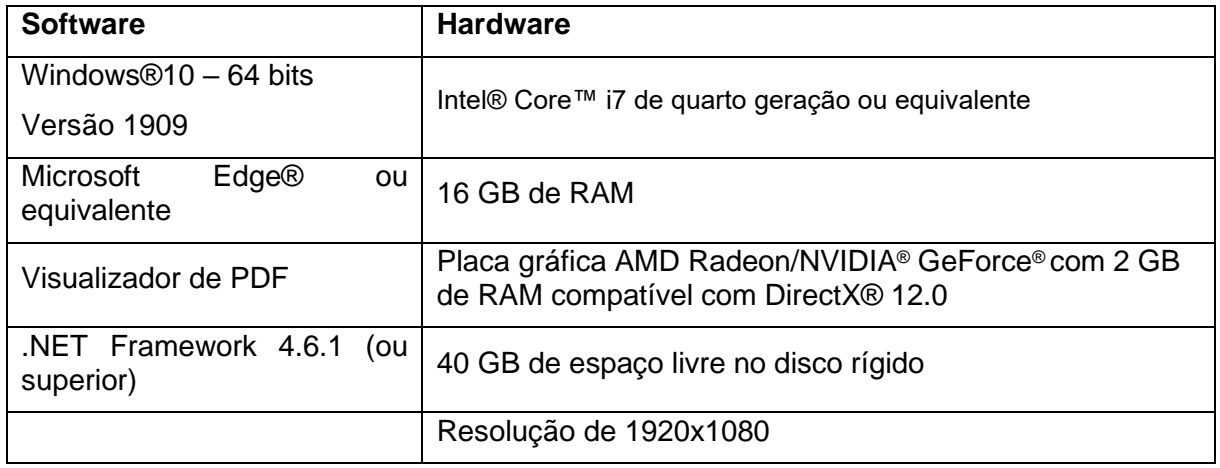

Recomendamos que o nosso software seja utilizado num hardware e/ou num ambiente de rede onde tenham sido implementados controlos de cibersegurança como antivírus e a utilização de firewall. Também recomendamos que a estação de trabalho onde o 3-matic Medical é executado não seja deixada sem vigilância e que a estação de trabalho esteja protegida por palavra-passe.

### Descrição dos símbolos utilizados na caixa About do software

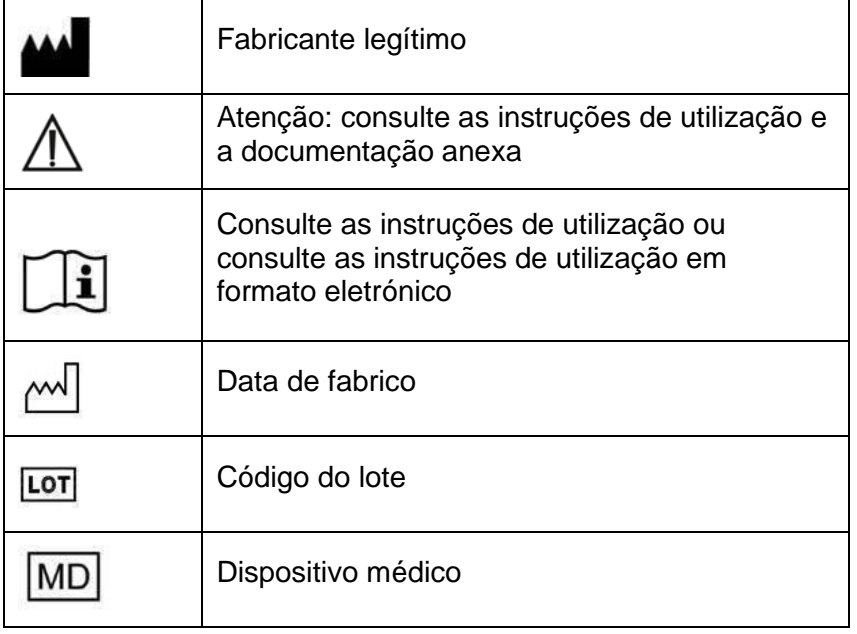

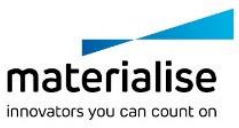

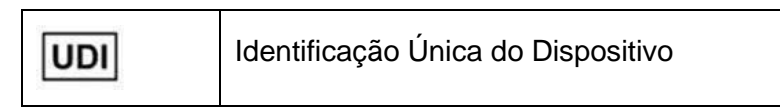

As instruções de utilização para o 3-matic Medical da Materialise são fornecidas em formato eletrónico PDF em [www.materialise.com/electronic-instructions-for-use.](http://www.materialise.com/electronic-instructions-for-use) Pode ser solicitada uma versão em papel enviando um e-mail para [leaflet@materialise.be,](mailto:leaflet@materialise.be) versão que será enviada no prazo de 7 dias úteis sem custos adicionais.

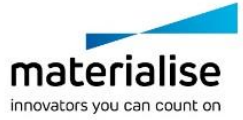

# Detalhes de contacto do fabricante

#### **Fabricado por:**

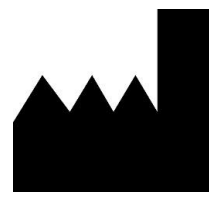

Materialise NV Technologielaan 15 3001 Leuven, Bélgica Telefone: +32 16 39 66 11 [http://www.materialise.com](http://www.materialise.com/)

 $C \in$ 1639 O 3-matic Medical é um produto com marcação CE.

O presente documento foi publicado em JUNHO DE 2022.

© 2022 – Materialise N.V. Todos os direitos reservados.

Materialise, o logótipo Materialise e o nome dos produtos Mimics e 3-matic são marcas registadas da Materialise NV.

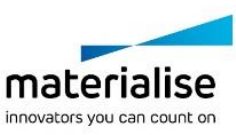

## **15Instrucțiuni de utilizare a software-ului**

### Descriere și caracteristici de performanță pentru software-ul 3-matic Medical

3-matic Medical de la Materialise este un software care combină instrumentele CAD cu capacitățile de preprocesare (discretizare). În acest scop, funcționează cu fișiere triangulate (STL), ceea ce îl face compatibil cu date 3D Freeform, cum ar fi datele anatomice obținute din segmentarea imaginilor medicale (de la Mimics Medical). În consecință, 3-matic Medical poate fi considerat un instrument care permite modele anatomice CAD sau ceea ce Materialise a denumit "inginerie anatomică" ("Engineering on Anatomy"). 3-matic Medical poate fi folosit ca dispozitiv medical, în limitele domeniului de utilizare prevăzut mai jos.

3-matic Medical poate fi utilizat pentru a importa date anatomice și alte obiecte 3D în format STL sau în numeroase formate CAD, inclusiv: CATIA, IGES, STEP etc. După încărcarea obiectelor, acestea pot fi utilizate pentru numeroase aplicații de "inginerie anatomică", inclusiv pentru măsurare, proiectare, modelare și imprimare 3D.

Modulele care pot fi obținute pentru 3-matic Medical permit utilizatorilor să efectueze măsurători și analize 3D minuțioase, să proiecteze un implant sau un ghidaj chirurgical sau să pregătească rețeaua pentru modelarea cu elemente finite.

### Statele Unite – Indicații de utilizare

3-matic Medical este destinat utilizării ca software pentru proiectarea și fabricarea asistată de computer a exoprotezelor și endoprotezelor medicale, a accesoriilor medicale și stomatologice/ortodontice specifice pacienților și a restaurărilor stomatologice.

## Europa și restul lumii – Scop propus

3-matic Medical este destinat utilizării ca software pentru proiectarea și fabricarea asistată de computer a exoprotezelor și endoprotezelor medicale, a accesoriilor medicale și stomatologice/ortodontice specifice pacienților și a restaurărilor stomatologice.

### Avertismente și recomandări

Software-ul 3-matic Medical trebuie utilizat numai de către profesioniști instruiți din domeniul medical. Pentru a profita la maximum de experiență, le recomandăm tuturor utilizatorilor să participe la un curs de formare oferit de un expert Materialise.

După cum se prevede în Acordul de licență pentru utilizatorul final, Materialise garantează că, în perioada de garanție, 3-matic Medical va funcționa în mod substanțial în conformitate cu specificațiile funcționale din Documentație. Orice altă garanție, expresă sau implicită, inclusiv, dar nu numai, orice garanție privind adecvarea la scopul urmărit, siguranța,

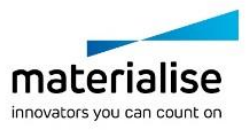

performanța sau eficiența aparatului sau a dispozitivului medical pentru care se utilizează 3 matic Medical, este exclusă.

3-matic Medical afișează măsurătorile cu 4 cifre după virgula zecimală. Precizia măsurătorilor este limitată de sursa de date.

Scripturile Python scrise de utilizator trebuie să fie întotdeauna validate de utilizator înainte de a fi utilizate în orice scop. Scripturile Python scrise pentru versiunile anterioare ale 3-matic Medical trebuie revalidate de către utilizator înainte de a fi aplicate la versiunea actuală. Pentru un pacient sau un utilizator din Uniunea Europeană și din țări cu regim de reglementare identic (Regulamentul 2017/745/UE privind dispozitivele medicale): dacă, pe durata utilizării acestui dispozitiv sau ca urmare a utilizării acestuia, se produce un incident grav, vă rugăm să-l raportați producătorului și/sau reprezentantului autorizat al acestuia și autorității naționale din țara dvs.

## Sfaturi și precauții privind bunele practici

Rețineți că rezoluția și calitatea rețelei triunghiulare pot influența rezultatul operațiunilor de proiectare sau analiză. Pentru rezultate optime, vă recomandăm să consultați și să urmați standardele din domeniu.

### Instrucțiuni de utilizare

### Instalarea 3-matic Medical

Porniți instalarea prin lansarea fișierului de instalare descărcat (format \*.msi). Dacă acest lucru declanșează Controlul Contului de Utilizator să solicite permisiune pentru a modifica dispozitivul dvs., faceti clic pe "Da". După aceasta, asistentul de configurare vă va ghida prin procesul de instalare. În fiecare dintre următoarele casete de dialog, selectați opțiunile preferate de dvs. și alegeți "Continuare" pentru a continua. Realizați instalarea propriu-zisă alegând "Instalare", iar o bară de progres vă va ține la curent în legătură cu starea procesului.

Dacă aplicația este instalată cu succes, va apărea dialogul Finalizare, care vă permite să finalizați instalarea (faceți clic pe "Finalizare").

Dacă este distribuită o ediție nouă majoră, minoră sau cu corectură bugfix, instalarea se face la fel cum este descris mai sus. Programul de instalare va suprascrie (în cazul unei ediții cu corectură bugfix) sau va instala lângă versiunile deja disponibile. Atunci când porniți noua versiune, puteți alege dacă doriți sau nu să importați setările din versiunea precedentă.

#### Pornirea 3-matic Medical

După instalarea cu succes a software-ului pe PC-ul dvs., faceți dublu clic pe pictograma 3 matic Medical de pe desktop-ul dvs. De asemenea, puteți face clic pe **butonul Start** → **Toate programele** → **Materialise** → **3-matic Medical** pentru a începe. Nu uitați să selectați *Ediția Medicală* pentru aplicațiile clinice.

Software-ul Materialise este protejat de un fișier cheie. Când porniți 3-matic Medical pentru prima dată sau în cazul în care cheia a expirat, Key Request Wizard pornește automat pentru a vă ajuta în procesul de înregistrare. Opțiunile disponibile sunt explicate în **Ghidul de referință**. Vă recomandăm să selectați "activarea instant" din Key Request Wizard. Astfel, fișierul cheie de licență se va reînnoi automat atunci când expiră, atât timp cât aveți acces la internet.\*

Materialise nv | Technologielaan 15 | 3001 Leuven | Belgium | info@materialise.com | materialise.com

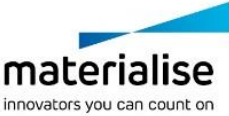

#### Cerințe de sistem necesare

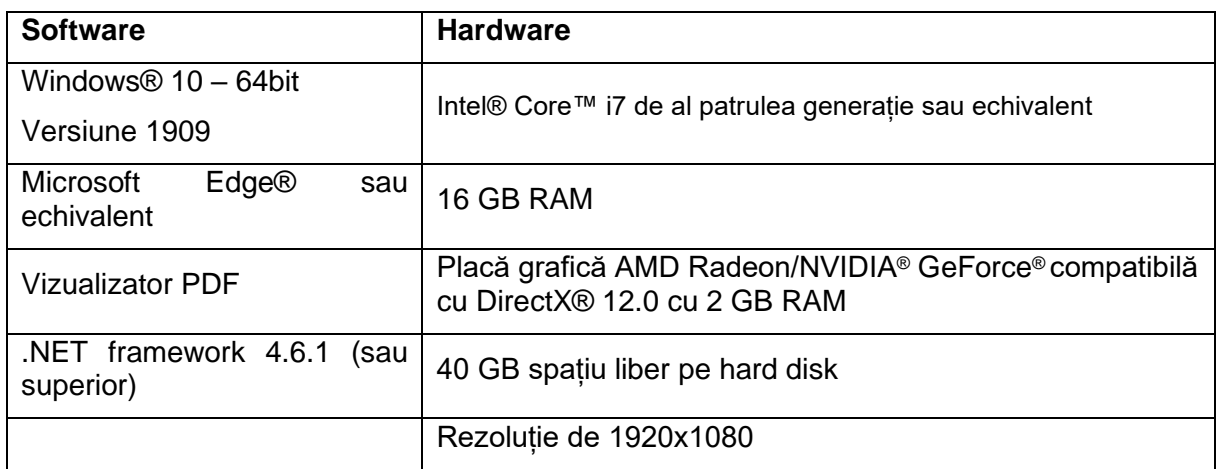

Se recomandă utilizarea software-ului nostru într-un mediu hardware și/sau de rețea în care au fost implementate controale de securitate cibernetică, inclusiv un antivirus și utilizarea firewall-ului. De asemenea se recomandă ca stația de lucru pe care rulează 3-matic Medical să nu fie lăsată nesupravegheată și să vă asigurați că este protejată prin parolă.

### Descrierea simbolurilor utilizate în caseta "Despre" a software-ului

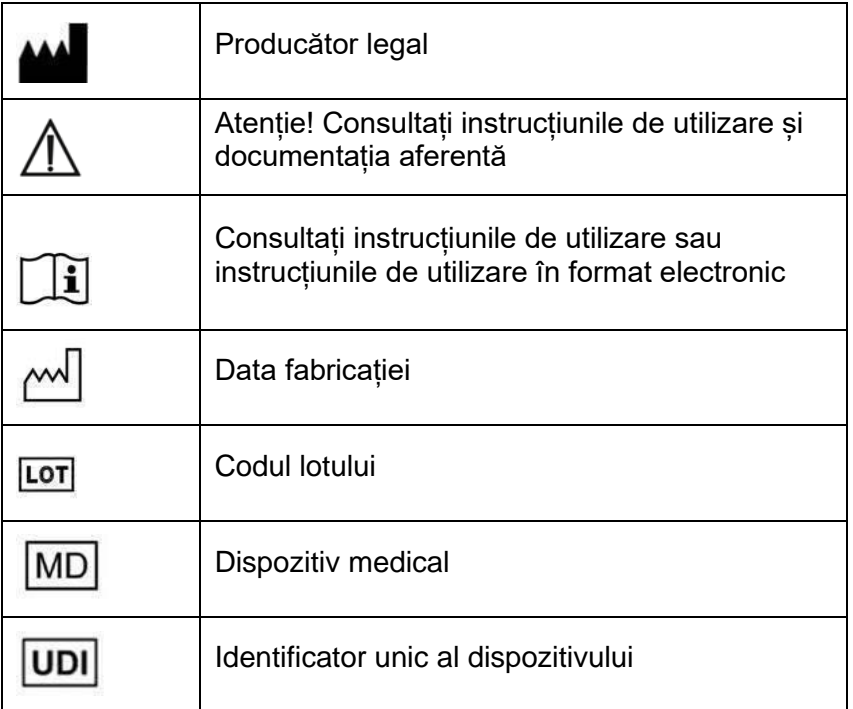

Instrucțiunile de utilizare ale 3-matic Medical sunt furnizate în formă electronică în format PDF la [www.materialise.com/electronic-instructions-for-use.](http://www.materialise.com/electronic-instructions-for-use) Versiunea tipărită poate fi

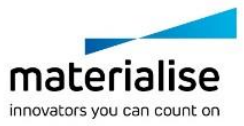
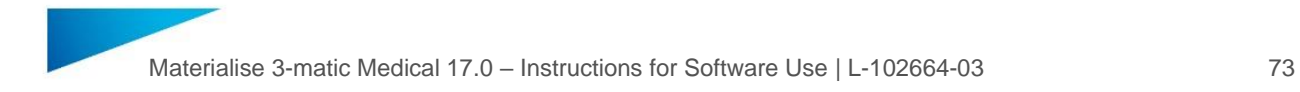

solicitată prin e-mail la adresa <u>leaflet@materialise.be</u> și va fi livrată în termen de 7 zile calendaristice, fără costuri suplimentare.

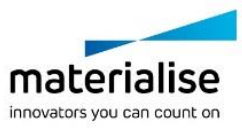

# Datele de contact ale producătorului

### **Fabricat de:**

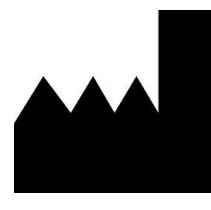

Materialise NV Technologielaan 15 3001 Leuven, Belgia Telefon: +32 16 39 66 11 [http://www.materialise.com](http://www.materialise.com/)

 $C \in$ 1639 3-matic Medical este un produs cu marcaj CE.

Acest document a fost publicat în iunie 2022.

© 2022 – Materialise N.V. Toate drepturile rezervate.

Materialise, sigla Materialise și numele de produse Mimics și 3-matic sunt mărci comerciale ale Materialise NV.

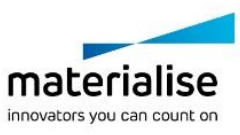

# **16Návod na používanie softvéru**

## Opis a charakteristika výkonu softvéru 3-matic Medical

Materialise 3-matic Medical je softvér, ktorý kombinuje nástroje CAD s funkciami na predbežné spracovanie (vytváranie sietí). Na tento účel pracuje softvér s triangulovanými povrchmi (súbory STL), vďaka ktorým je vhodný na spracovanie 3D objektov zložitých tvarov, ako sú anatomické údaje pochádzajúce zo segmentácie lekárskych obrazov (z Mimics Medical). Softvér 3-matic Medical sa tak dá považovať za nástroj, ktorý umožňuje Anatomické CAD návrhy alebo "Engineering on Anatomy", ako to spoločnosť Materialise nazýva. Softvér 3-matic Medical sa môže používať ako zdravotnícka pomôcka v rámci obmedzení v nižšie uvedenom ustanovení o použití.

Softvér 3-matic Medical sa môže použiť na importovanie anatomických údajov a iných 3D objektov vo formáte STL alebo vo viacerých formátoch CAD vrátane: CATIA, IGES, STEP atď. Po načítaní objektov je ich možné použiť v množstve aplikácií "Engineering on Anatomy" vrátane merania, navrhovania, modelovania a 3D tlače.

Moduly, ktoré možno získať pre softvér 3-matic Medical, umožňujú používateľom vykonávať presné 3D merania a analýzy, navrhovať implantáty alebo chirurgické šablóny, prípadne pripravovať sieť pre modelovanie konečných prvkov.

# USA – Indikácie použitia

Softvér 3-matic Medical je určený na použitie ako softvér na navrhovanie pomocou počítača a výrobu zdravotníckych exo- a endoprotéz, zdravotníckeho a dentálneho/ortodontického príslušenstva špecifického pre konkrétneho pacienta a zubných výplní.

# EÚ a zvyšok sveta – Účel použitia

Softvér 3-matic Medical je určený na použitie ako softvér na navrhovanie pomocou počítača a výrobu zdravotníckych exo- a endoprotéz, zdravotníckeho a dentálneho/ortodontického príslušenstva špecifického pre konkrétneho pacienta a zubných výplní.

# Výstrahy a odporúčania

Softvér 3-matic Medical smú používať iba školení zdravotnícki profesionáli. Na využitie skúseností odporúčame, aby sa všetci používatelia zúčastnili školenia odborníkmi spoločnosti Materialise.

Ako je stanovené v licenčnej zmluve koncového používateľa, zaručuje spoločnosť Materialise počas záručnej doby, že softvér 3-matic Medical bude v zásade pracovať v súlade s funkčnými špecifikáciami v dokumentácii. Vylučuje sa akákoľvek iná záruka, vyjadrená alebo implicitná, vrátane okrem iného akejkoľvek záruky týkajúcej sa aspektov vhodnosti na daný účel, bezpečnosti, výkonu alebo účinnosti zdravotníckej aplikácie alebo pomôcky, pre ktoré sa softvér 3-matic Medical používa.

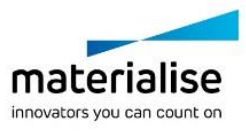

Softvér 3-matic Medical zobrazuje merania so 4 číslicami za desatinnou čiarkou. Presnosť meraní je obmedzená zdrojom údajov.

Skripty v jazyku Python vytvorené používateľom by mal používateľ vždy overiť pred ich použitím na akýkoľvek účel. Skripty v jazyku Python vytvorené pre predchádzajúce verzie softvéru 3-matic Medical by mal používateľ pred ich použitím so súčasnou verziou znova overiť.

U pacienta alebo používateľa v Európskej únii a v krajinách s identickým regulačným režimom (nariadenie 2017/745/EÚ o zdravotníckych pomôckach): ak sa počas používania tejto pomôcky alebo v dôsledku jej použitia vyskytne vážny incident, nahláste to výrobcovi a/alebo ním oprávnenej osobe a vášmu štátnemu orgánu.

## Tipy a preventívne opatrenia týkajúce sa osvedčených postupov

Pamätajte na to, že kvalita a rozlíšenie trojuholníkovej siete môžu ovplyvniť výsledok operácií navrhovania alebo analýzy. Na dosiahnutie najlepších výsledkov odporúčame, aby ste používali ako referenciu priemyselné normy a dodržiavali ich.

## Návod na používanie

### Inštalácia softvéru 3-matic Medical

Inštaláciu začnite spustením stiahnutého inštalačného súboru (vo formáte \*.msi). Ak to aktivuje kontrolu používateľských kont so žiadosťou o povolenie na vykonávanie zmien vo vašom zariadení, kliknite na "Áno". Následne vás sprievodca nastavením prevedie inštaláciou. V každom ďalšom dialógovom okne vyberte preferované možnosti a na pokračovanie zvoľte "Ďalej". Samotnú inštaláciu uskutočnite výberom položky "Inštalovať". Panel priebehu vás bude informovať o stave.

Ak sa aplikácia úspešne nainštaluje, zobrazí sa dialógové okno Dokončiť, ktoré vám umožňuje dokončiť inštaláciu (kliknite na "Dokončiť").

Pri novom veľkom či malom vydaní alebo oprave chyby prebieha inštalácia rovnako, ako je opísané vyššie. Súbor inštalátora vykoná automatickú inštaláciu nového vydania popri už dostupných verziách alebo ich v prípade vydania opravy chyby prepíše. Pri spúšťaní novej verzie si môžete vybrať, či chcete alebo nechcete importovať nastavenia z predchádzajúcej verzie.

### Spustenie softvéru 3-matic Medical

Po úspešnej inštalácii softvéru na PC dvakrát kliknite na ikonu softvéru 3-matic Medical na pracovnej ploche. Na spustenie softvéru môžete tiež kliknúť na **tlačidlo Štart** → **Všetky programy** → **Materialise** → **3-matic Medical**. Uistite sa, že ste pre klinické aplikácie zvolili *zdravotnícku edíciu (Medical)*.

Softvér Materialise je chránený kľúčovým súborom. Keď spustíte softvér 3-matic Medical po prvýkrát alebo po uplynutí platnosti vášho kľúča, automaticky sa spustí sprievodca Key Request Wizard (Sprievodca vyžiadaním kľúča), ktorý vám pomôže s registráciou. Dostupné možnosti sú vysvetlené v **referenčnej príručke**. Odporúčame vám, aby ste v sprievodcovi Key Request Wizard vybrali možnosť "Okamžitá aktivácia". Tým sa automaticky obnoví váš licenčný kľúčový súbor, keď uplynie jeho platnosť, pokiaľ máte prístup na internet\*.

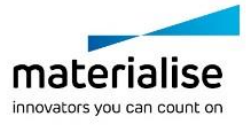

### Minimálne požiadavky na systém

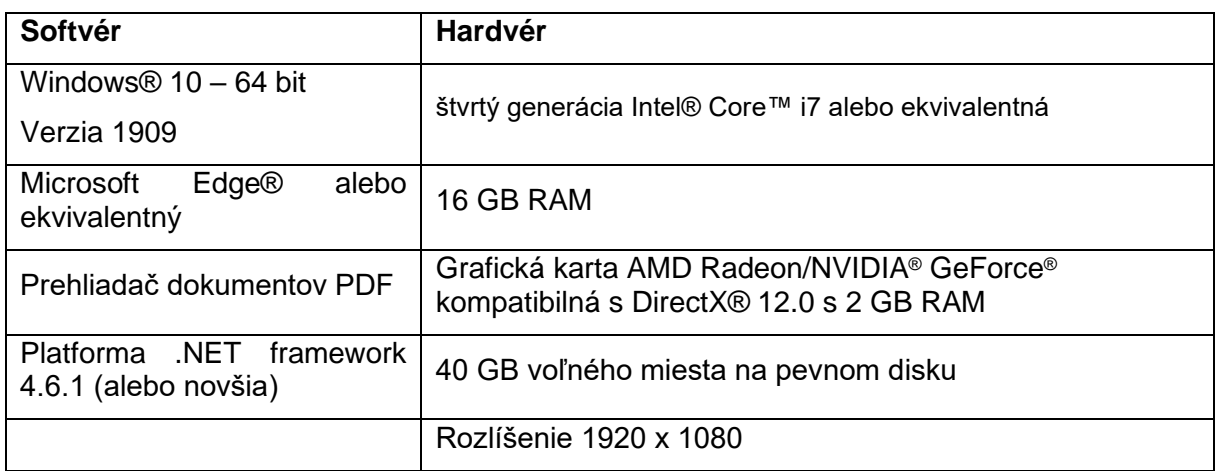

Odporúčame používať náš softvér v hardvérovom a/alebo sieťovom prostredí, v ktorom boli implementované ovládacie prvky kybernetickej bezpečnosti vrátane antivírusového programu a používania brány firewall. Takisto sa odporúča nenechávať pracovnú stanicu, na ktorej je spustený softvér 3-matic Medical, bez dozoru a zaistiť, aby bola pracovná stanica zaheslovaná.

### Popis symbolov použitých v poli "About" (Informácie o softvéri)

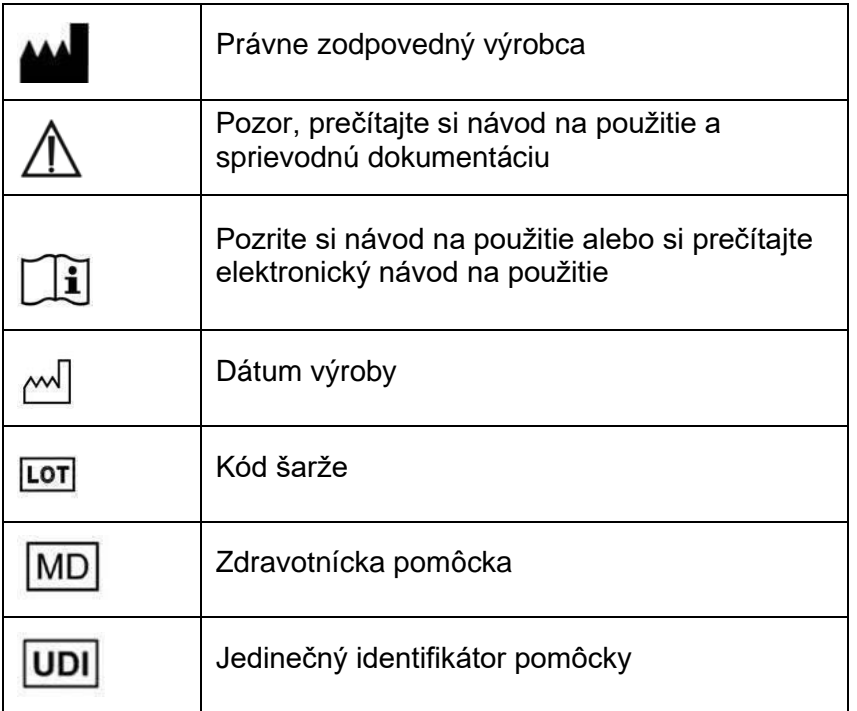

Návod na používanie softvéru 3-matic Medical je dostupný v elektronickej podobe vo formáte PDF na stránke [www.materialise.com/electronic-instructions-for-use.](http://www.materialise.com/electronic-instructions-for-use) Tlačenú verziu si

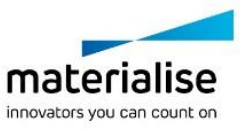

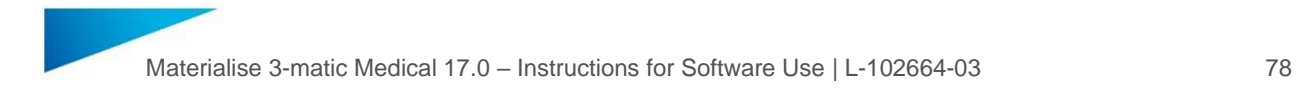

môžete vyžiadať e-mailom na adrese [leaflet@materialise.be](mailto:leaflet@materialise.be) a bude vám bezplatne poskytnutá do 7 kalendárnych dní.

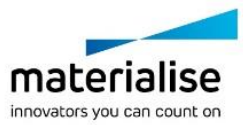

# Kontaktné údaje výrobcu

### **Výrobca:**

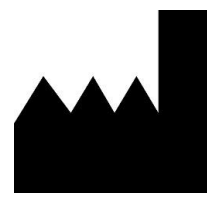

Materialise NV Technologielaan 15 3001 Leuven, Belgicko Telefón: +32 16 39 66 11 [http://www.materialise.com](http://www.materialise.com/)

 $C \in$ Softvér 3-matic Medical je výrobok označený značkou CE. 1639

Tento dokument bol vydaný v JÚNI 2022.

© 2022 – Materialise N.V. Všetky práva vyhradené.

Materialise, logo Materialise a názvy produktov Mimics a 3-matic sú ochranné známky spoločnosti Materialise NV.

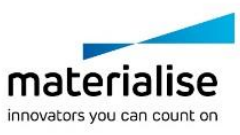

## **17Navodila za uporabo programske opreme**

## Opis in značilnosti delovanja programske opreme 3 matic Medical

Materialise 3-matic Medical je programska oprema, ki združuje CAD-orodja z zmogljivostmi predobdelave (mreženja). V ta namen uporablja datoteke STL, zaradi česar je primerna za zajem prostoročnih 3D-podatkov, kot so anatomski podatki, ki prihajajo iz segmentacije medicinskih slik (iz Mimics Medical). 3-matic Medical je orodje, ki omogoča anatomsko računalniško podprto oblikovanje oziroma to, kar v programski opremi podjetja Materialise imenujejo »Engineering on Anatomy«. 3-matic Medical se lahko uporablja kot medicinski pripomoček v mejah spodaj opisane izjave o predvideni uporabi.

3-matic Medical lahko uporabljate za uvoz anatomskih podatkov in drugih 3D-predmetov v obliki zapisa STL ali v različnih drugih oblikah zapisa CAD, kot so CATIA, IGES, STEP in drugi. Ko se predmeti naložijo v programsko opremo, jih je mogoče uporabiti za številne aplikacije, ki omogočajo »Engineering on Anatomy«, vključno z meritvami, oblikovanjem, modeliranjem in 3D-tiskanjem.

Moduli, ki jih je mogoče pridobiti za 3-matic Medical, uporabnikom omogočajo temeljite 3Dmeritve in analize, oblikovanje vsadkov ali kirurško vodenje oziroma pripravo mreže za modeliranje končnih elementov.

## ZDA – indikacije za uporabo

Programska oprema 3-matic Medical je namenjena računalniško podprtemu oblikovanju in izdelavi medicinskih ekso- in endoprotez, medicinskih in zobnih/ortodontskih pripomočkov ter zobnih restavracij.

## EU in ROW – predvideni namen

Programska oprema 3-matic Medical je namenjena računalniško podprtemu oblikovanju in izdelavi medicinskih ekso- in endoprotez, medicinskih in zobnih/ortodontskih pripomočkov ter zobnih restavracij.

## Opozorila in priporočila

Programsko opremo 3-matic Medical smejo uporabljati le usposobljeni zdravstveni strokovnjaki. Za pridobitev izkušenj vsem uporabnikom priporočamo udeležbo na usposabljanju, ki ga ponuja strokovnjak iz podjetja Materialise.

Kot je zapisano v licenčni pogodbi za končnega uporabnika, Materialise med garancijskim obdobjem jamči, da bo programska oprema 3-matic Medical brez bistvenih odstopanj delovala v skladu s funkcionalnimi specifikacijami iz dokumentacije. Podjetje zavrača vsa druga jamstva, bodisi izrecna bodisi naznačena, vključno s kakršnim koli jamstvom glede

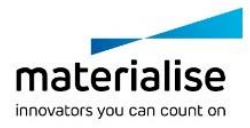

primernosti za določen namen, varnosti, delovanja ali učinkovitosti medicinske aplikacije ali naprave, za katero se uporablja 3-matic Medical.

3-matic Medical prikazuje meritve s 4 števkami za decimalno vejico. Natančnost meritev je omejena z virom podatkov.

Uporabnik mora skripte, ki jih napiše v jeziku Python, pred uporabo za kakršen koli namen vedno še enkrat preveriti. Skripte v jeziku Python, napisane za prejšnje različice programske opreme 3-matic Medical, mora uporabnik prav tako znova preveriti, preden jih uporabi v najnovejši različici.

Za bolnika ali uporabnika v Evropski uniji in državah z enako regulativno ureditvijo (Uredba 2017/745/EU o medicinskih pripomočkih): če je med uporabo tega pripomočka ali kot rezultat njegove uporabe prišlo do resnega incidenta, to sporočite proizvajalcu in/ali njegovemu pooblaščenemu zastopniku ter nacionalnemu organu.

## Nasveti iz prakse in previdnostni ukrepi

Upoštevajte, da lahko kakovost in ločljivost mreže trikotnikov vplivata na rezultat oblikovanja ali analiz. Za najboljše rezultate priporočamo, da se uporabijo in upoštevajo industrijski standardi.

### Navodila za uporabo

### Namestitev programske opreme 3-matic Medical

Namestitev začnete tako, da zaženete preneseno namestitveno datoteko (oblika zapisa \*.msi). Če se s tem sproži nadzor uporabniškega računa, ki zahteva dovoljenje za spremembe naprave, kliknite »Da«. Čarovnik za namestitev vas bo nato vodil skozi postopek namestitve. V vsakem pogovornem oknu izberite želene možnosti, nato pa »Naprej« za nadaljevanje. Samo namestitev izvedite tako, da izberete »Namesti«. Vrstica napredovanja bo prikazala, kako poteka namestitev.

Če je aplikacija uspešno nameščena, bo prikazano pogovorno okno »Končano« in namestitev boste lahko zaključili (kliknite »Dokončaj«).

Ko se objavi nova večja ali manjša izdaja oziroma izdaja s sprotnim popravki, se namestitev izvede na enak način. Datoteka namestitvenega programa bo samodejno prepisala (če gre za izdajo s popravki napak) obstoječe nameščene različice ali se namestila ob njih. Ko zaženete novo različico, lahko izberete, ali želite uvoziti nastavitve iz prejšnje različice.

### Zagon programske opreme 3-matic Medical

Po uspešni namestitvi programske opreme v računalnik na namizju dvokliknite ikono 3-matic Medical. Začnete lahko tudi tako, da kliknete **gumb Start** → **Vsi programi** → **Materialise** → **3-matic Medical**. Za klinično uporabo izberite *Medical edition*.

Programska oprema podjetja Materialise je zaščitena s ključem. Ko prvič zaženete 3-matic Medical ali ko poteče veljavnost ključa, se bo samodejno zagnal čarovnik za zahtevo ključa in vam pomagal pri postopku registracije. Možnosti, ki so na voljo, so pojasnjene v **referenčnem priročniku**. Priporočamo, da v čarovniku za zahtevo ključa izberete »takojšnjo aktivacijo«. To bo samodejno obnovilo vaš licenčni ključ, ko bo potekel. Imeti morate le dostop do interneta\*.

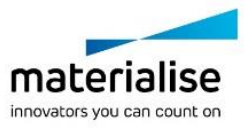

### Minimalne sistemske zahteve

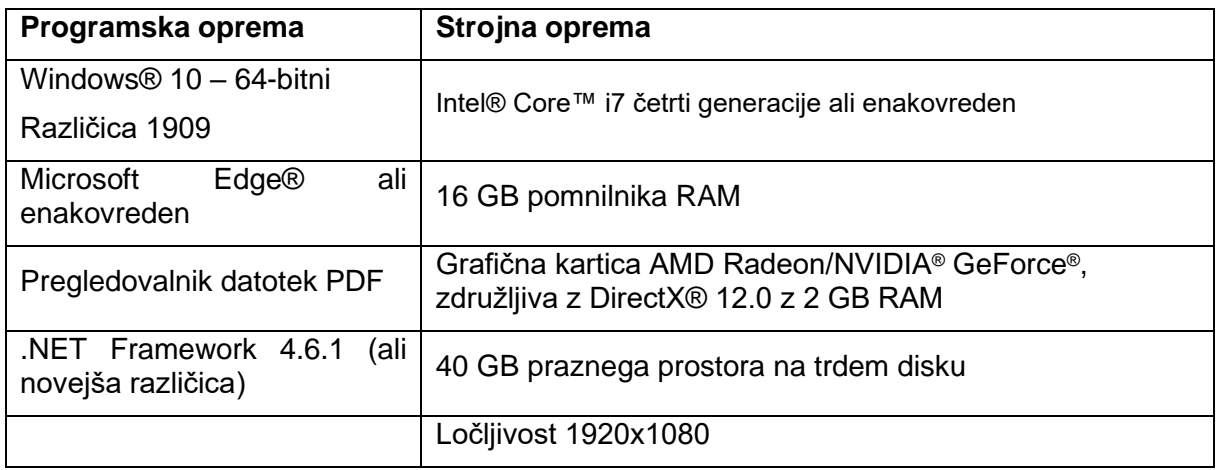

Priporočljivo je, da našo programsko opremo uporabljate s strojno opremo in/ali omrežjem, kjer so bili uvedeni varnostni ukrepi, vključno s protivirusno programsko opremo in požarnim zidom. Poleg tega priporočamo, da delovne postaje, v kateri se izvaja 3-matic Medical, ne pustite brez nadzora in da poskrbite, da je zaščitena z geslom.

### Opis simbolov, uporabljenih v polju o programski opremi

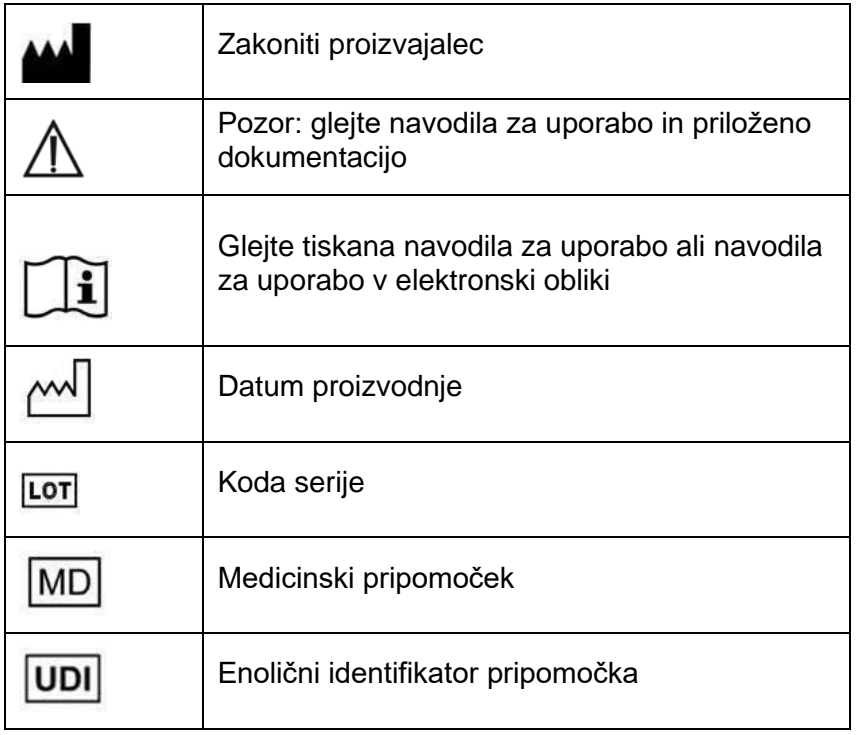

Navodila za uporabo za Materialise 3-matic Medical so na voljo v elektronski obliki PDF na povezavi [www.materialise.com/electronic-instructions-for-use.](http://www.materialise.com/electronic-instructions-for-use) Za tiskano različico lahko zaprosite po e-pošti na naslovu [leaflet@materialise.be](mailto:leaflet@materialise.be) in poslali vam jo bomo v sedmih koledarskih dneh brez dodatnih stroškov.

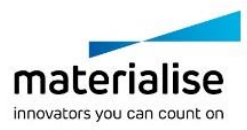

# Podatki za stik s proizvajalcem

### **Proizvajalec:**

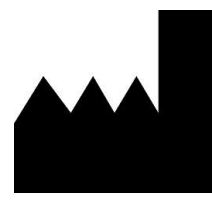

Materialise NV Technologielaan 15 3001 Leuven, Belgija Telefon: +32 16 39 66 11 [http://www.materialise.com](http://www.materialise.com/)

 $C \in$ 1639 3-matic Medical je izdelek z oznako CE.

Ta dokument je bil izdan JUNIJA 2022.

© 2022 – Materialise N.V. Vse pravice pridržane.

Materialise, logotip Materialise in Mimics ter imena izdelkov 3-matic so blagovne znamke podjetja Materialise NV.

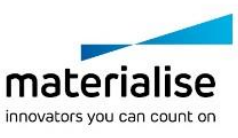

## **18Instrucciones de uso del software**

## Descripción y características de rendimiento del software 3-matic Medical

El software Materialise 3-matic Medical combina las herramientas de diseño asistido por computadora (CAD), con las capacidades de pre-procesamiento (mallado). Para realizar esto, trabaja en archivos triangulados (STL), adecuados para procesar datos de forma libre en 3D como los datos anatómicos que se obtienen de la segmentación de las imágenes médicas (desde Mimics Medical). De esta manera, 3-matic Medical puede ser visto como una herramienta que funciona como un CAD Anatómico o lo que Materialise ha llamado "Ingeniería en la Anatomía". 3-matic Medical se puede utilizar como dispositivo médico sin exceder los límites establecidos en la declaración de uso previsto que se expone a continuación.

3-matic Medical puede utilizarse para importar datos anatómicos y otros objetos en 3D en el formato STL o en múltiples formatos CAD como: CATIA, IGES, STEP, etcétera. Una vez cargados los objetos, pueden utilizarse para muchas aplicaciones de «Ingeniería de la Anatomía» que incluyen medición, diseño, modelado e impresión 3D.

Los módulos que pueden ser obtenidos para 3-matic Medical, permiten que los usuarios a través de mediciones en 3D y análisis de las mismas, diseñen un implante o una guía quirúrgica, o preparen una malla para modelación por elementos finitos.

## EE. UU.: instrucciones de uso

3-matic Medical está diseñado para ser utilizado como un software para el diseño asistido por computadora y la fabricación de endoprótesis y exoprótesis, accesorios médicos y odontológicos/ortodóncicos específicos para pacientes y restauraciones dentales.

## UE y resto del mundo: uso previsto

3-matic Medical está diseñado para ser utilizado como un software para el diseño asistido por computadora y la fabricación de endoprótesis y exoprótesis, accesorios médicos y odontológicos/ortodóncicos específicos para pacientes y restauraciones dentales.

## Precauciones y recomendaciones

El software 3-matic Medical debe ser manejado solamente por profesionales médicos debidamente capacitados. Para participar en la experiencia, recomendamos que todos los usuarios participen en una formación impartida por un experto de Materialise.

Como se estipula en contrato de licencia del usuario final, Materialise garantiza que, durante el período de garantía, 3-matic Medical funciona conforme con las especificaciones funcionales. Cualquier otra garantía, explícita o implícita, incluye, pero no limita la garantía

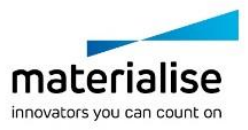

basada en la adecuación a aspectos como propósito, seguridad, rendimiento o eficiencia de la aplicación o dispositivo médico para el cual 3-matic Medical destina su uso, es rechazada

3-matic Medical muestra la unidad de medida con 4 decimales. La exactitud de estas está limitada por la fuente de datos.

El usuario siempre debe validar los scripts que haya escrito en Python antes de utilizarlos con cualquier finalidad. El usuario debe volver a validar los scripts escritos en Python para las versiones anteriores de 3-matic Medical antes de aplicarlos en la versión actual. Para un paciente o usuario que se encuentre en la Unión Europea y en países con un régimen reglamentario idéntico (Reglamento 2017/745/UE sobre Dispositivos Médicos): si, durante el uso de este dispositivo o como resultado de su uso, se ha producido un incidente grave, informe al fabricante o a su representante autorizado y a su autoridad nacional.

### Sugerencias para una mejor práctica y precauciones

Tenga presente que la calidad y la resolución de su malla de triángulos puede influir en los resultados del diseño y análisis de la operación. Para obtener mejores resultados, recomendamos seguir y referenciar los estándares industriales.

### Instrucciones de uso

### Cómo instalar 3-matic Medical

Inicie la instalación ejecutando el archivo de instalación descargado (formato \*.msi). Si esto causa que el Control de cuenta de usuario pida permiso para realizar cambios en su dispositivo, haga clic en «Sí». Después de esto, el Asistente de instalación le guiará a través de la instalación. En cada cuadro de diálogo que aparezca, seleccione las opciones que prefiera y elija «Siguiente» para continuar. Ejecute efectivamente la instalación eligiendo «Instalar», aparecerá una barra de progreso que le mantendrá al tanto de su estado.

Si la aplicación se instala de manera exitosa, aparecerá la ventana de diálogo para Finalizar, lo que le permitirá completar la instalación (haga clic en «Finalizar»).

Si se saca un nuevo fix, de mayor o menor alcance, la instalación se llevará a cabo de la misma forma descrita anteriormente. El archivo de instalación se sobrescribirá de manera automática (en caso de que salga un fix) o se instalará junto a las versiones que ya estaban disponibles. Cuando arranque la nueva versión, puede elegir si importar o no la configuración de la versión anterior.

#### Iniciando 3-matic Medical

Después de instalar el software con éxito en su ordenador, haga doble clic sobre el icono de 3-matic Medical que se encuentra en su escritorio. También puede hacer clic sobre **Inicio** → **Todos los programas** → **Materialise** → **3-matic Medical** para comenzar. Debe asegurarse de elegir la *edición Médica* para aplicaciones clínicas.

El software de Materialise está protegido por un código de activación. Cuando se inicia 3 matic Medical por primera vez o cuando el código ha caducado, el Asistente de Registro de Claves (Key Request Wizard), se iniciará automáticamente para asistirlo en el proceso de registro. Las opciones disponibles se encuentran en la **Guía de Referencia**. Recomendamos seleccionar "instant activation" en el Asistente de Registro de Claves. Esto renovará automáticamente su código de activación cuando este caduque, siempre y cuando tenga acceso a Internet\*.

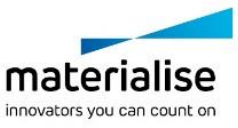

### Requerimientos mínimos de sistema

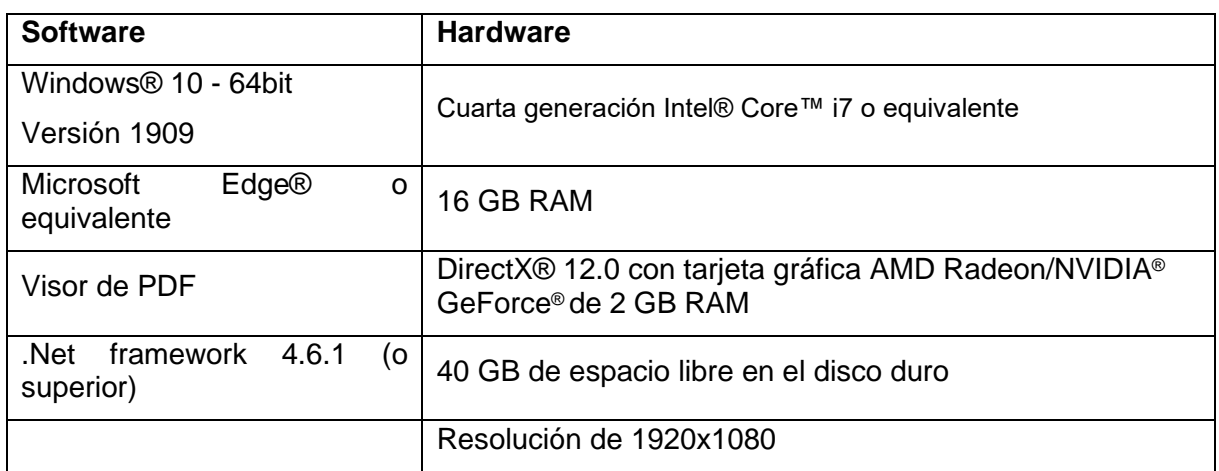

Se recomienda utilizar nuestro software en un entorno de hardware y o red en el que se han implementado controles de seguridad cibernética, incluyendo antivirus y el uso de firewall. Además, se recomienda no abandonar la estación de trabajo donde está 3-matic Medical en funcionamiento, no dejarla desatendida y asegurarse de que está protegida por contraseña.

### Descripción de los símbolos utilizados en el recuadro Acerca de del software

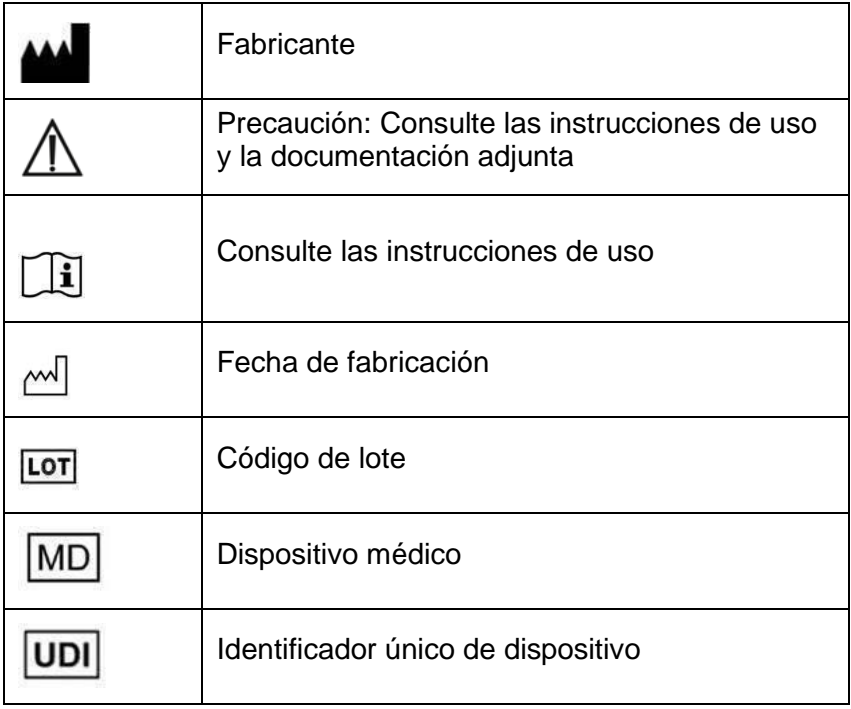

Las instrucciones de uso de Materialise 3-matic Medical se suministran en formato electrónico PDF en [www.materialise.com/electronic-instructions-for-use.](http://www.materialise.com/electronic-instructions-for-use) La versión en papel puede solicitarse por correo electrónico a la dirección [leaflet@materialise.be](mailto:leaflet@materialise.be) y se proporcionará en un plazo de 7 días naturales sin coste adicional.

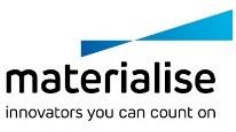

# Información del fabricante

### **Fabricado por:**

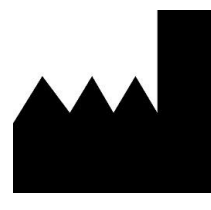

Materialise NV Technologielaan 15 3001 Leuven, Bélgica Teléfono: +32 16 39 66 11 [http://www.materialise.com](http://www.materialise.com/)

 $C \in$ 1639 3-matic Medical es un producto con la marca CE.

Este documento se ha publicado en JUNIO DE 2022.

© 2022 – Materialise N.V. Todos los derechos reservados.

Materialise, el logotipo de Materialise y los nombres de los productos Mimics y 3-matic son marcas registradas de Materialise NV.

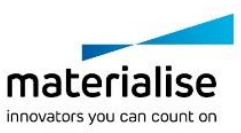

## **19Instruktioner för programvaruanvändning**

## Beskrivning och egenskaper för 3-matic Medicalmjukvara

Materialise 3-matic Medical är en programvara som kombinerar CAD-verktyg med förbearbetningsfunktioner (meshing). I detta syfte arbetar programvaran med triangelmätta (STL) filer, vilket gör den lämplig för Freeform 3D-data, t.ex. anatomiska data från segmentering av medicinska bilder (från Mimics Medical). 3-matic Medical kan därför betraktas som ett verktyg som möjliggör anatomisk CAD eller vad Materialise kallar för "Engineering on Anatomy" (anatomiteknik). 3-matic Medical kan användas som medicinsk utrustning i det avsedda syfte som beskrivs nedan.

3-matic Medical kan användas för att importera anatomiska data och andra 3D-objekt i STLformat eller i olika CAD-format, bland annat: CATIA, IGES, STEP, osv. Inlästa objekt kan användas för många olika tillämpningar inom "Engineering on Anatomy" (anatomiteknik), inklusive mätning, utformning, modellering och 3D-utskrift.

Modulerna för 3-matic Medical gör det möjligt för användaren att utföra noggranna 3Dmätningar och analyser, utforma ett implantat eller en kirurgisk guide eller förbereda meshen för modellering av det finita elementet.

## SV – Indikationer för användning

3-matic Medical är avsett att användas som programvara för datorstödd utformning och tillverkning av medicinska yttre och inre proteser, patientspecifika medicinska och dentala/ortodontiska tillbehör samt dentala restaurationer.

# EU & ROW – Avsedd användning

3-matic Medical är avsett att användas som programvara för datorstödd utformning och tillverkning av medicinska yttre och inre proteser, patientspecifika medicinska och dentala/ortodontiska tillbehör samt dentala restaurationer.

## Varningar och rekommendationer

Programvaran 3-matic Medical får endast användas av utbildad sjukvårdspersonal. För maximal användarupplevelse rekommenderar vi att användare genomgår en utbildning som tillhandahålls av en Materialise-expert.

Enligt licensavtalet för slutanvändare garanterar Materialise att 3-matic Medical under garantiperioden väsentligen kommer att fungera i enlighet med specifikationerna i dokumentationen. Vi ger inga andra garantier, varken uttryckliga eller underförstådda, inklusive men inte begränsat till garantier om ändamålsenlighet, säkerhet, prestanda och effektivitet hos den medicinska tillämpning eller enhet som 3-matic Medical används för.

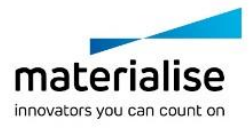

Mätningar i 3-matic Medical visas med fyra siffror efter decimalkommat. Mätnoggrannheten begränsas av datakällan.

Python-skript som skapats av användaren ska alltid valideras av användaren före användning. Python-skript för tidigare versioner av 3-matic Medical ska valideras på nytt av användaren innan de används ihop med den aktuella versionen.

För patienter inom EU och i länder med identiska regelverk (Förordning 2017/745/EU om medicintekniska produkter): om en allvarlig olycka har inträffat vid användning av denna enhet, eller som ett resultat av dess användning, ska detta rapporteras till tillverkaren och/eller tillverkarens ombud och till din nationella myndighet.

## Bästa praxis och försiktighetsåtgärder

Observera att kvaliteten på och upplösningen hos triangelmeshen kan påverka utformningseller analysresultatet. För bästa resultat rekommenderar vi att branschstandarder följs.

### Användningsinstruktioner

### Installera 3-matic Medical

Påbörja installationen genom att köra den nerladdade installationsfilen (\*.msi-format). Om det aktiverar User Account Control att be om tillåtelse att göra ändringar på din enhet, klicka på "Ja". Efter det hjälper Installationsguiden dig igenom installationen. I varje följande dialogruta väljer du dina föredragna alternativ och väljer "Nästa" för att fortsätta. Genomför den faktiska installationen genom att välja "Installera", och en förloppsmätare kommer att visa status för installationen.

Om applikationen installeras visas dialogrutan "Slutför", vilket gör det möjligt för dig att avsluta installationen (Klicka på "Slutför").

Om en ny större eller mindre version, eller en buggfixuppdatering, distribueras så genomförs installationen på samma sätt som beskrivits ovan. Installationsfilen kommer automatiskt att skriva över (ifall det är en buggfixuppdatering) eller installera vid sidan av de redan tillgängliga versionerna. När du startar den nya versionen kan du välja om du vill importera inställningarna från den tidigare versionen eller inte.

### Starta 3-matic Medical

När du har installerat programvaran på datorn dubbelklickar du på ikonen för 3-matic Medical på skrivbordet. Du kan även klicka på **Start-knappen** → **All Programs** → **Materialise** → **3 matic Medical** för att sätta igång. Se till att välja *medicinsk utgåva* för kliniska tillämpningar.

Materialise-programvaran skyddas av en nyckelfil. När du startar 3-matic Medical för första gången eller när din nyckelfil har löpt ut startar Key Request Wizard automatiskt för att underlätta registreringen. Tillgängliga alternativ förklaras i **referensguiden**. Vi rekommenderar att du väljer "instant activation" (omedelbar aktivering) i Key Request Wizard. Detta gör att licensnyckelfilen förnyas automatiskt när den har löpt ut, förutsatt att du har internetåtkomst\*.

#### Minimisystemkrav

**Programvara** Maskinvara

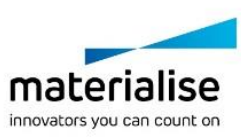

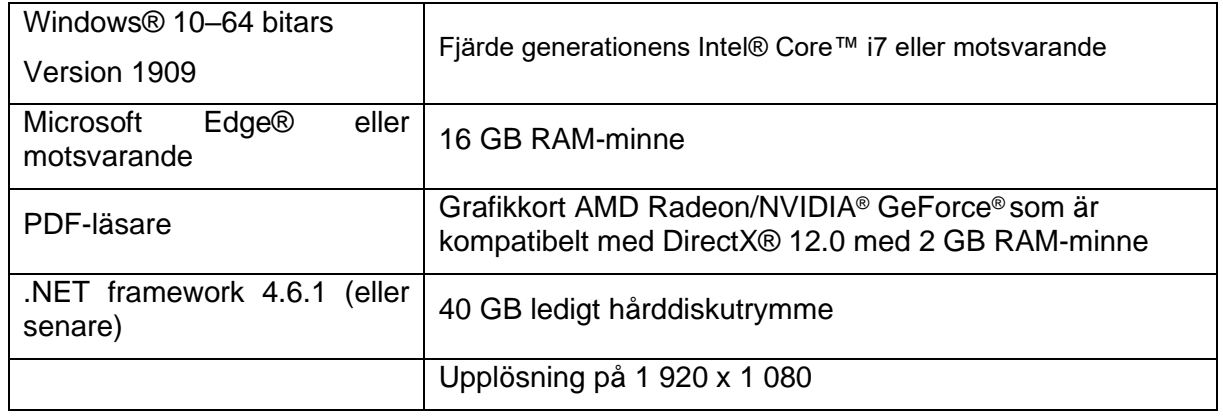

Vi rekommenderar användning av vår programvara i en maskinvaru- och/eller nätverksmiljö där cybersäkerhetskontroller har implementerats, inklusive antivirusprogram och brandvägg. Det rekommenderas också att inte lämna arbetsstationen där 3-matic Medical körs obevakad, och dessutom se till att arbetsstationen är lösenordsskyddad.

### Beskrivning av symboler som används i rutan Om i programvaran

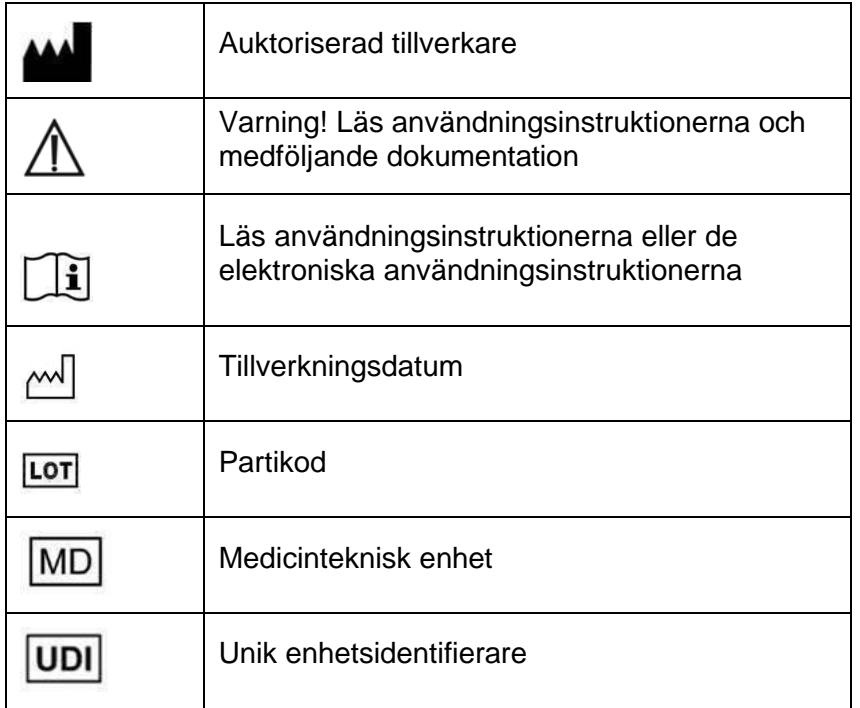

Användningsinstruktioner för Materialise 3-matic Medical levereras i elektronisk form i PDFformat på [www.materialise.com/electronic-instructions-for-use.](http://www.materialise.com/electronic-instructions-for-use) Pappersversion kan beställas via e-post: [leaflet@materialise.be](mailto:leaflet@materialise.be) och tillhandahålls inom 7 kalenderdagar utan extra kostnad.

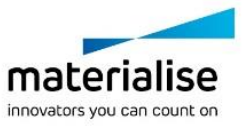

# Tillverkarens kontaktuppgifter

### **Tillverkad av:**

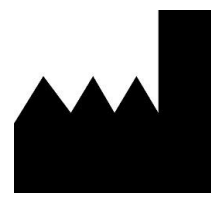

Materialise NV Technologielaan 15 3001 Leuven, Belgien Telefon: +32 16 39 66 11 [http://www.materialise.com](http://www.materialise.com/)

 $C \in$ 3-matic Medical är en CE-märkt produkt. 1639

Detta dokument utfärdades i JUNI 2022.

© 2022 – Materialise N.V. Med ensamrätt.

Materialise, Materialise-logotypen och produktnamnen Mimics och 3-matic är varumärken som tillhör Materialise NV.

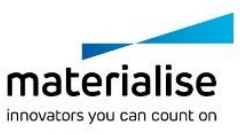

# **20Yazılım Kullanım Talimatları**

## 3-matic Medical yazılımının açıklaması ve performans özellikleri

Materialise 3-matic Medical, CAD araçlarını ön işleme (ağ oluşturma) özelikleriyle bir araya getiren bir yazılımdır. Bunun için, tıbbi görüntülerin (Mimics Medical ürünü) bölümlendirilmesiyle elde edilen anatomik veriler benzeri serbest biçimli 3 boyutlu veriler için uygun hale getirdiği üçgen bağlantı (STL) dosyaları üzerinde çalışır. Bu şekilde 3-matic Medical, Anatomik CAD veya Materialise'ın ifade ettiği şekilde 'Anatomi Tasarımı'na olanak tanıyan bir araç olarak görülebilir. 3-matic Medical, aşağıda açıklanan kullanım koşulları sınırları dahilinde tıbbi bir cihaz olarak kullanılabilir.

3-matic Medical, anatomik verileri ve diğer 3B nesneleri STL formatında veya CATIA, IGES, STEP gibi çok sayıda CAD formatında içeri aktarmak için kullanılabilir. Nesneler, yüklendikten sonra ölçüm, tasarım, modelleme ve 3B baskı dahil olmak üzere Anatomi Mühendisliği'nin birçok uygulamasında kullanılabilir.

3-matic Medical modülleri kullanıcıların, kapsamlı 3 boyutlu ölçümler ve analizler gerçekleştirmesine, bir implant veya cerrahi kılavuz tasarlamasına veya ağı sonlu eleman modelleme için hazırlamasına olanak sağlar.

## ABD – Kullanım endikasyonları

3-matic Medical, bilgisayar yardımlı tasarım ve tıbbi ekso ve endo protezler, hastaya özel tıbbi ve diş/ortodonti aksesuarları ve diş restorasyonlarının üretiminde kullanılacak bir yazılım olarak tasarlanmıştır.

# EU & ROW – Kullanım amacı

3-matic Medical, bilgisayar yardımlı tasarım ve tıbbi ekso ve endo protezler, hastaya özel tıbbi ve diş/ortodonti aksesuarları ve diş restorasyonlarının üretiminde kullanılacak bir yazılım olarak tasarlanmıştır.

## Uyarılar ve tavsiyeler

3-matic Medical yazılımı, yalnızca eğitimli Tıp uzmanları tarafından kullanılmalıdır. Deneyim kazanmak için tüm kullanıcıların Materialise uzmanı tarafından verilen bir eğitime katılmasını öneririz.

Son Kullanıcı Lisans Sözleşmesi'nde belirtildiği üzere, Materialise, 3-matic Medical yazılımının Dokümantasyondaki fonksiyonel özelliklere önemli derecede uygun olarak çalışacağını Garanti Süresi boyunca garanti eder. 3-matic Medical'in kullanıldığı tıbbi uygulama ya da cihazın amacına, güvenliğine, performansına ya da etkililik özelliklerine

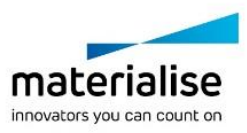

ilişkin herhangi bir garanti dahil ancak bunlarla sınırlı olmamak üzere, açık ya da zımni herhangi bir başka garanti kabul edilmez.

3-matic Medical, ölçümleri ondalık noktasının arkasında 4 basamakla gösterir. Ölçümlerin doğruluğu görüntülerin piksel büyüklüğüyle sınırlıdır.

Kullanıcı tarafından yazılan Python komutları, herhangi bir amaçla kullanılmadan önce her zaman kullanıcı tarafından doğrulanmalıdır. 3-matic Medical yazılımının önceki sürümleri için yazılan Python komutları, mevcut sürüm ile uygulanmadan önce kullanıcı tarafından yeniden doğrulanmalıdır.

Avrupa Birliği'nde ve benzer bir mevzuat sistemine (Tıbbi Cihazlara yönelik 2017/745/EU sayılı Yönetmelik) sahip ülkelerde yaşayan bir hasta veya kullanıcı için: Bu cihazın kullanımı sırasında veya cihaz kullanımının bir sonucu olarak ciddi bir olay yaşanması durumunda lütfen bunu üreticiye ve/veya yetkili temsilcisine ve ülkenizdeki yetkili makamlara bildirin.

## En iyi uygulama ipuçları ve önlemler

Üçgen ağınızın kalite ve çözünürlüğünün tasarım ve analiz işlemlerinizin sonuçlarını etkileyebileceğini unutmayın. En iyi sonuçlar için sektör standartlarının referans alınmasını ve bunlara uyulmasını tavsiye ederiz.

## Kullanım Talimatları

### 3-matic Medical'ın yüklenmesi

İndirilen kurulum dosyasını (\*.msi formatı) çalıştırarak kurulumu başlatın. Bu işlem, Kullanıcı Hesabı Kontrolü'nün cihazınızda değişiklik yapmak için izin istemesine neden olursa 'Evet' seçeneğine tıklayın. Bundan sonra Kurulum Sihirbazı, kurulum süresince size kılavuzluk edecektir. Sonraki her bir iletişim kutusunda, tercih ettiğiniz seçenekleri seçin ve devam etmek için 'Sonraki' ögesini seçin. 'Yükle' ögesini seçerek gerçek kurulumu yapın; ilerleme çubuğu size durum hakkında bilgi verecektir.

Uygulamanın başarılı bir şekilde kurulması durumunda Bitir iletişim kutusu görünerek kurulumu tamamlamanıza izin verir ('Bitir' ögesine tıklayın).

Yeni bir birincil sürüm, ikincil sürüm veya hata düzeltme sürümünün kullanıma sunulması durumunda kurulum, yukarıda belirtildiği şekilde yapılır. Yükleyici dosyası, (bir hata düzeltme sürümü durumunda) otomatik olarak üstüne yazacak veya halihazırda mevcut olan sürümlerin yanına yükleyecektir. Yeni sürümü başlatırken ayarların önceki sürümden alınıp alınmayacağına karar verebilirsiniz.

#### 3-matic Medical'e Başlarken

Yazılımı bilgisayarınıza başarıyla yükledikten sonra masaüstünüzdeki 3-matic Medical simgesine çift tıklayın. Başlamak için ayrıca **Başlat Düğmesi** → **Tüm Programlar** → **Materialise** → **3-matic Medical** ögelerine de tıklayabilirsiniz. Klinik uygulamalar için *Medical sürümü* seçtiğinizden emin olun.

Materialise yazılımı bir anahtar dosyası ile korunmaktadır. 3-matic Medical yazılımına ilk kez başlarken veya anahtarınızın süresi dolduğunda, Anahtar Talep Sihirbazı kayıt sürecinde size yardımcı olmak için otomatik olarak başlatılacaktır. Kullanabileceğiniz seçenekler, **Referans Kılavuzunda** açıklanmıştır. Anahtar Talep Sihirbazında 'hızlı etkinleştirme'öğesini seçmenizi tavsiye ederiz. Bu işlev, internet erişiminiz varsa lisans Anahtarı Dosyasını, süresi dolduğunda otomatik olarak yenileyecektir\*.

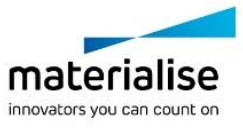

### Minimum Sistem Gereksinimleri

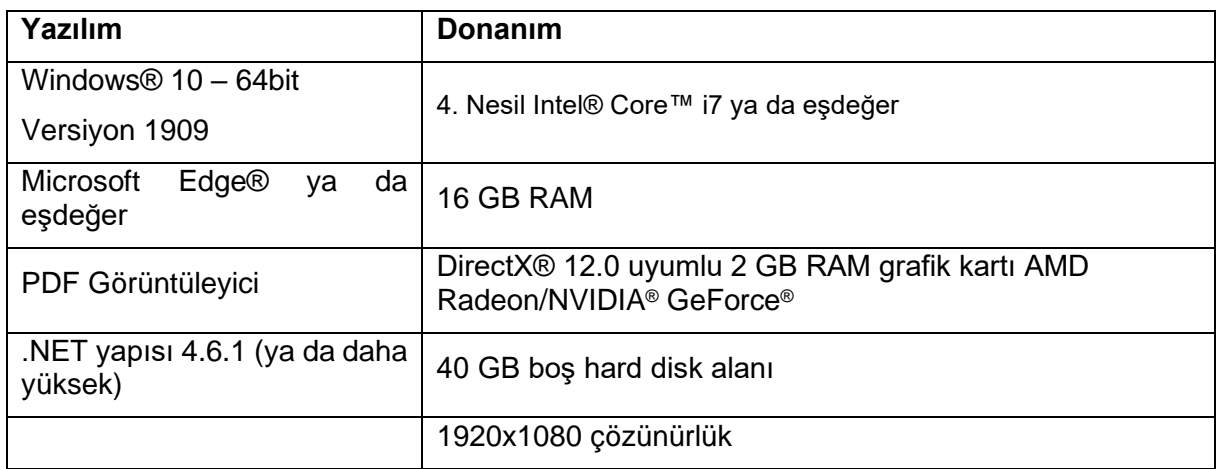

Yazılımımızı siber güvenlik kontrolleri uygulanmış, anti-virüs ve güvenlik duvarı olan yazılım ve/veya ağ ortamı ile kullanmanız tavsiye edilir. Ayrıca 3-matic Medical'ın çalışmakta olduğu iş istasyonunun gözetimsiz bırakılmaması ve parola korumalı olmasının sağlanması önerilmektedir.

## Yazılımda bulunan Hakkında kutusunda kullanılan sembollerin açıklamaları

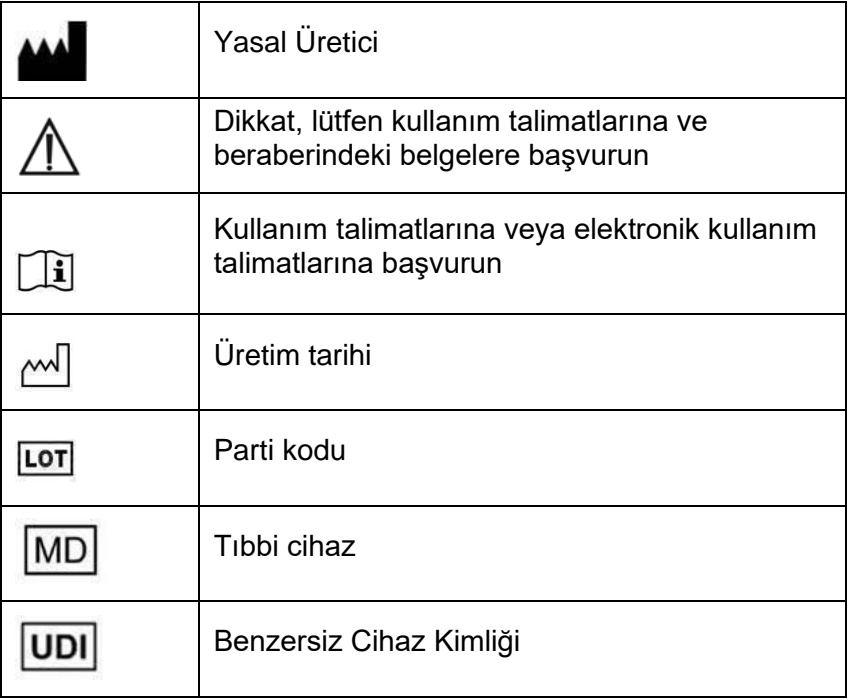

Materialise 3-matic Medical Kullanım Talimatları elektronik form şeklinde PDF formatında [www.materialise.com/electronic-instructions-for-use adresinde yer almaktadır.](http://www.materialise.com/electronic-instructions-for-use) Basılı sürümü

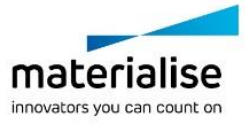

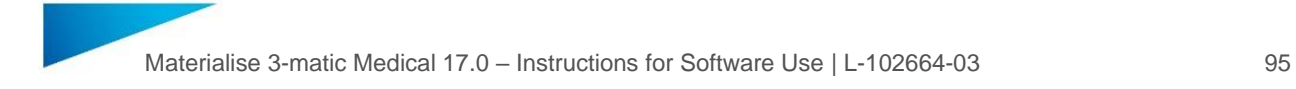

[leaflet@materialise.be](mailto:leaflet@materialise.be) adresinden e-postayla talep edilebilir ve 7 takvim günü içinde ücretsiz olarak sağlanır.

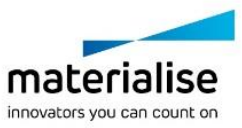

# Üreticinin iletişim bilgileri

### **Üretici:**

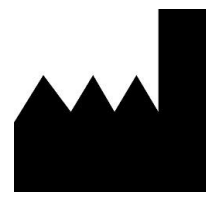

Materialise NV Technologielaan 15 3001 Leuven, Belçika Telefon: +32 16 39 66 11 [http://www.materialise.com](http://www.materialise.com/)

 $C \in$ 1639 3-matic Medical CE işaretli bir üründür.

Bu belge, HAZİRAN 2022'de düzenlenmiştir.

© 2022 – Materialise N.V. Tüm hakları saklıdır.

Materialise, Materialise'ın logosu, Mimics ve 3-matic ürün isimleri Materialise NV ticari markasıdır.

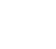

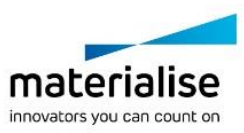